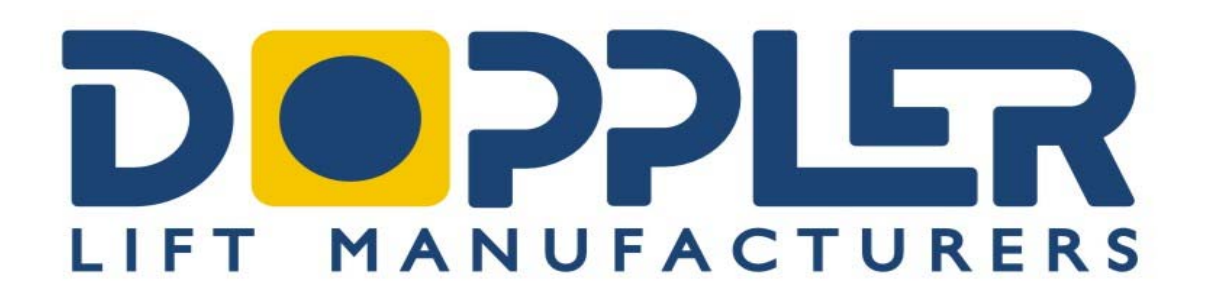

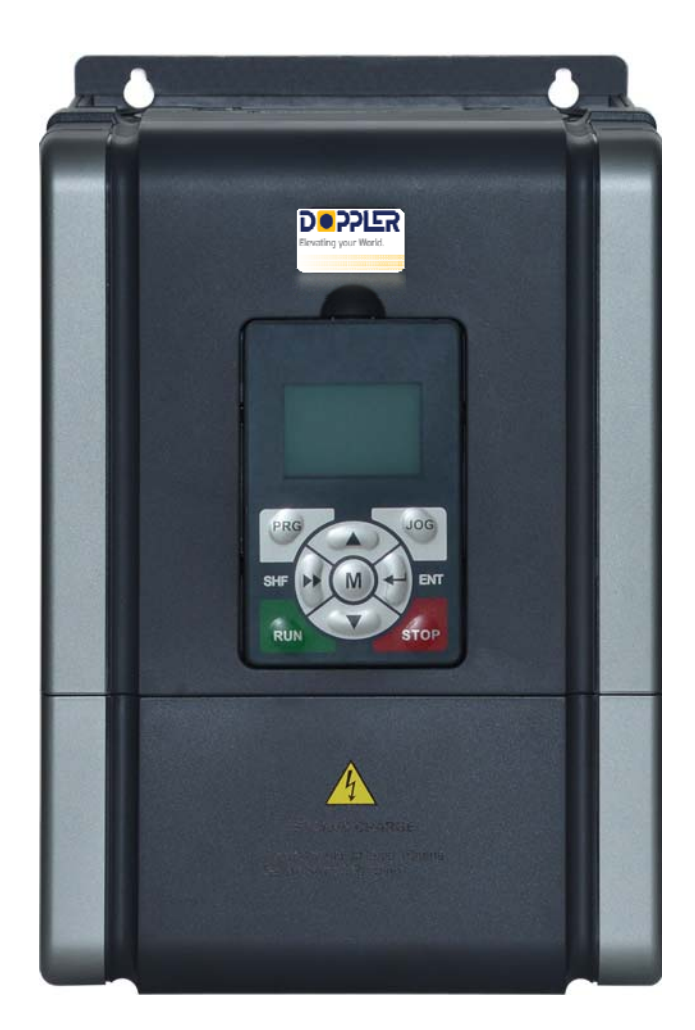

# **DOPPLER HD5L**

# **Short Manual**

# **Table of Contents**

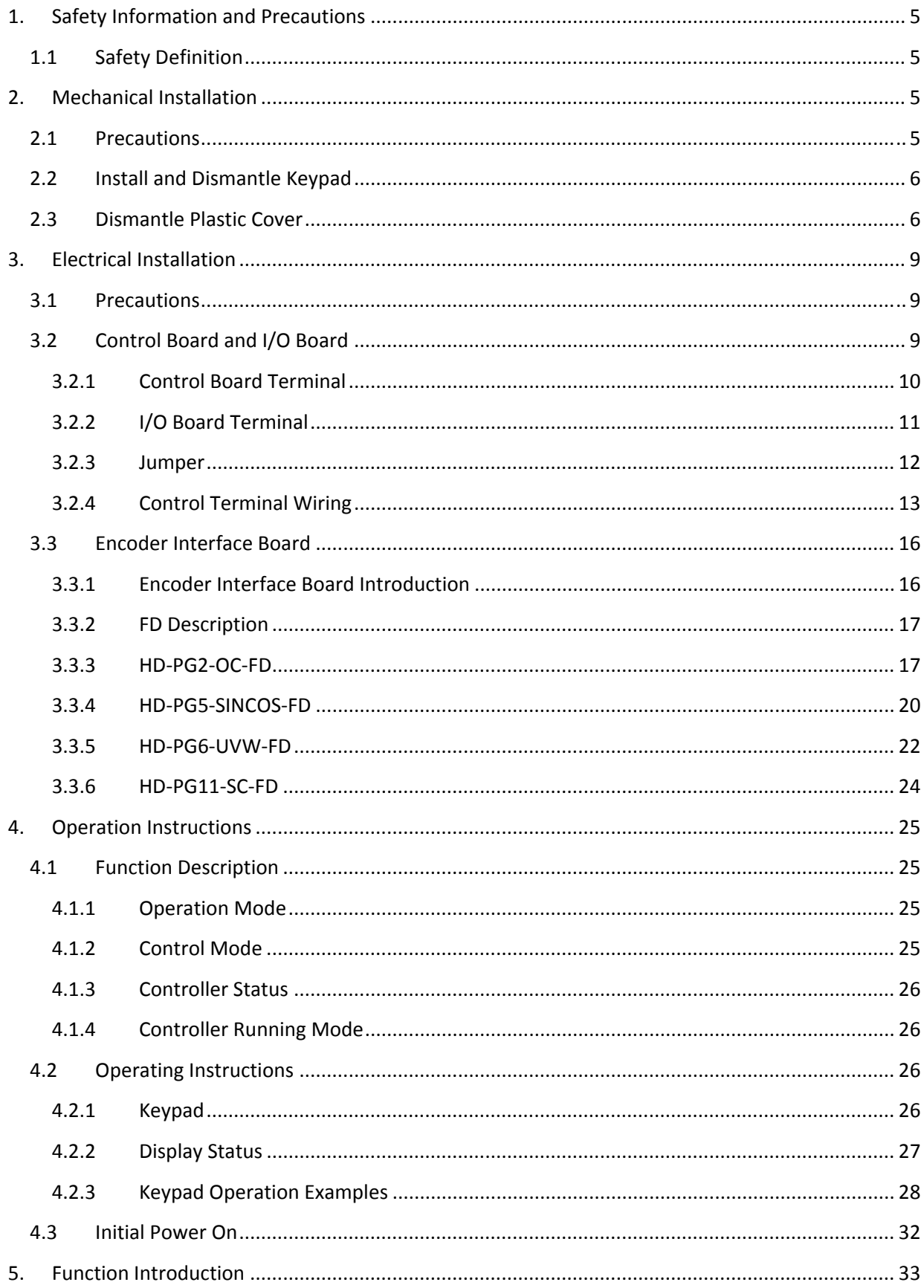

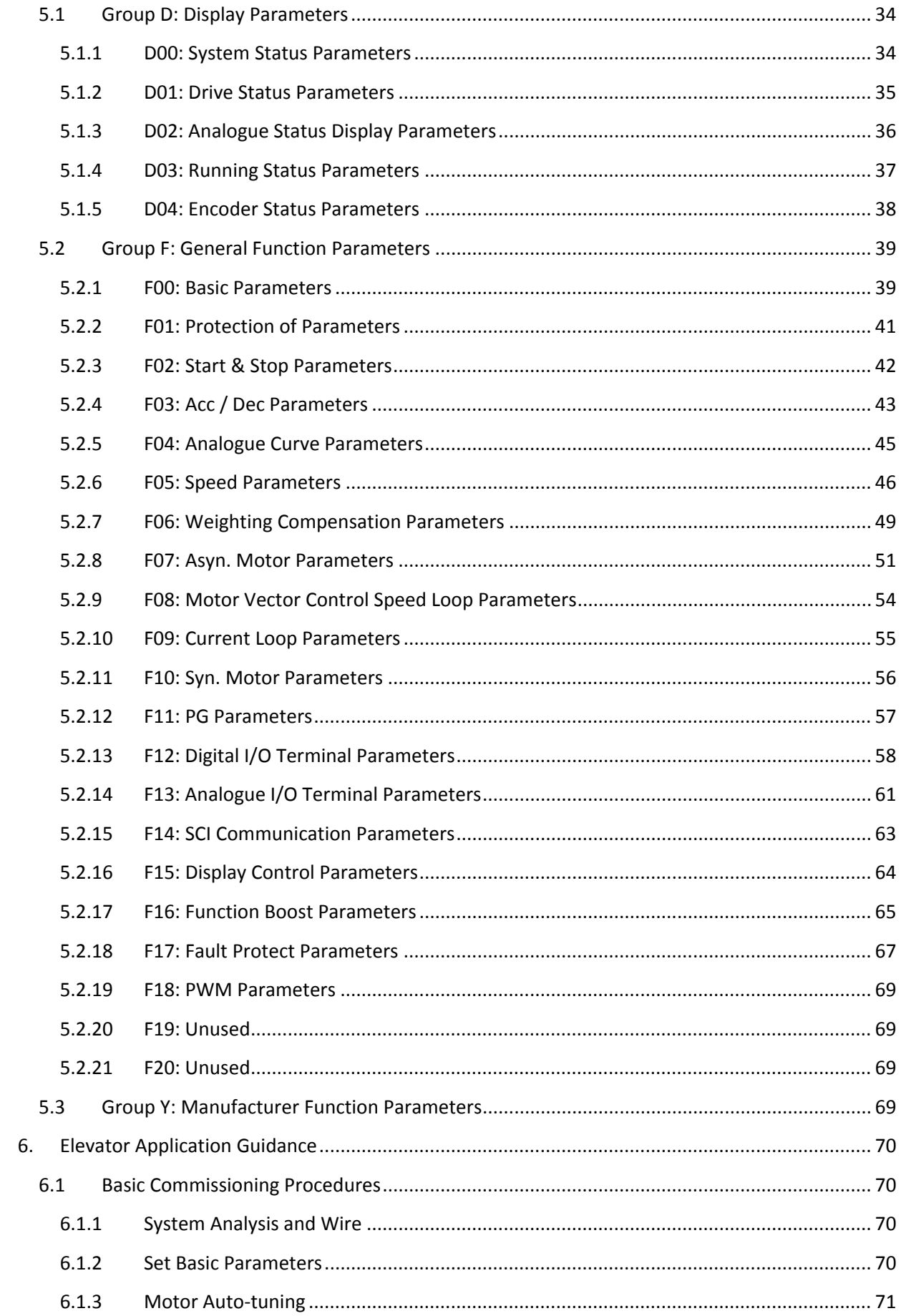

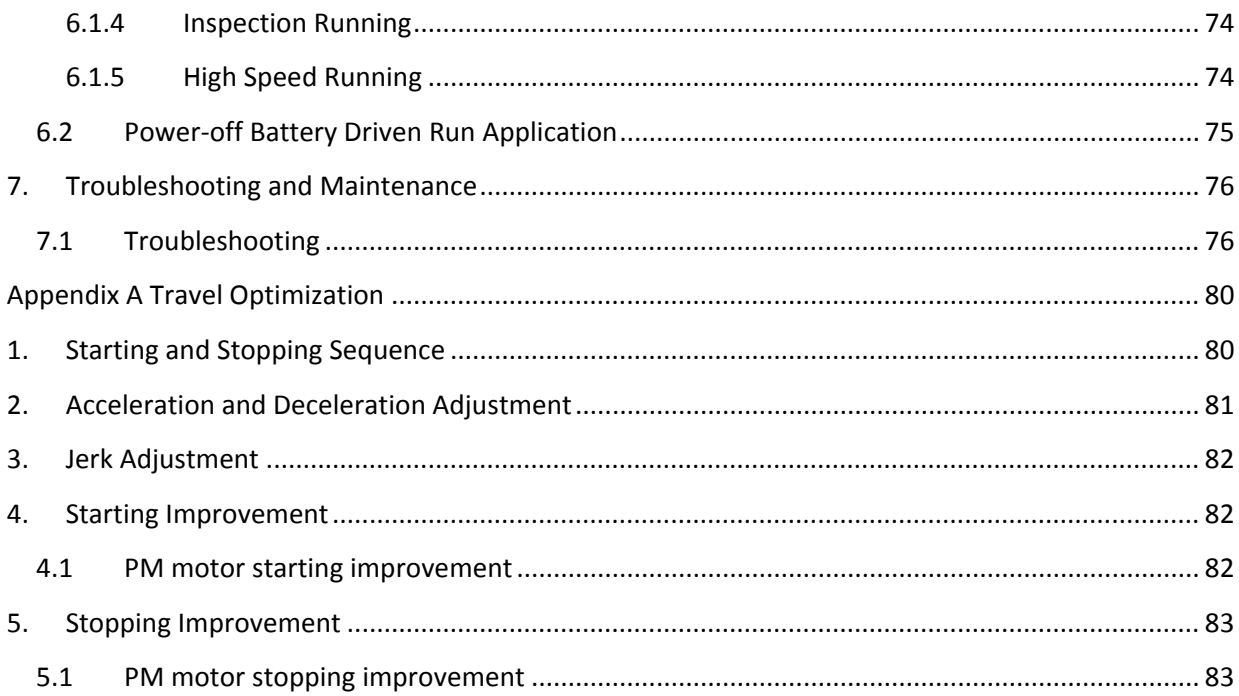

# **1. Safety Information and Precautions**

# **1.1Safety Definition**

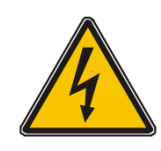

**Danger:** A Danger contains information which is critical for avoiding safety hazard.

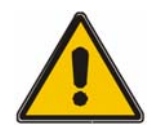

**Warning:** A Warning contains information which is essential for avoiding a risk of damage to products or other equipments .

**Note:** A Note contains information which helps to ensure correct operation of the Note ! product.

# **2. Mechanical Installation**

# **2.1Precautions**

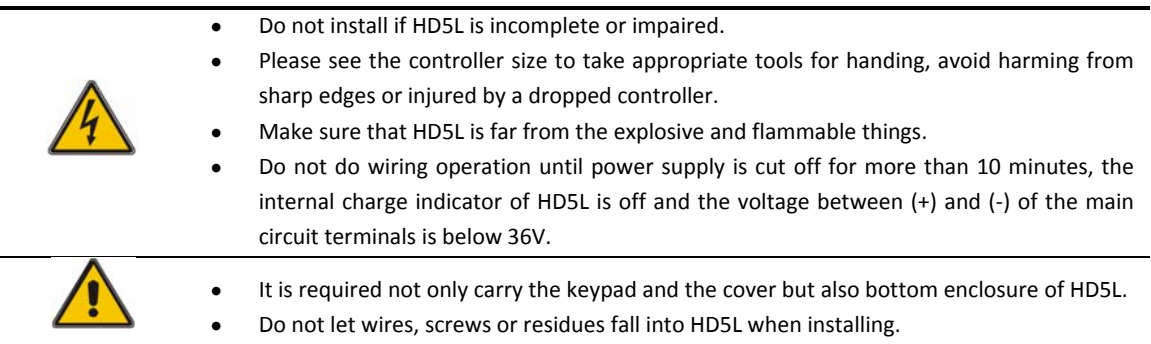

# **2.2Install and Dismantle Keypad**

According to the direction of **Figure 1**, press the keypad until hear a "click" sound. Do not install the keypad from other directions or it will cause poor contact.

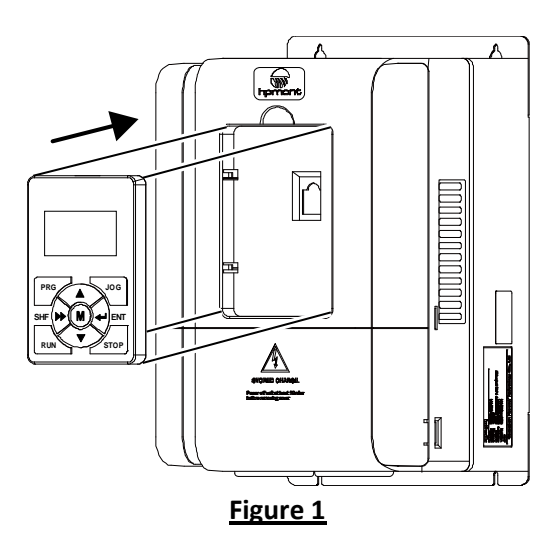

There are two steps in **Figure 2**.

First, press the hook of the keypad according to direction 1. Second, take out of the keypad according to direction 2.

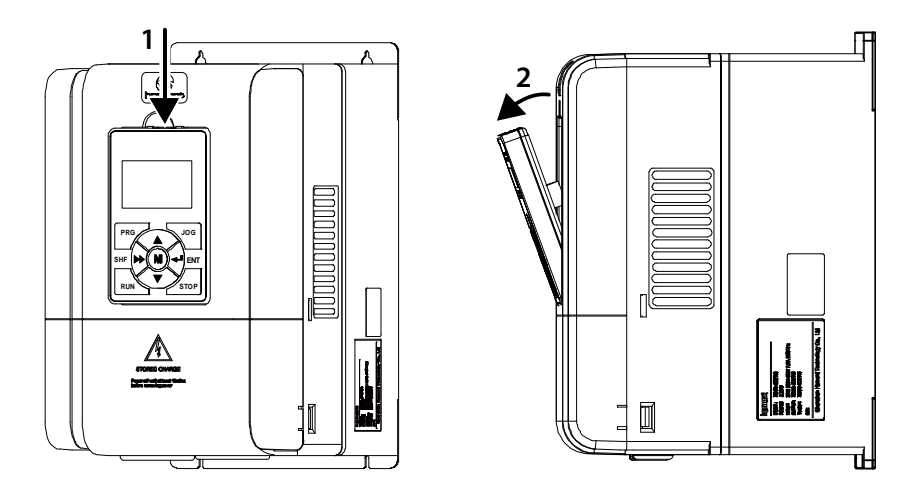

**Figure 2**

## **2.3Dismantle Plastic Cover**

The upper cover and the lower cover of HD5L are removable. The dismantle steps are shown as **Figure 3** (a), (b) and (c).

Before removing the upper cover, please take away the keypad.

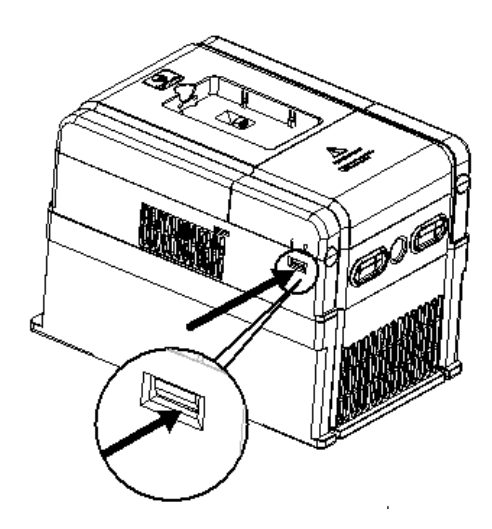

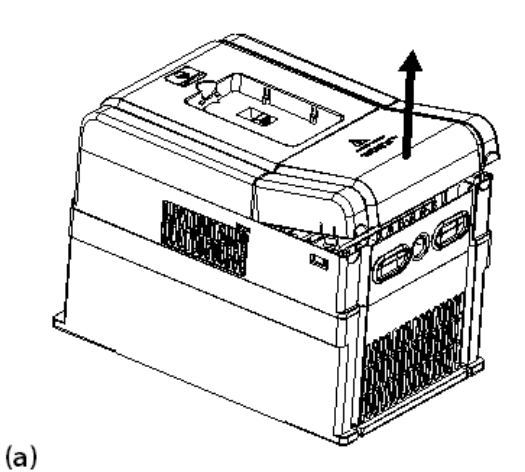

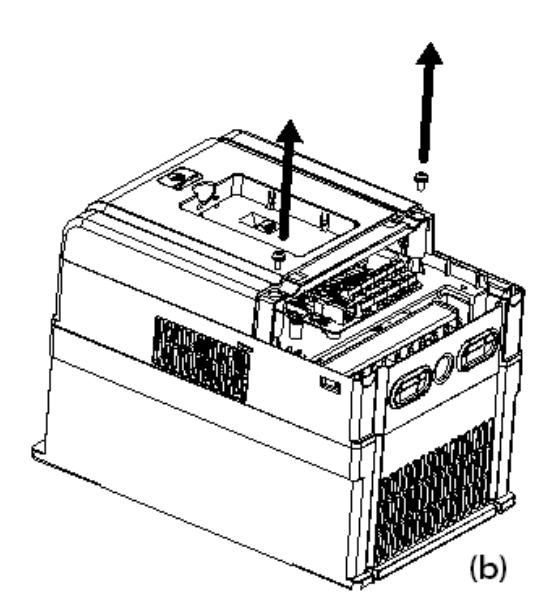

#### **The removing processes of plastic cover board:**

- 1. Extrude the hooks at both sides together, take off the lower cover as (a)
- 2. Dismantle the screws of upper cover as (b)
- 3. Extrude the hooks at both sides together, take off the upper cover as (c)

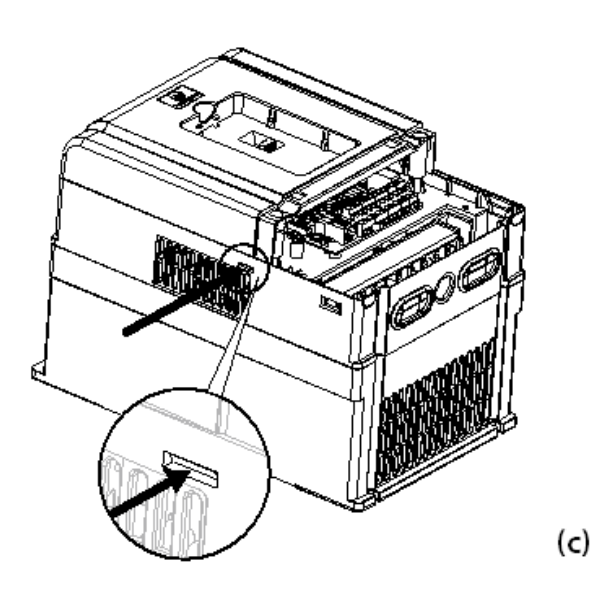

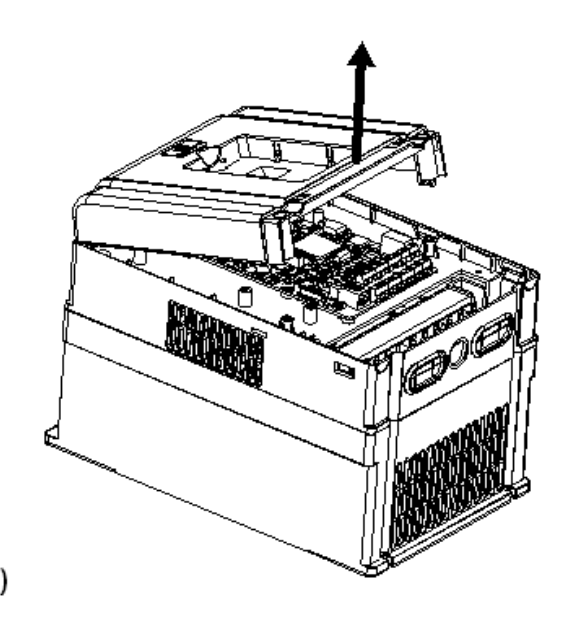

**Figure 3**

# **3. Electrical Installation**

## **3.1Precautions**

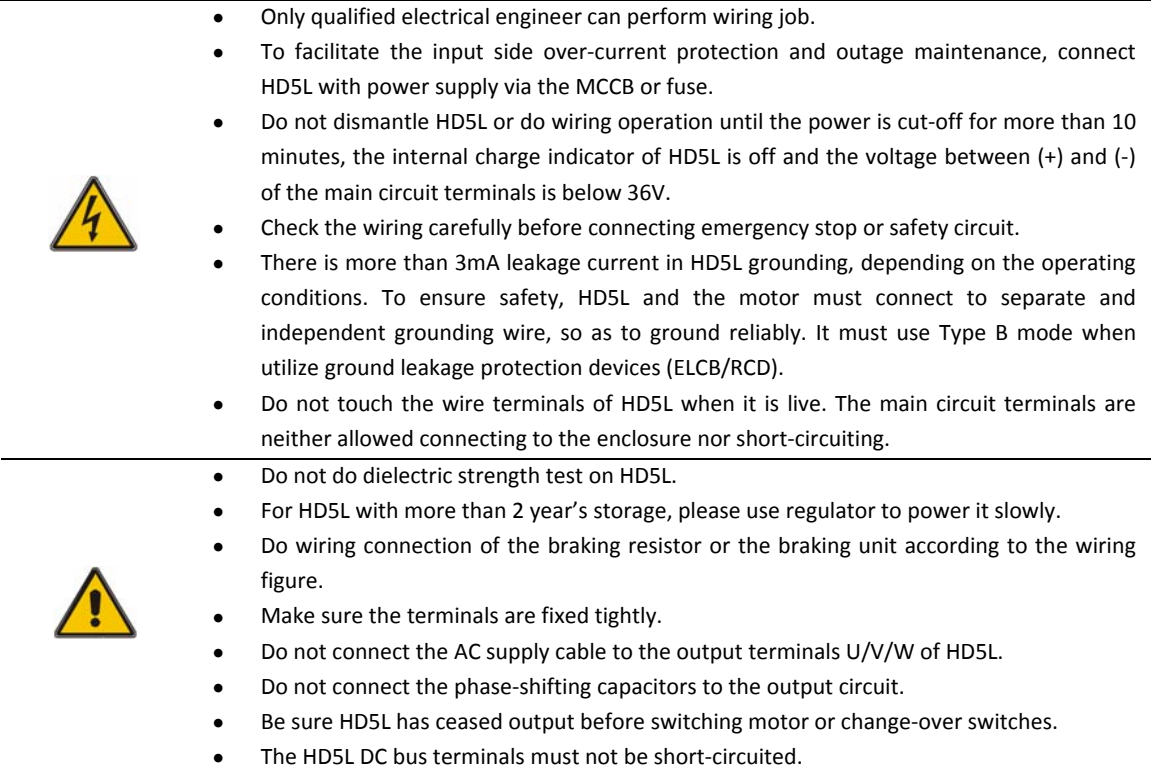

# **3.2Control Board and I/O Board**

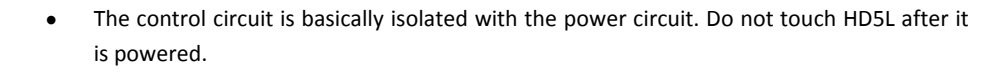

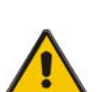

- If the control circuit is connected to external devices with live touchable port, it should increase an additional isolating barrier to ensure that voltage classification of external devices not be changed.
- If connect the communication terminal of the control circuit to the PC, choose the RS485/232 isolating converter which meets the safety requirement.
- Only connect the relay terminal to AC 220V voltage signal. Other control terminals are strictly forbidden for this connection.

#### **3.2.1 Control Board Terminal**

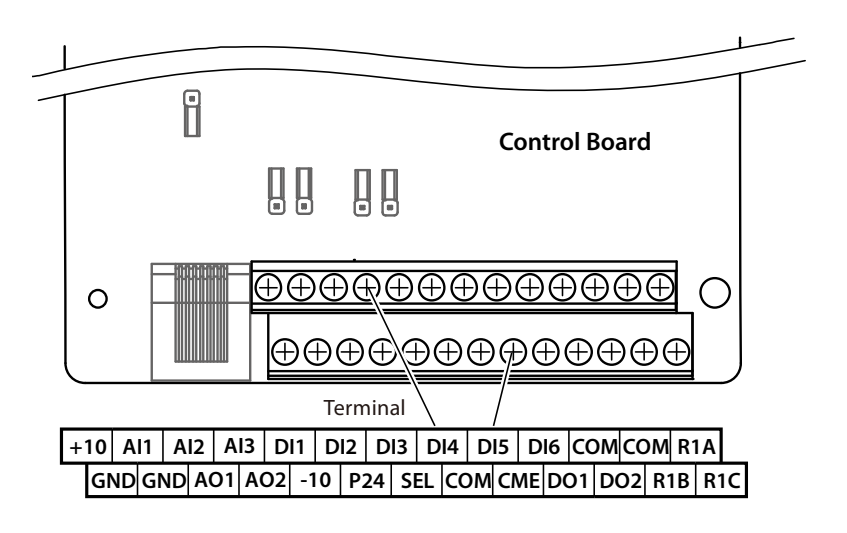

**Figure 4 Control Board Terminal**

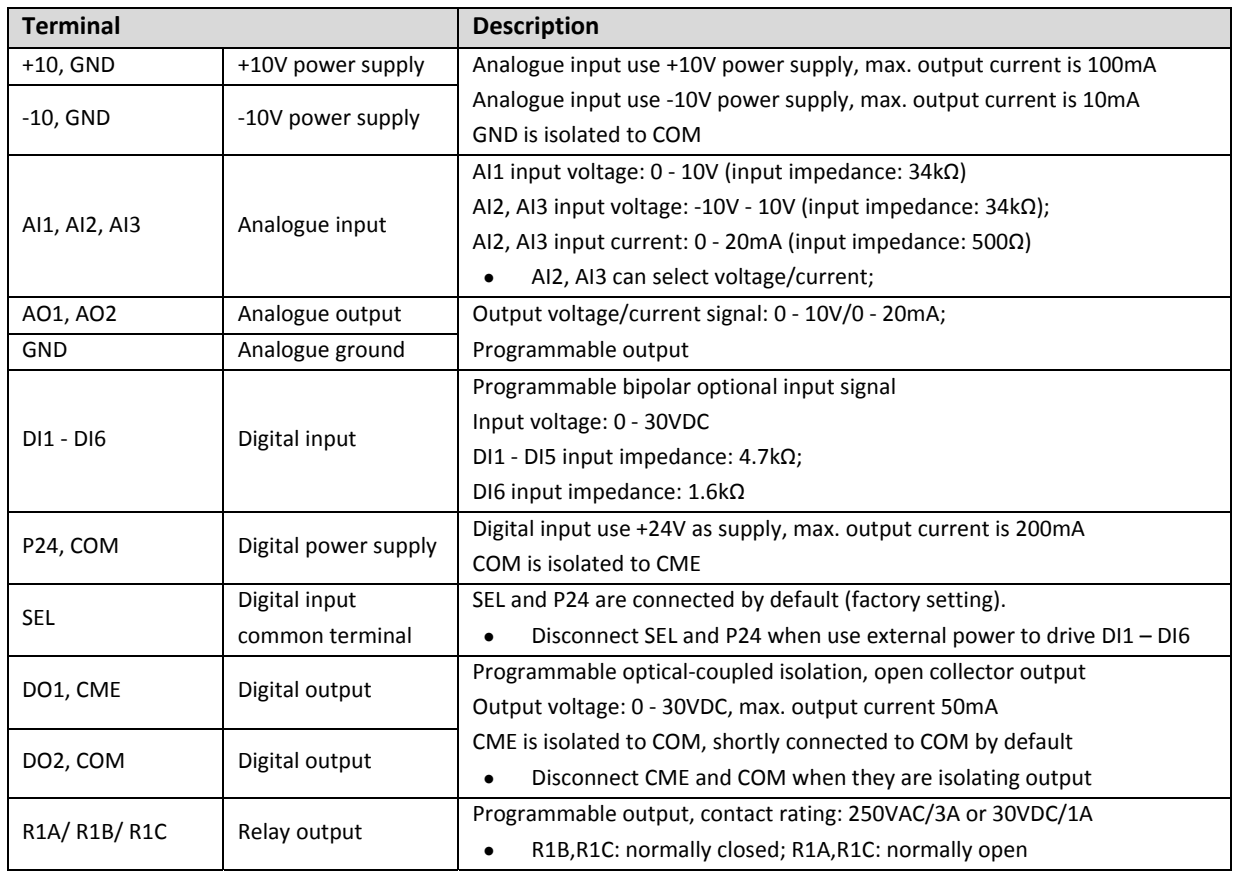

Note !

*Limit the current within 3A if the relay terminal is to connect to AC 220V voltage signal.*

## **3.2.2 I/O Board Terminal**

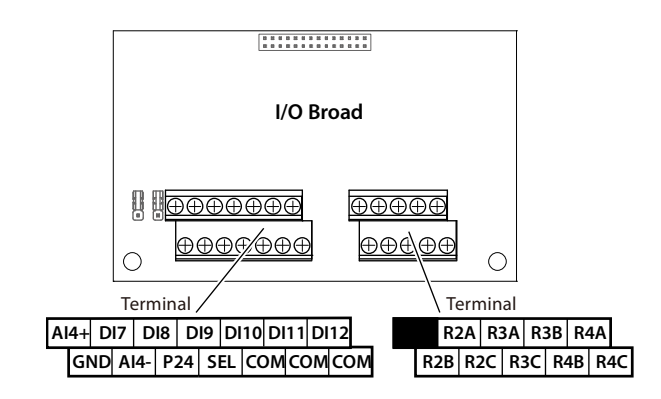

## **Figure 5 I/O Board Terminal**

| <b>Terminal</b>                           |                                  | <b>Description</b>                                                                                                    |
|-------------------------------------------|----------------------------------|----------------------------------------------------------------------------------------------------|
| AI4+, AI4-                                | Analogue differential<br>input   | Selectable input voltage/current<br>Input voltage: $-10V - 10V$ (input impedance: $34k\Omega$ );<br>Input current: $0 - 20$ mA (input impedance: 500 $\Omega$ ) |
| <b>GND</b>                                | Analogue ground                  | GND is isolated to COM                                                                                                    |
| DI7 - DI12                                | Digital input                    | Programmable bipolar optional input signal<br>Input voltage: $0 - 30VDC$ (input impedance: $4.7k\Omega$ )                                                       |
| P <sub>24</sub> , COM                     | Digital power supply             | Digital input use +24V as supply, maximum output current is 200mA                                                                                               |
| <b>SEL</b>                                | Digital input<br>common terminal | SEL and P24 are connected by default (factory setting).<br>Disconnected SEL and P24 when use external power to drive DI7 - DI12                                 |
| R2A/R2B/R2C<br>R3A/R3B/R3C<br>R4A/R4B/R4C | Relay output                     | Programmable output, contact rating: 250VAC/3A or 30VDC/1A<br>RB, RC: normally closed; RA, RC: normally open                                                    |

**Table 1 I/O Board Terminal Description**

Note !

*Limit the current within 3A if the relay terminal is to connect to AC 220V voltage signal.*

# **3.2.3 Jumper**

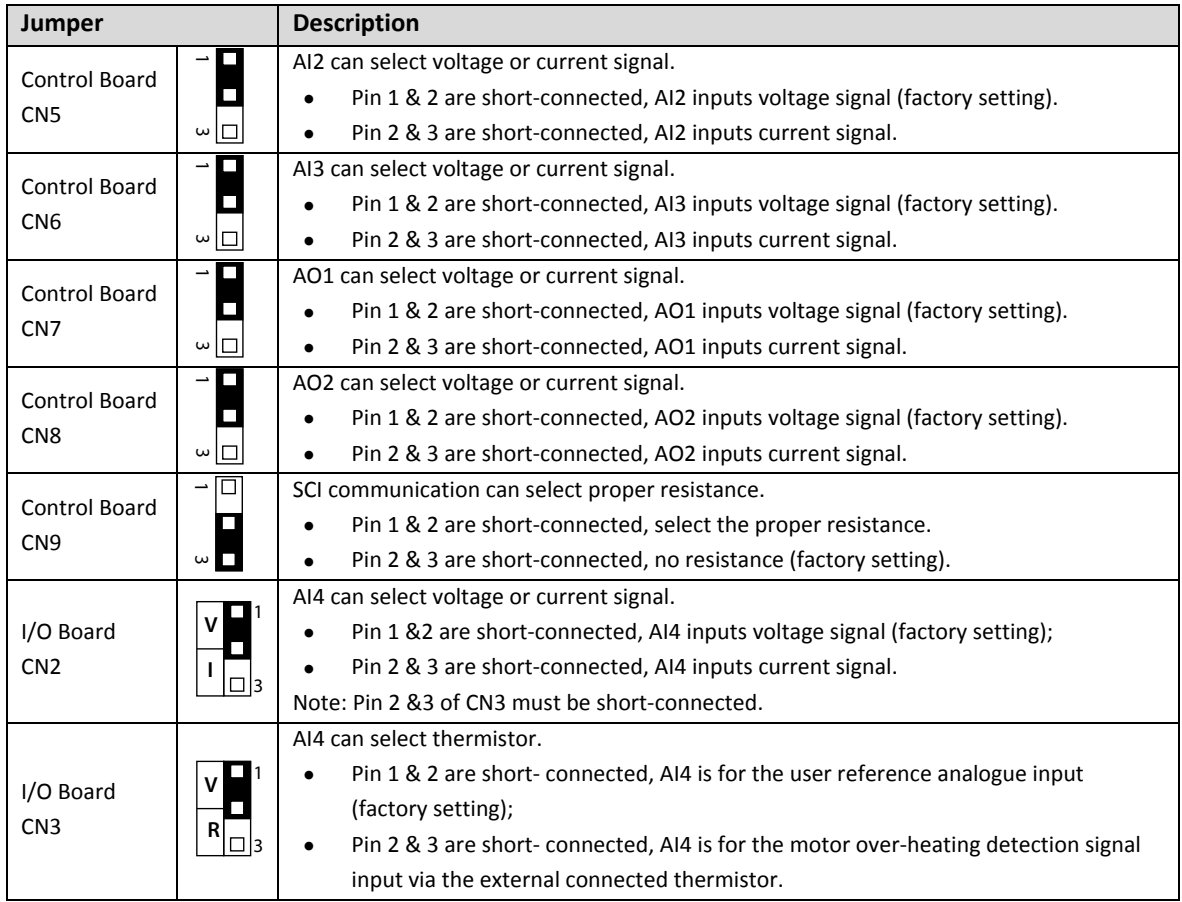

# **Table 2 Jumper Description**

#### **3.2.4 Control Terminal Wiring**

To reduce the interference and attenuation of control signal, length of control cable should limit within 50m. There should be more than 0.3m between the control cable and the motor cable.

The control cable must be shielded cable. The analogue signal cable must be shielded twisted pair.

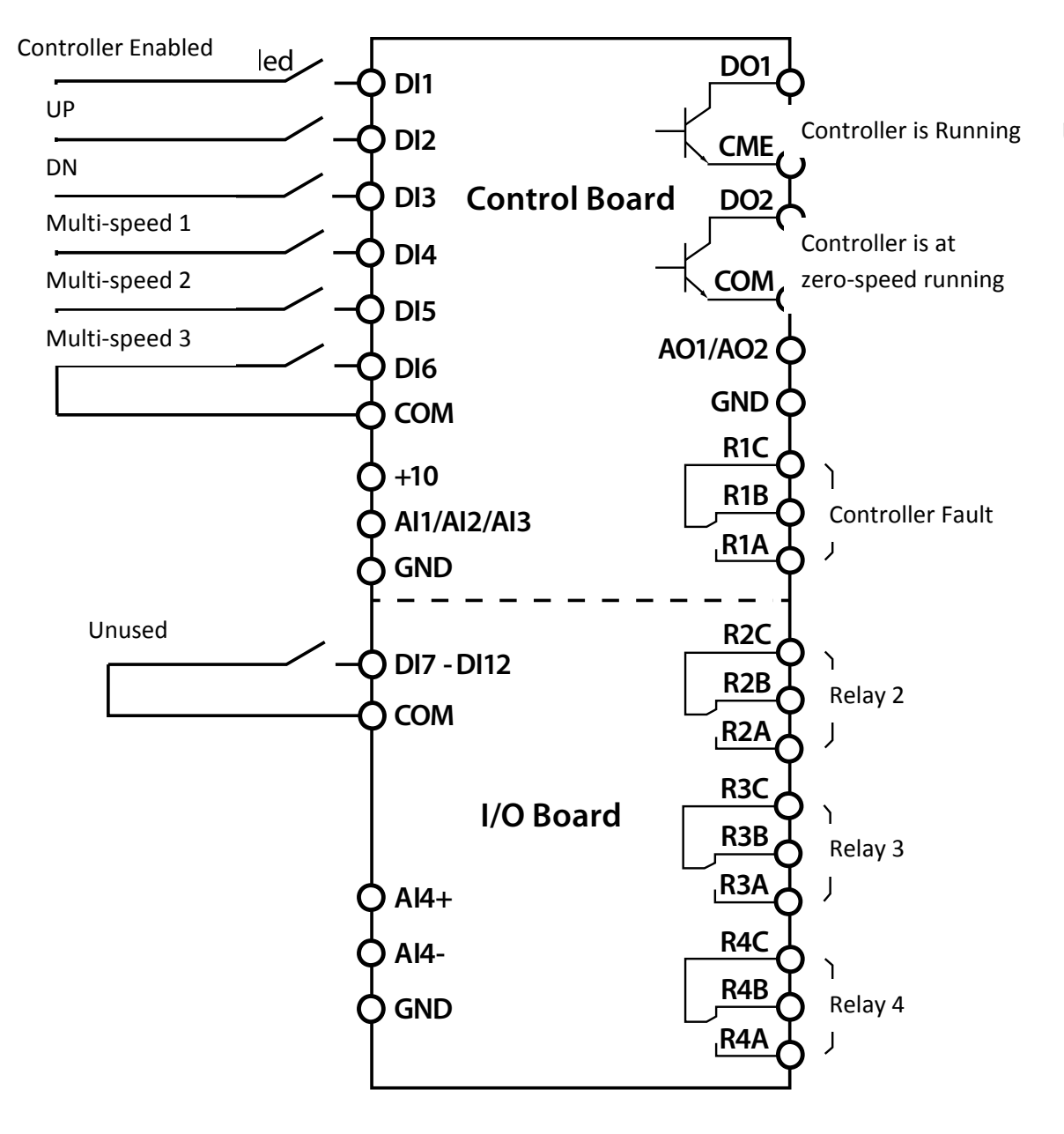

**Figure 6 HD5l Control Board Connection**

#### **Digital Input Connection**

#### **Dry contact**

Using the internal 24V power supply (SEL and P24 are short-connected at factory) or external power supply (remove the connector between SEL and P24), their connections are shown in **Figure 7**.

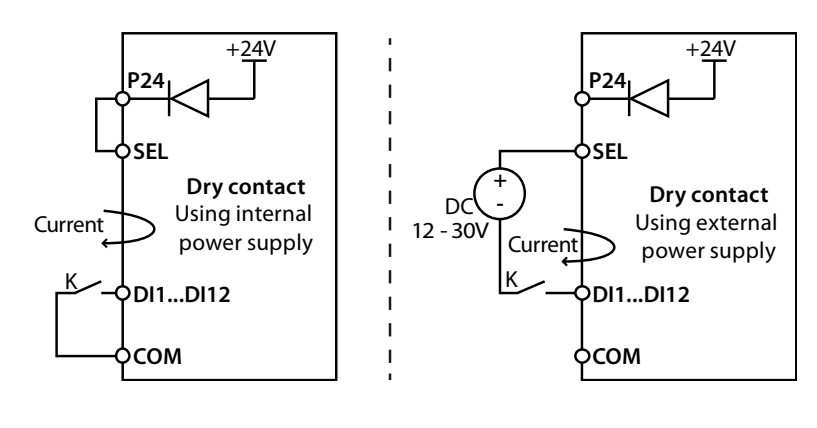

**Figure 7 Dry Contact Connection**

#### **Source / Drain**

Using external power supply, the source / drain connection are shown in **Figure 8**. (Remove the connector between SEL and P24)

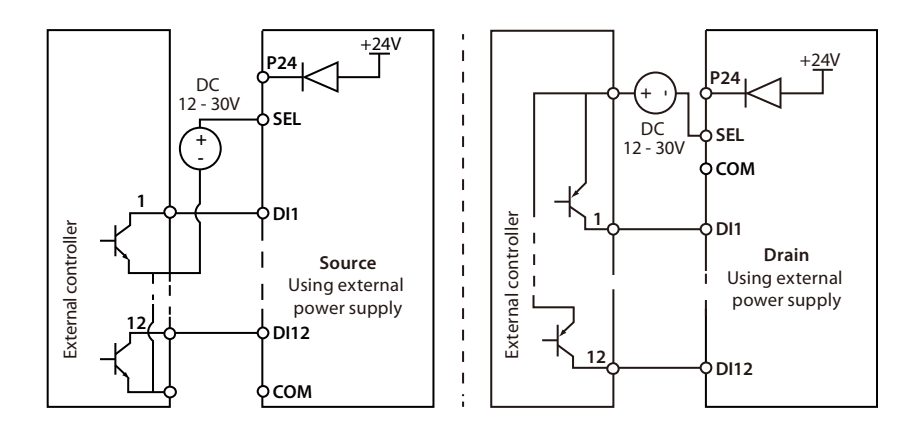

**Figure 8 Source / Drain connection when using external power**

Using internal 24V power supply of HD5L, it is NPN / PNP connection in which external controller is common emitter output, as shown in **Figure 9**. (For PNP, remove the connector between SEL and P24)

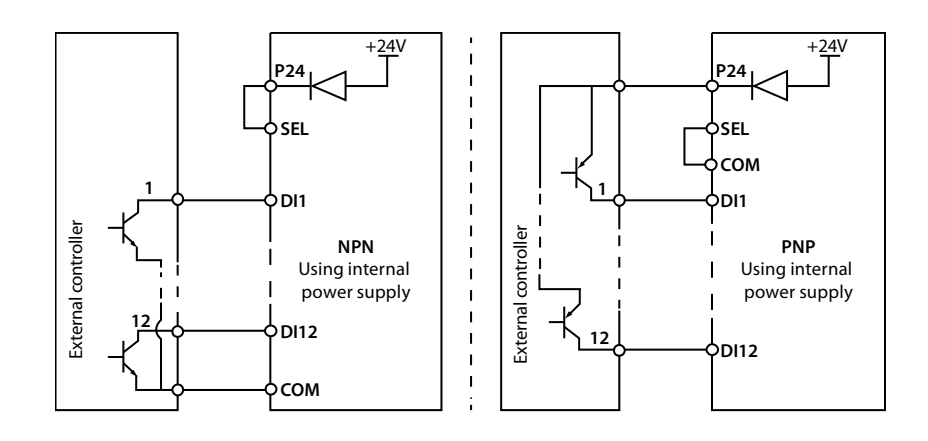

**Figure 9 NPN (source) / PNP (drain) connection when using internal power supply**

#### **Digital Output Connection**

DO1 can use internal 24V power supply of HD5L or external power supply, the connection is shown in **Figure 10**.

DO1 connection also applies to DO2.

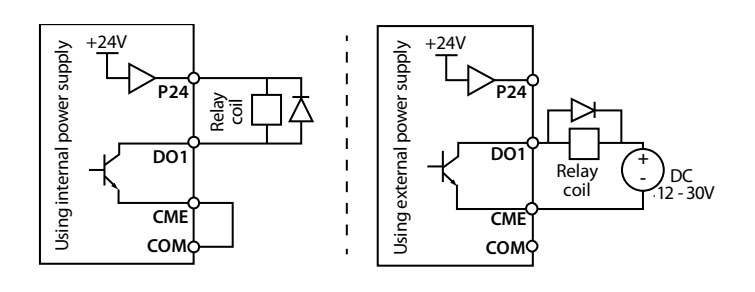

**Figure 10 DO1 Connection**

# **3.3Encoder Interface Board**

## **3.3.1 Encoder Interface Board Introduction**

There are 4 kind encoder interface boards provided for HD5L series controller. And their models and functions are shown as **Table 3**.

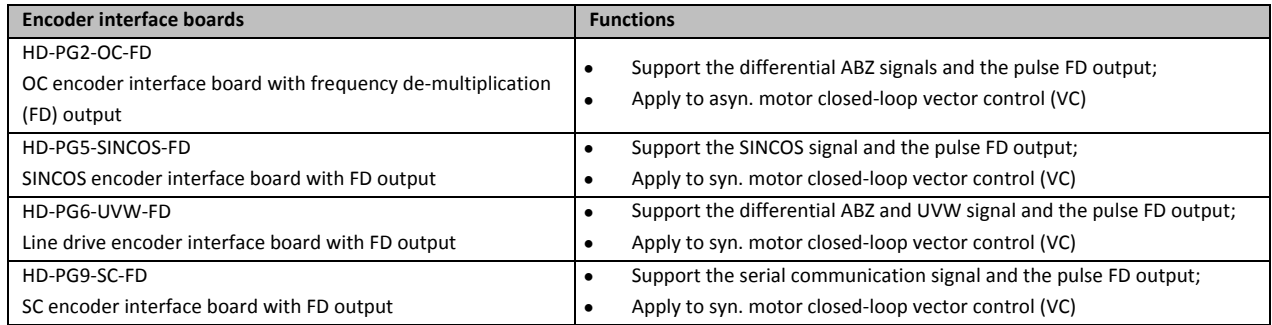

## **Table 3 Encoder Interface Boards**

#### **Wiring Requirements**

- 1. Encoder card wire should be laid separately and keep distance from power cables and forbidden to parallel with them.
- 2. Encoder card wire should be installed inside separated metal conduits and connected to ground firmly.

#### **3.3.2 FD Description**

To change the FD coefficient, shift 6‐digit FD switches. When the switch shifts to ON, it means "1", otherwise means "0". Convert the 6‐digit binary number into decimal number. Multiple the decimal number by 2, the result is FD coefficient, as shown in Error! Reference source not found.. Maximum value is "111111" which is 63x2 FD.

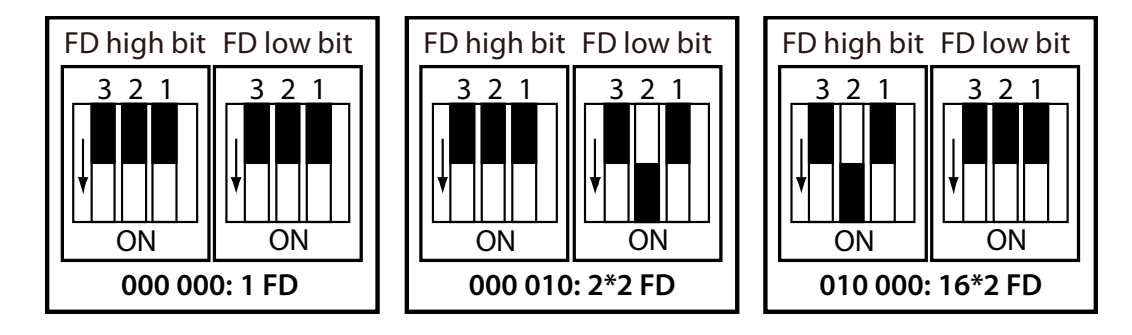

**Figure 11 Encoder Interface board FD Description**

#### **3.3.3 HD‐PG2‐OC‐FD**

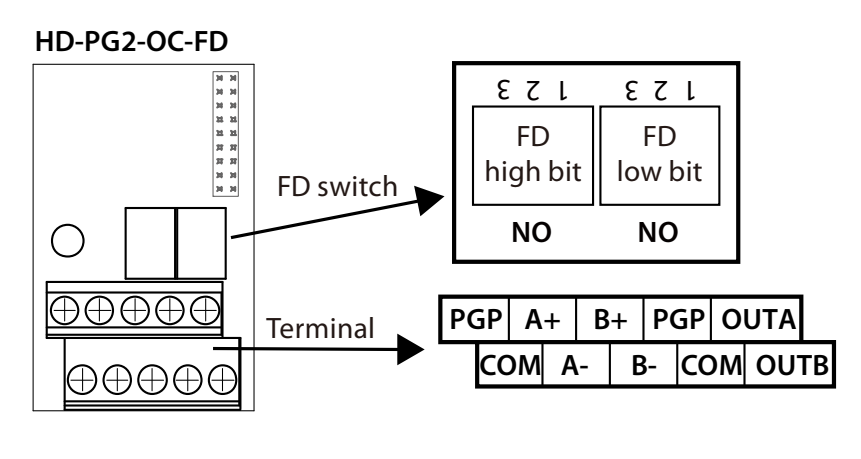

**Figure 12 HD‐PG2‐OC‐FD**

#### **FD Switch**

FD switch is shown as section 3.3.2 FD Description.

#### **Terminal Description**

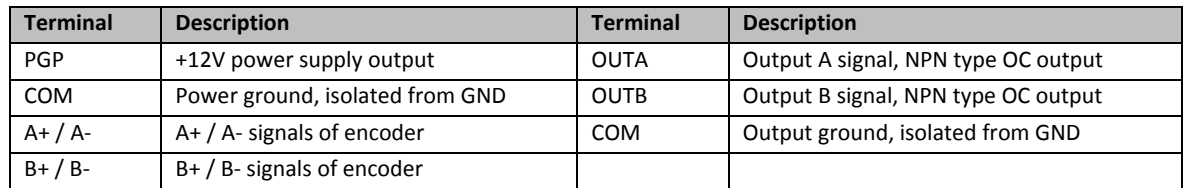

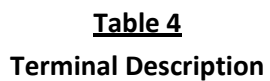

#### **Connection**

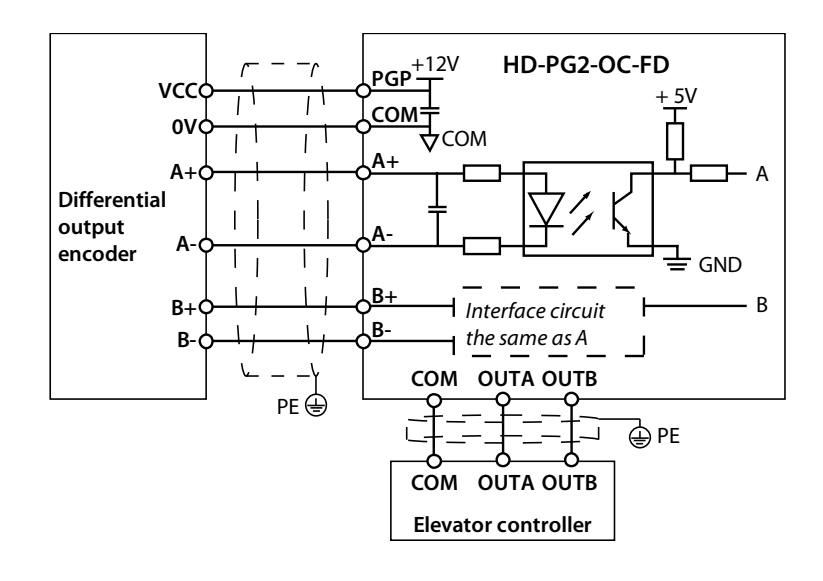

**Figure 13 Connection of differential output encoder**

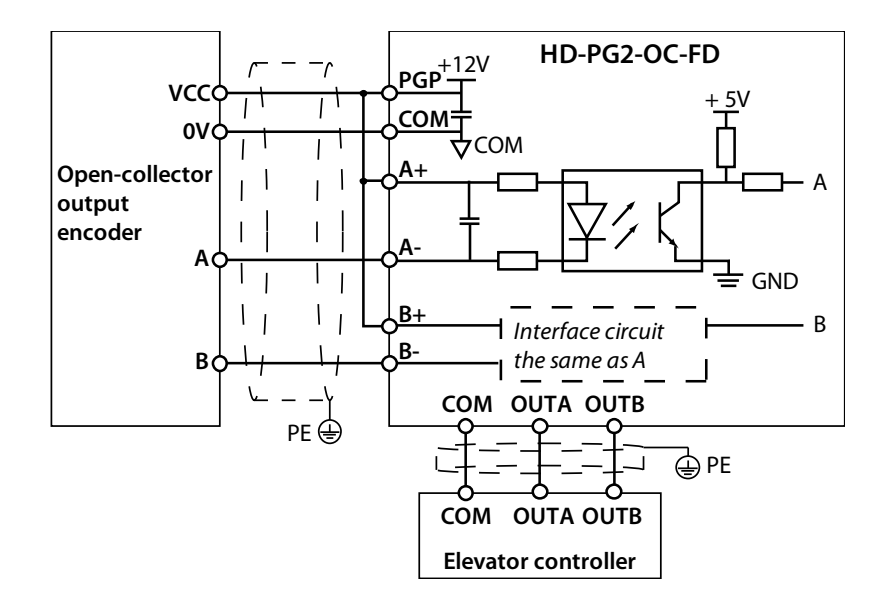

**Figure 14 Connection of open‐collector output encoder**

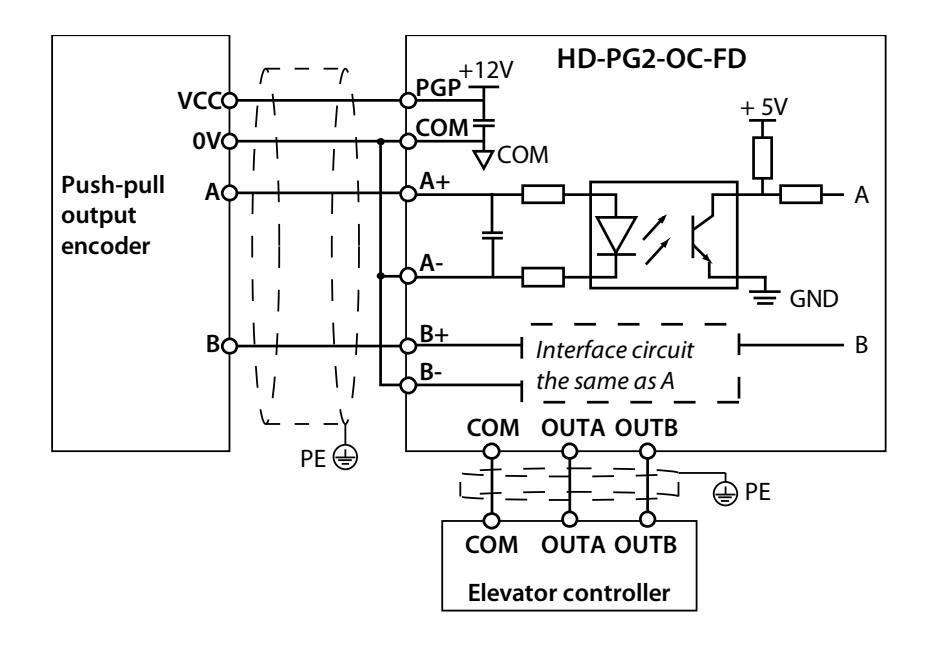

**Figure 15 Connection of push‐pull output encoder**

#### **3.3.4 HD‐PG5‐SINCOS‐FD**

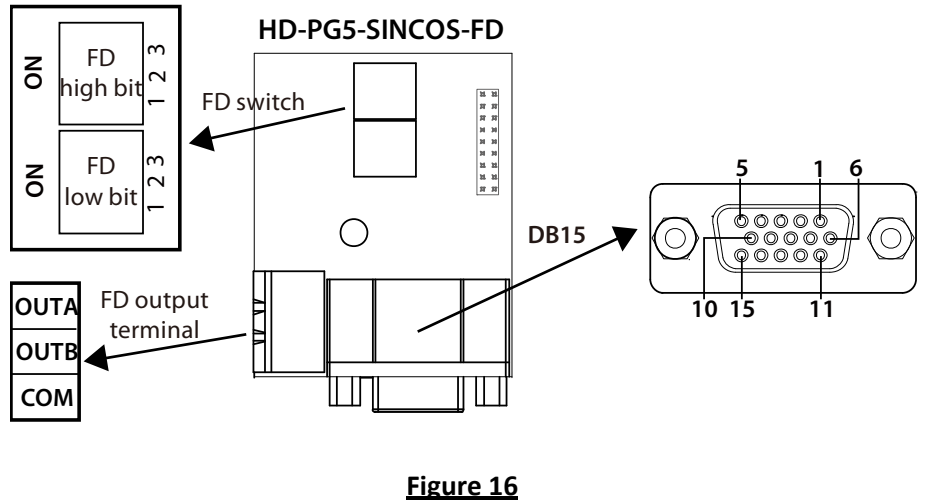

**HD‐PG5‐SINCOS‐FD**

#### **FD Switch**

FD switch is shown as section 3.3.2 FD Description.

#### **Terminal description**

Connect the DB15 terminal to the DB15 socket of motor encoder signal cable.

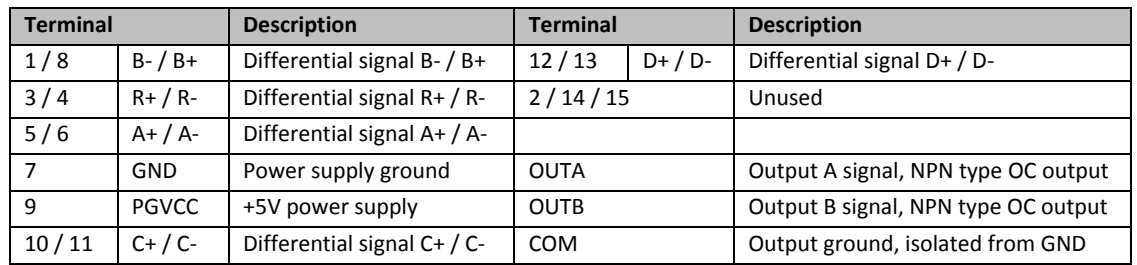

#### **Table 5**

**DB15 terminal and FD output terminal description**

#### **Connection**

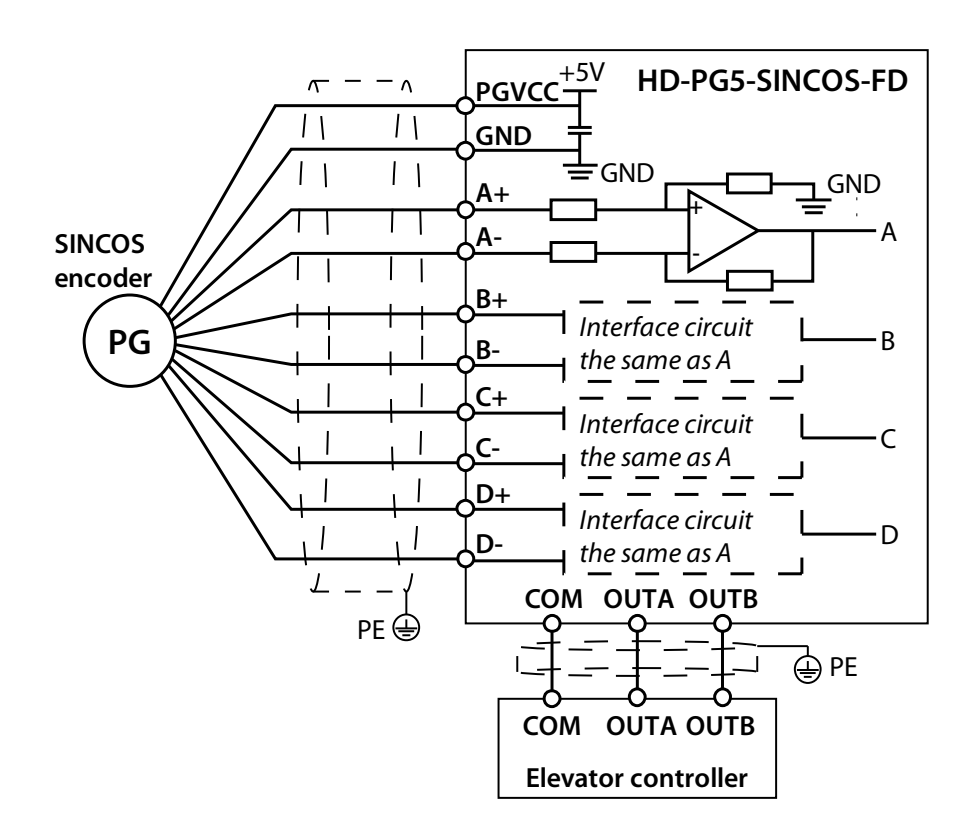

**Figure 17 Connection of SINCOS encoder**

#### **3.3.5 HD‐PG6‐UVW‐FD**

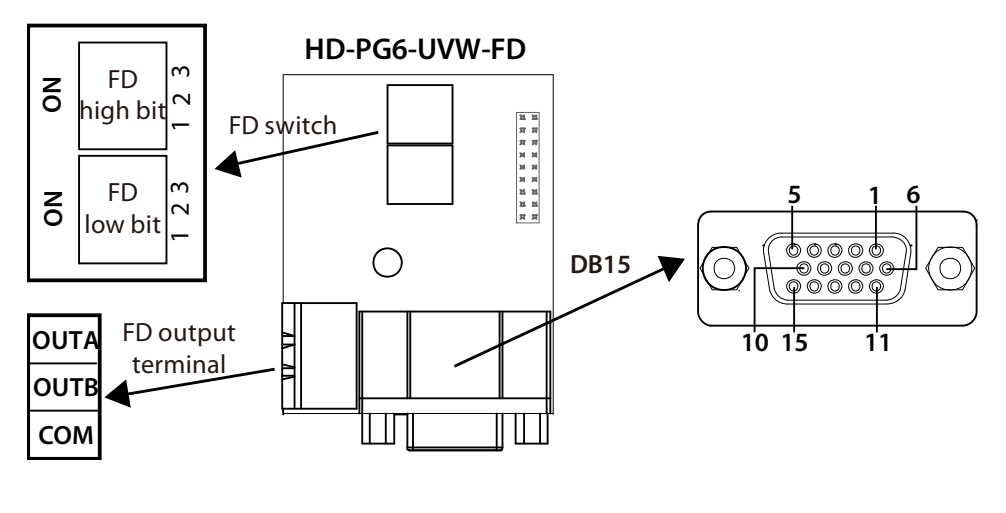

**Figure 18 HD‐PG6‐UVW‐FD**

#### **FD Switch**

FD switch is shown as section 3.3.2 FD Description.

#### **Terminal description**

Connect the DB15 terminal to the DB15 socket of motor encoder signal cable.

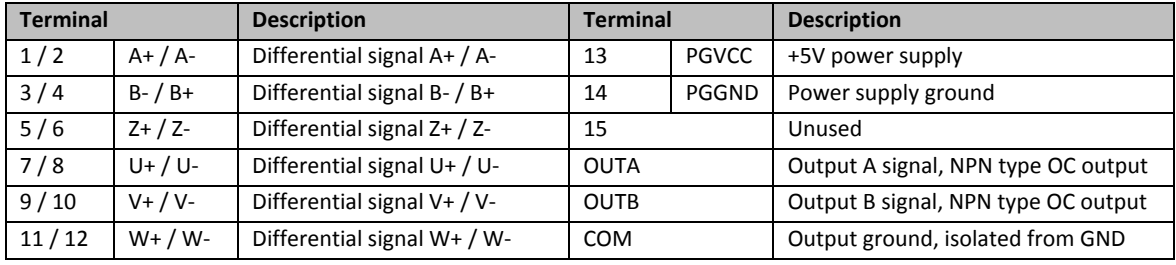

#### **Connection**

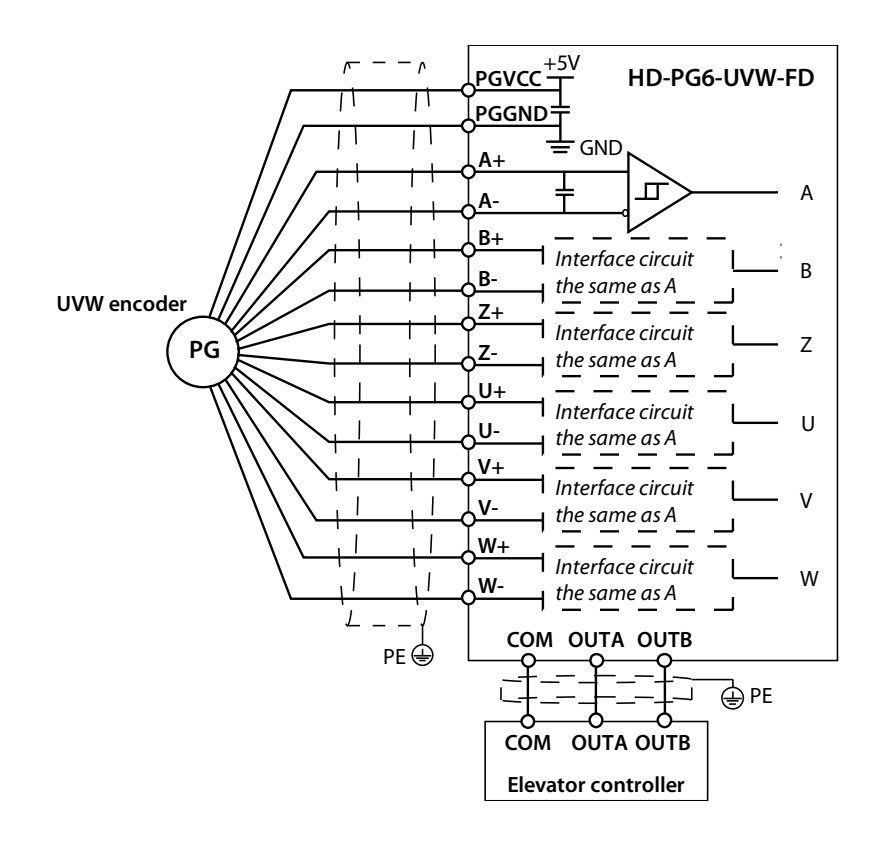

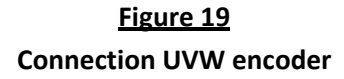

#### **3.3.6 HD‐PG11‐SC‐FD**

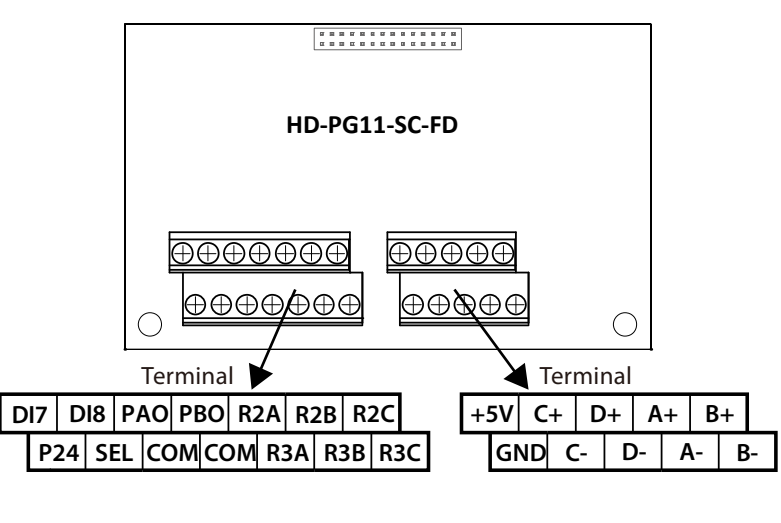

**Figure 20 HD‐PG11‐SC‐FD**

#### **FD description**

The FD coefficient of HD‐PG9‐SC‐FD is set by F16.10.

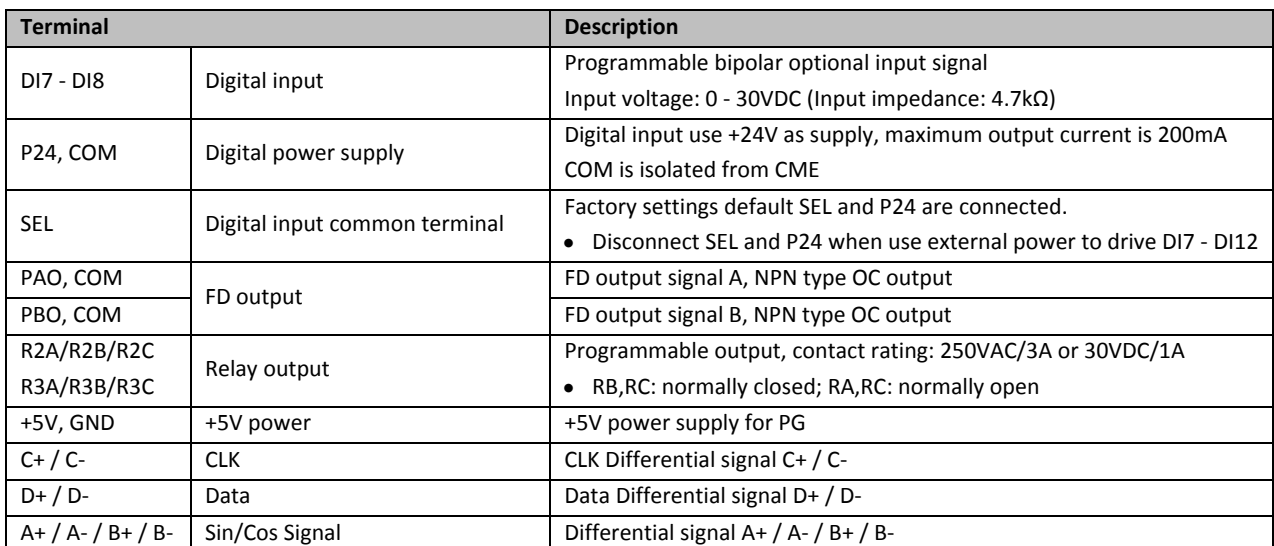

#### **Terminal description**

Note !

*1. Limit the current within 3A if the relay terminal is to connect to AC 220V voltage signal. 2. HD‐PG9‐SC‐FD and I/O board cannot be used at the same time.*

# **4. Operation Instructions**

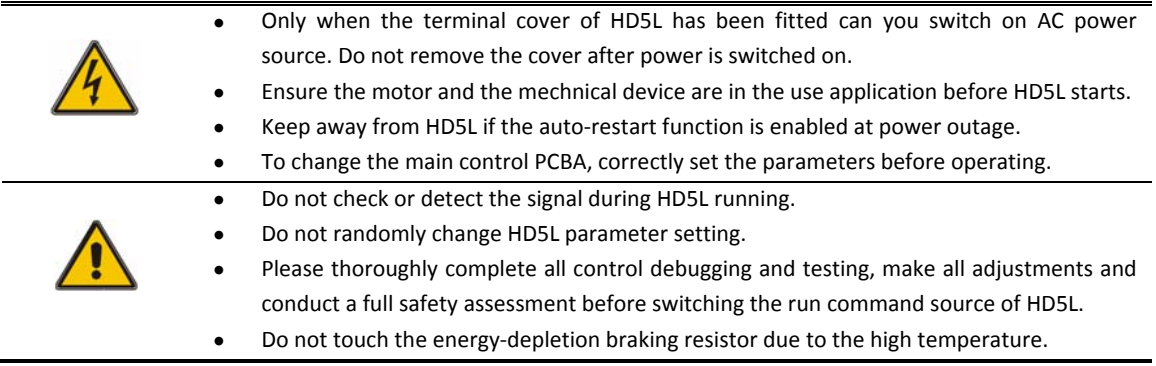

# **4.1Function Description**

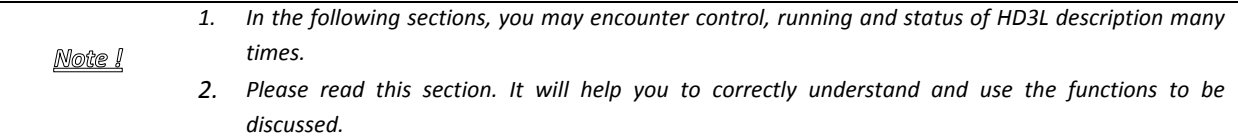

### **4.1.1 Operation Mode**

The operation mode defines how HD5L receives run commands (start or stop command) and speed command. There are selectable through parameter F00.05.

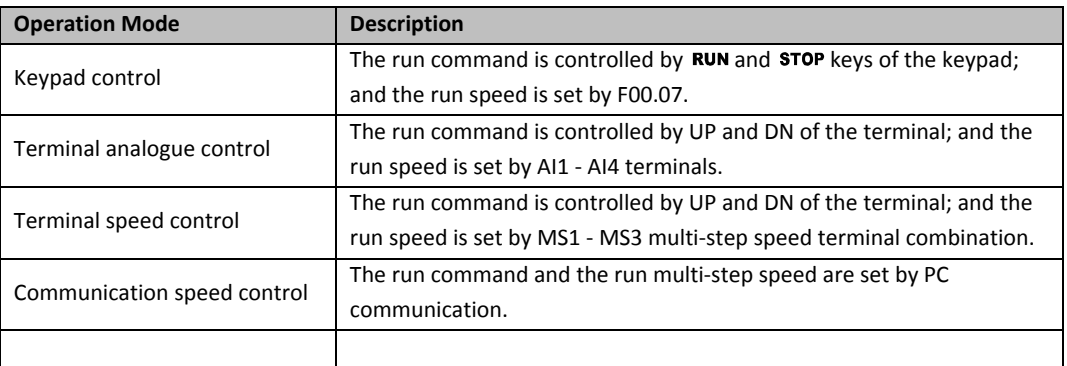

#### **4.1.2 Control Mode**

HD5L series have three control modes which are V/f control, SVC control and VC control. (Refer to F00.01 for more detail)

## **4.1.3 Controller Status**

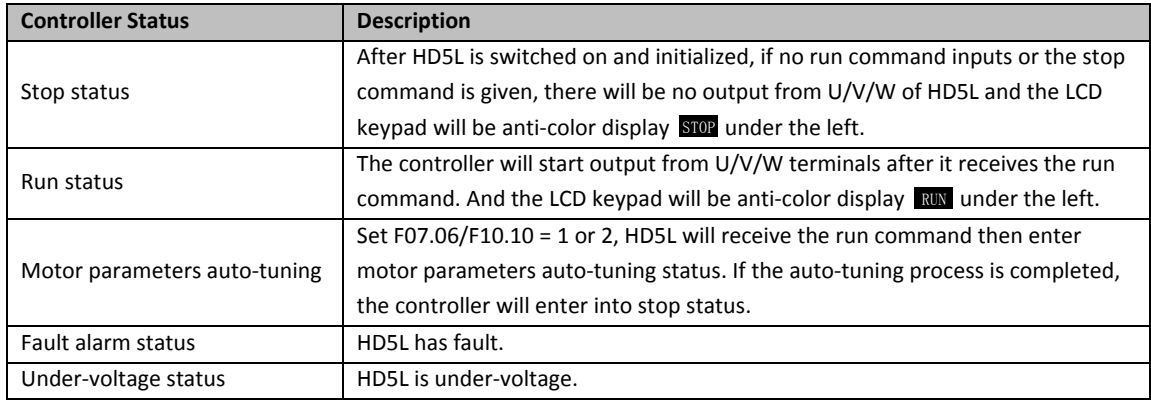

## **4.1.4 Controller Running Mode**

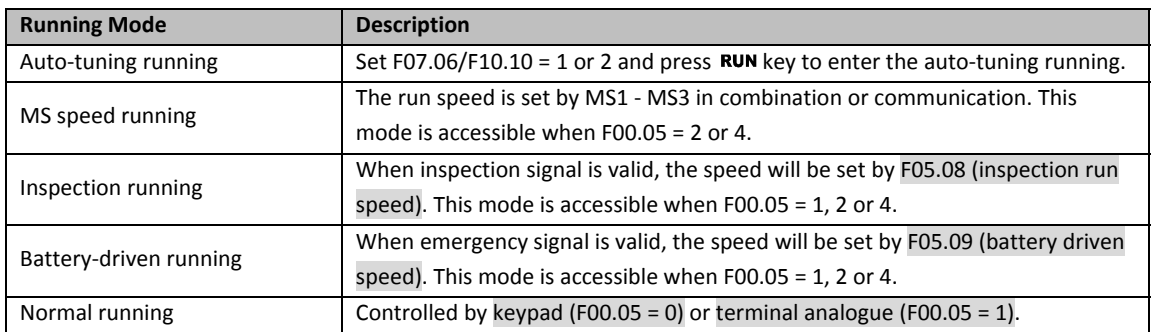

# **4.2Operating Instructions**

## **4.2.1 Keypad**

**SHF ENT**

RUI

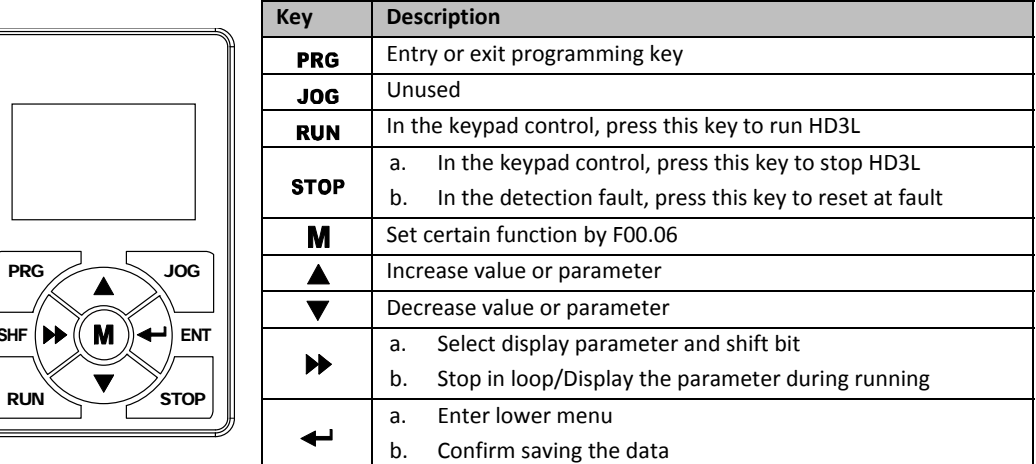

# **Table 6 Key description of Keypad**

#### **4.2.2 Display Status**

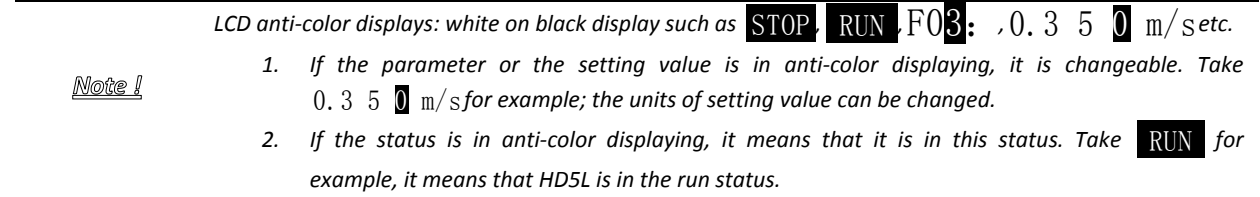

#### **Parameter display status at stop / run**

When HD5I is in stop / run status, the keypad will display stop or run status and its parameters, as shown in **Figure 21**.

```
Other parameters (F15.08 - F15.13) or (F15.02 - F15.07) can be displayed by pressing \blacktriangleright.
```
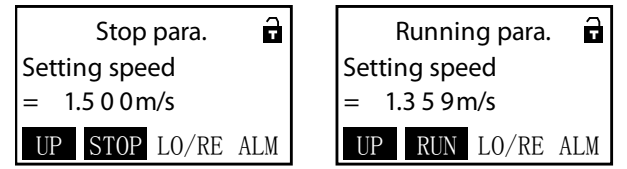

**Figure 21**

**Display status of stop (left) and run (right)**

#### **Function parameter editing status**

At stop, run or fault alarm status, press PRG to enter function parameter edit status (see the description of parameter F01.00 and the user password unlock and modify of section **4.2.3**), as shown in **Figure 22**.

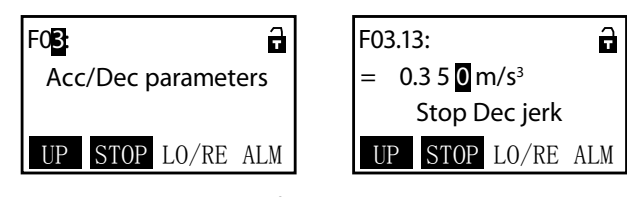

**Figure 22 Parameters editing status**

#### **Fault alarming status**

If HD5L detects a fault signal, the keypad will enter the fault alarm status and LCD will display the fault code and name and anti-color display **ALM**, as shown in Error! Reference source not **ound.**.

The fault history can be checked by entering Group F17.

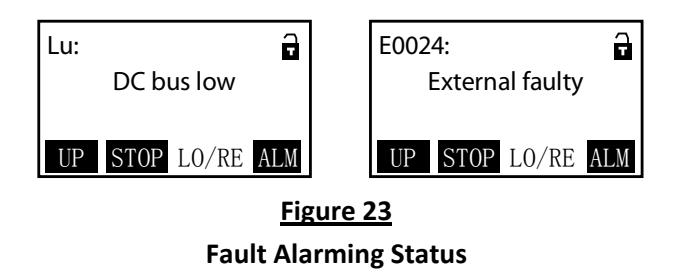

The reset at fault can be achieved by pressing **STOP** key external terminal.

## **4.2.3 Keypad Operation Examples**

#### **Four‐level menu switching operation**

The keypad uses four-level menu configuration for parameter setting or other operations. Configuring mode can be displayed in 4-level menu: mode setting (first-level)→function parameter group setting (second-level)→function parameter setting (third-level)→parameter setting (fourth‐level). The operation process is shown in **Figure 24** and the description of the keys is shown in **Table 7**

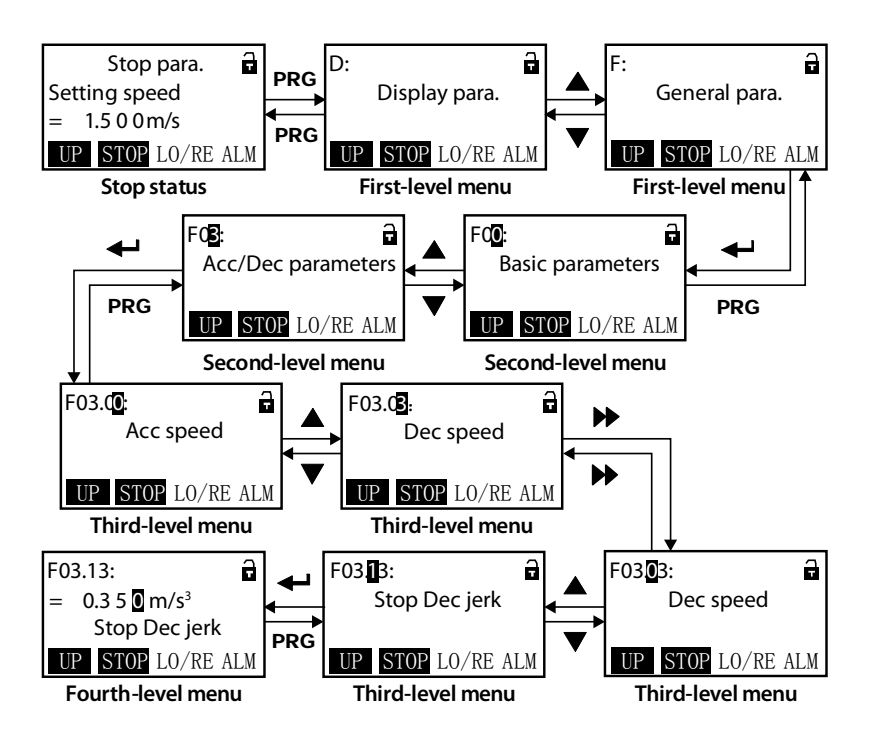

**Figure 24 Four level operation process**

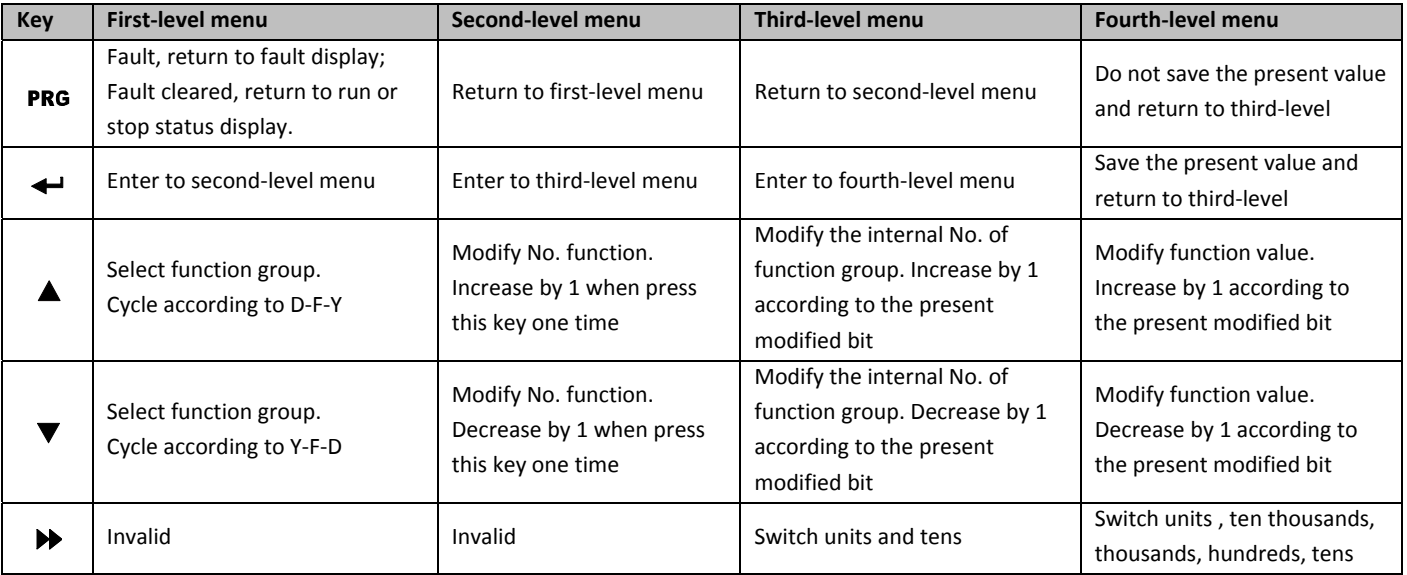

#### **Parameter setting**

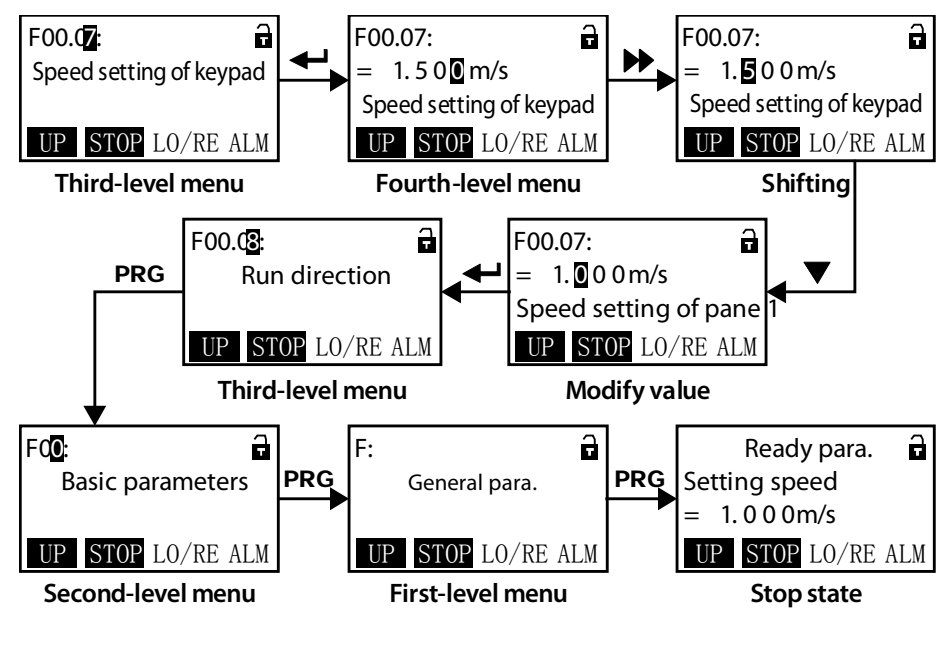

For example: To modify the setting value of the F00.07 from 1.500m/s to 1.000m/s, refer to **Figure 25**.

**Figure 25 Parameter setting**

When setting fourth-level menu, if the parameter is not in anti-color displaying, it indicates that this parameter can't be modified. The possible reasons are as follows:

- The function parameter can't be modified, such as the actual detected parameters or recorded parameters etc.
- Only when the controller stops can the function parameter be modified.
- Only input the correct password can it edit the function parameter due to the valid password.

#### **Switching display parameters at stop status**

The keypad can display six stop parameters (F15.08 ‐ F15.13) in loop. Take the default parameter as an example, **Figure 26** shows the switching process at stop status.

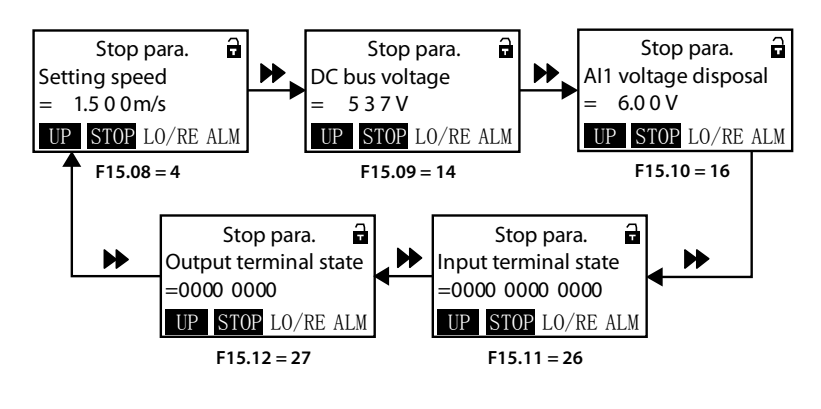

**Figure 26 Switching display parameters stop status**

#### **Unlock user's password**

F01.00 = non-zero value and detect no press on the keypad within 5 minutes, the user's password will be valid. The lock identification of keypad will be  $\Box$ 

The operation of unlock user's password is as shown in **Figure 27** which takes 4 as the user's password. The lock identification will be  $\bigcap$  when it successfully unlocks.

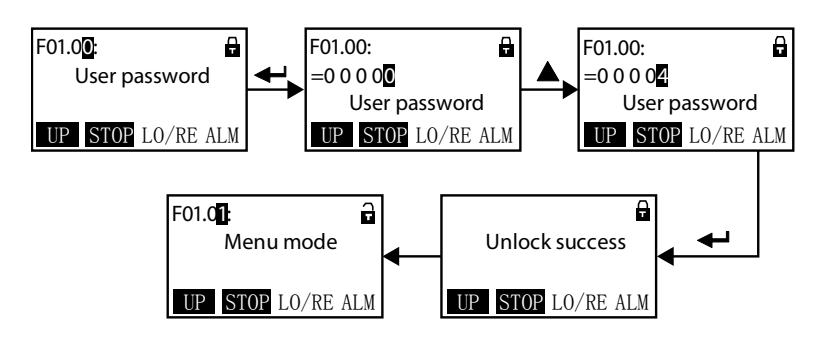

**Figure 27 Operation of unlocking user's password**

#### **Modify user's password**

If no password, directly modify the value of F01.00 according to **Figure 28**.

If there is password, unlock the password according to **Figure 27**. When the lock successfully displays the  $\frac{1}{10}$ , you can set a new password according to Figure 28 which takes "02004" as the new password. When the password is valid, the lock identification will be  $\Box$ 

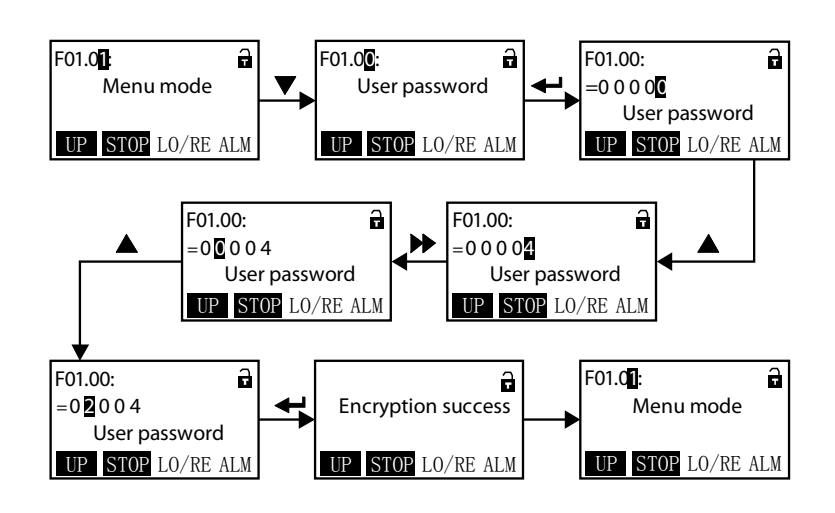

**Figure 28 Operation of modifying user's password**

#### **Clear user's password**

If there is password, unlock according to **Figure 27**. When it successfully displays  $\Box$ , clear the user's password according to **Figure 29**.

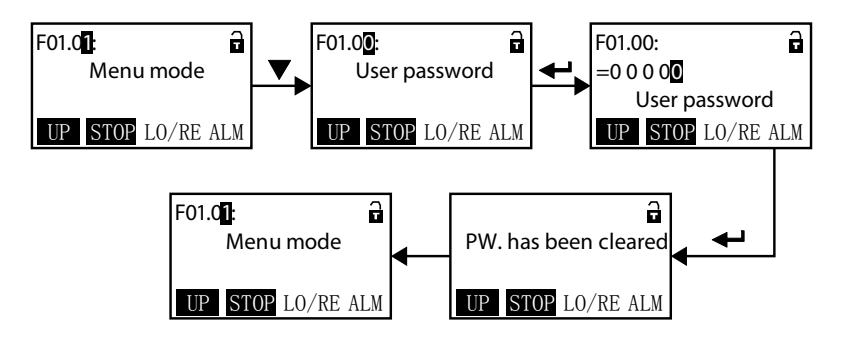

**Figure 29 Operation of clearing user's password**

#### **Upload and download parameters**

#### **Upload:**

When F01.03 = 1, it uploads the setting value to the keypad. When the upload is finished, the keypad will jump to display F01.00.

#### **Download:**

When F01.02 = 2, it downloads the setting value from the keypad. When the download is finished, the keypad will jump to display F01.03.

The upload and download parameters are as shown in.

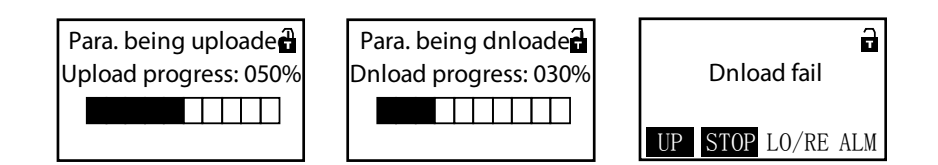

**Figure 30 Display upload and download parameters**

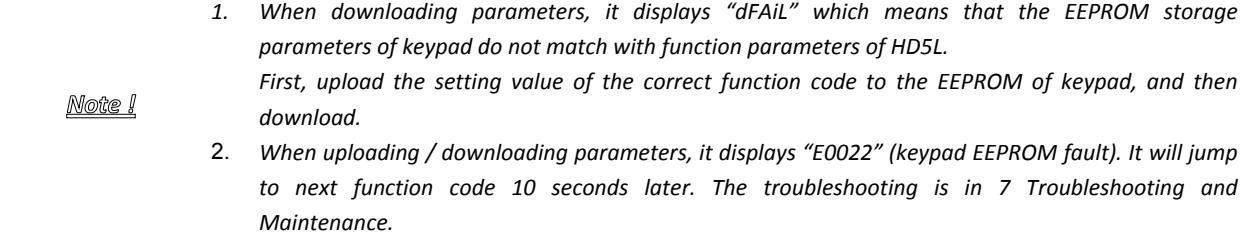

## **4.3Initial Power On**

It needs carefully check before power is on. Please wire the controller according to the specifications supplied by this manual.

After checking the wiring and mains supply voltage, switch on the circuit breaker and the controller will be initialized. The keypad will display as shown in **Figure 31**.

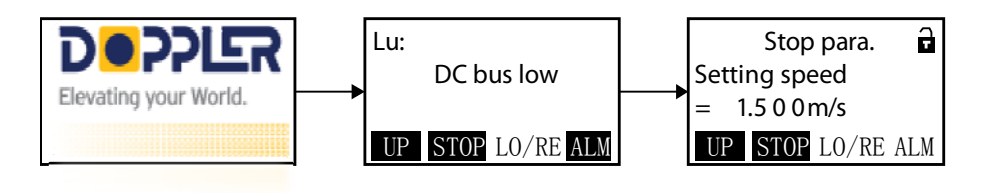

**Figure 31 Display initialling keypad**

# **5.** Function Introduction

This chapter will provide user with detail function introduction of each group.

#### **Group D: Display Parameters**

- D00: System Status Parameters
- D01: Drive Status Parameters
- D02: Analogue Status Display Parameters
- D03: Running Status Parameters
- D04: Encoder Status Parameters

#### **Group F: General Function Parameters**

- F00: Basic Parameters
- F01: Protection of Parameters
- F02: Start & Stop Parameters
- F03: Acc / Dec Parameters
- F04: Analogue Curve Parameters
- F05: Speed Parameters
- F06: Weighting Compensation Parameters
- F07: Asyn. Motor Parameters
- F08: Motor Vector Control Speed Loop Parameters
- F09: Current Loop Parameters
- F10: Syn. Motor Parameters
- F11: PG Parameters
- F12: Digital I/O Terminal Parameters
- F13: Analogue I/O Terminal Parameters
- F14: SCI Communication Parameters
- F15: Display Control Parameters
- F16: Function Boost Parameters
- F17: Fault Protect Parameters
- F18: PWM Parameters
- F19: Unused
- F20: Unused

**Group Y: Manufacturer Function Parameters**

# **5.1Group D: Display Parameters**

**Group D is status display parameters. The users can directly check the status parameters by checking the function code of Group D.**

## **5.1.1 D00: System Status Parameters**

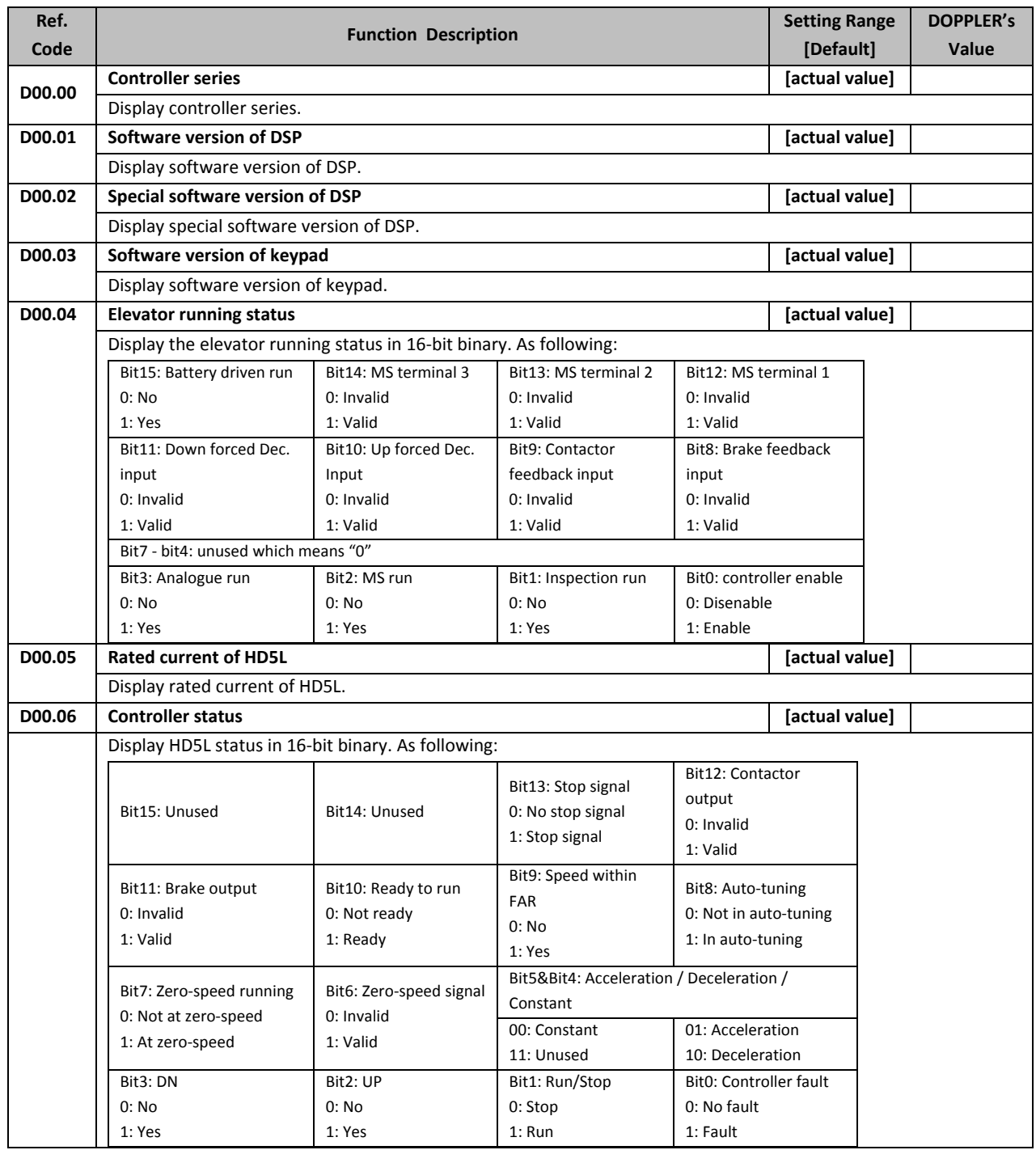

### **5.1.2 D01: Drive Status Parameters**

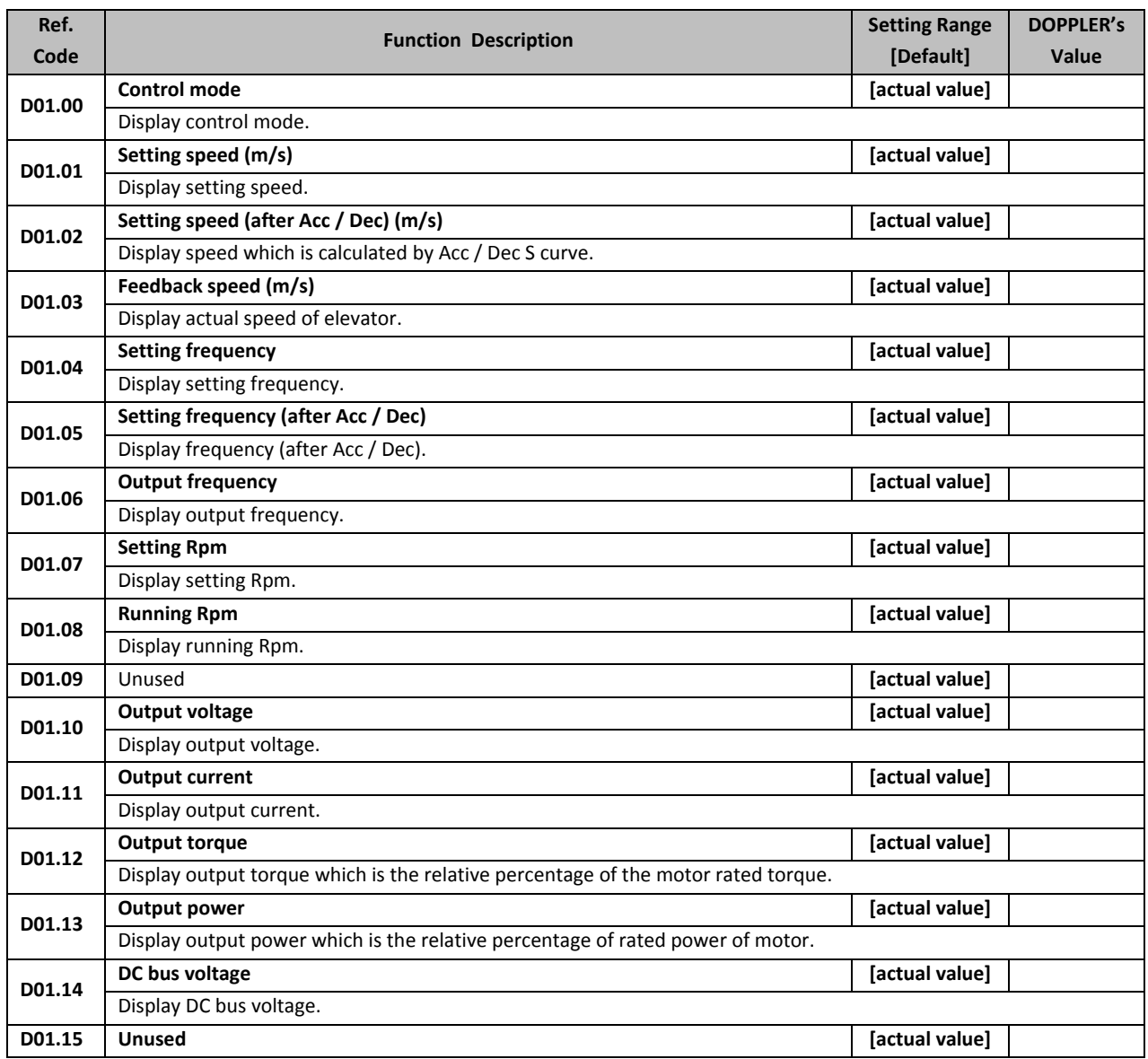

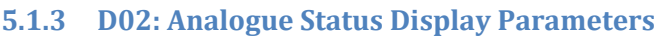

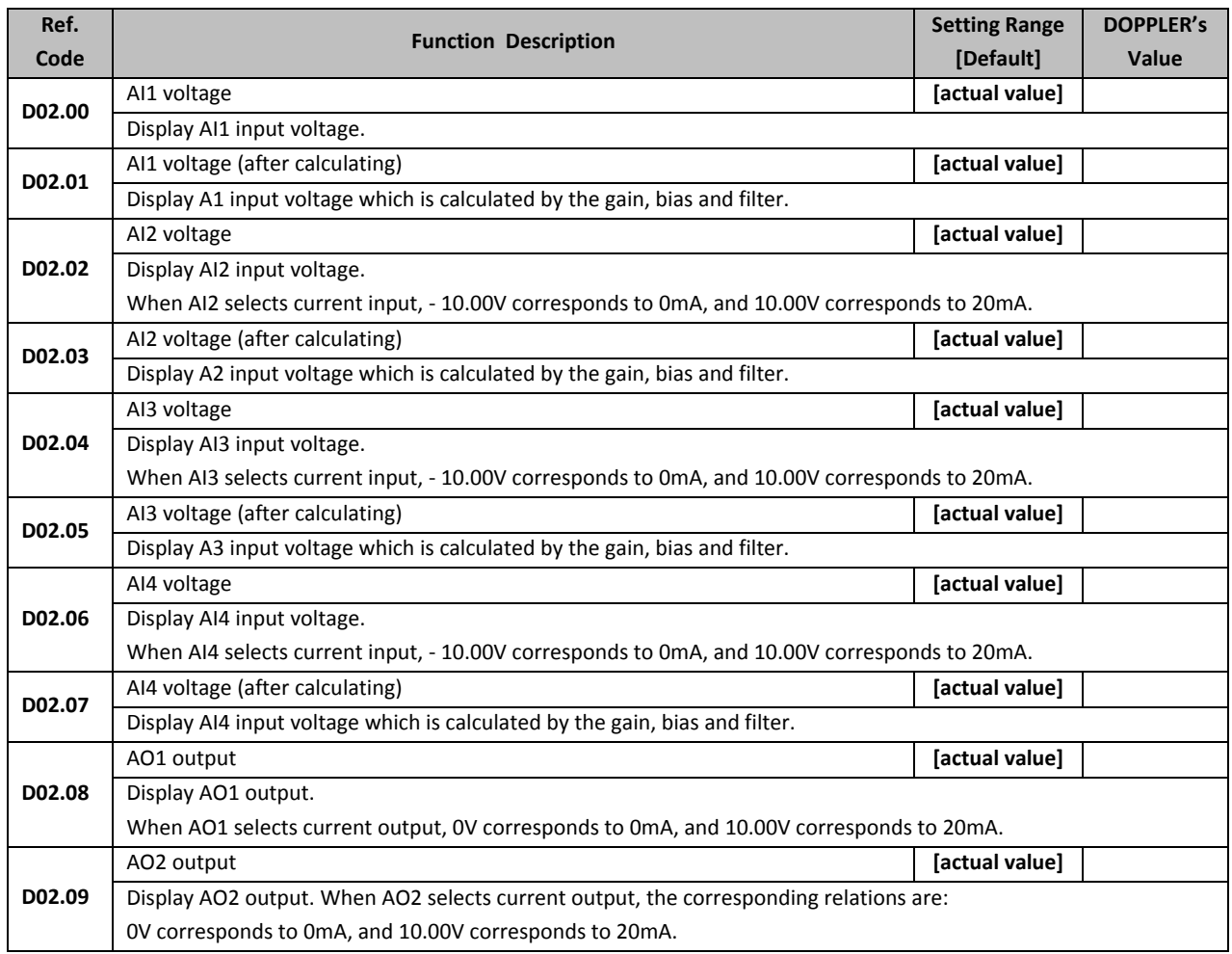
# **5.1.4 D03: Running Status Parameters**

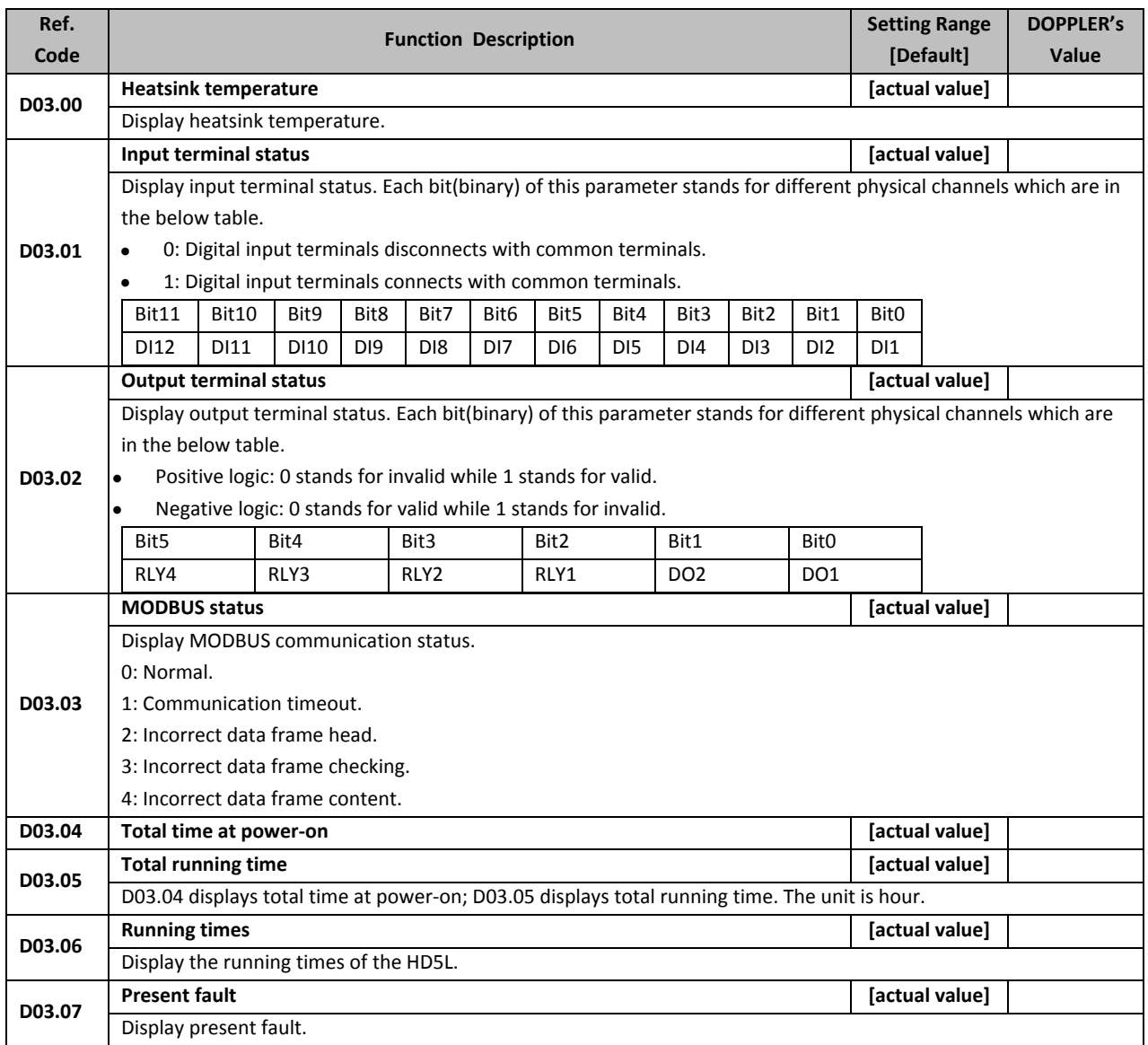

### **5.1.5 D04: Encoder Status Parameters**

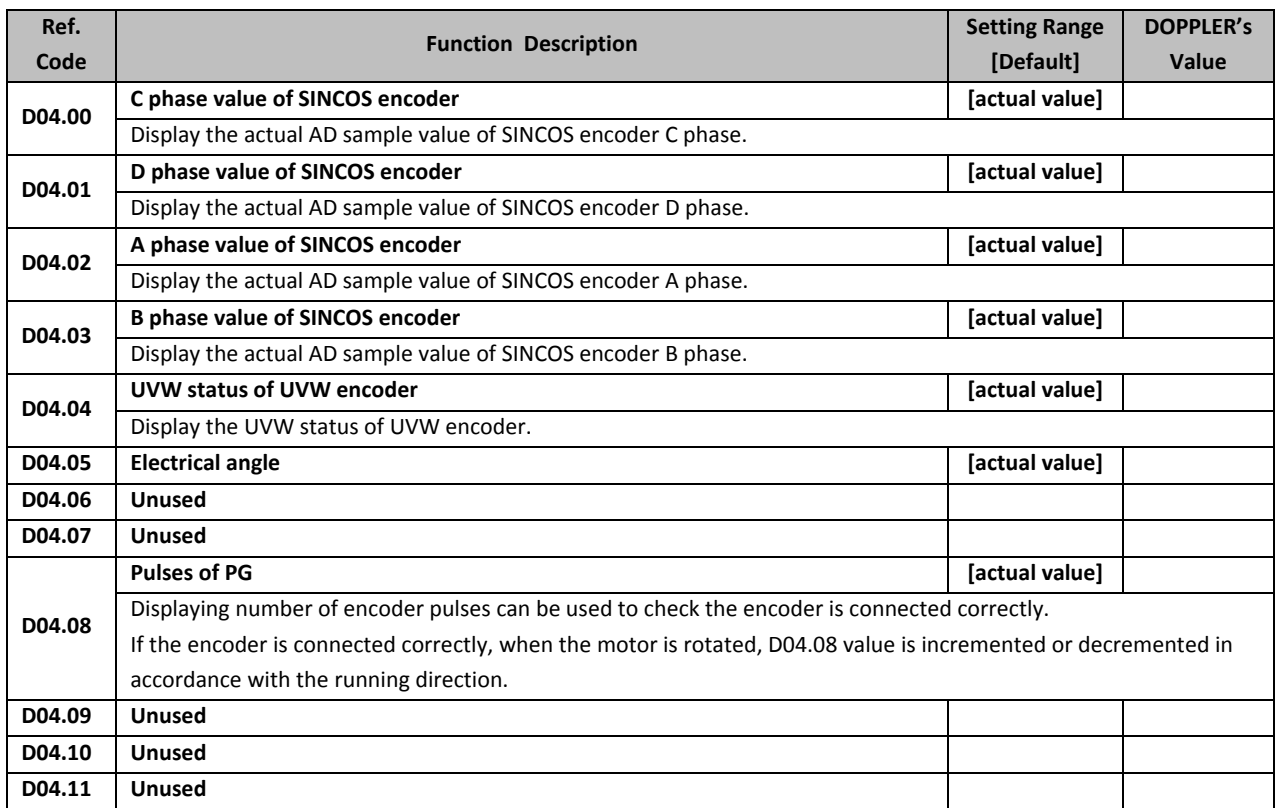

# **5.2Group F: General Function Parameters**

## **5.2.1 F00: Basic Parameters**

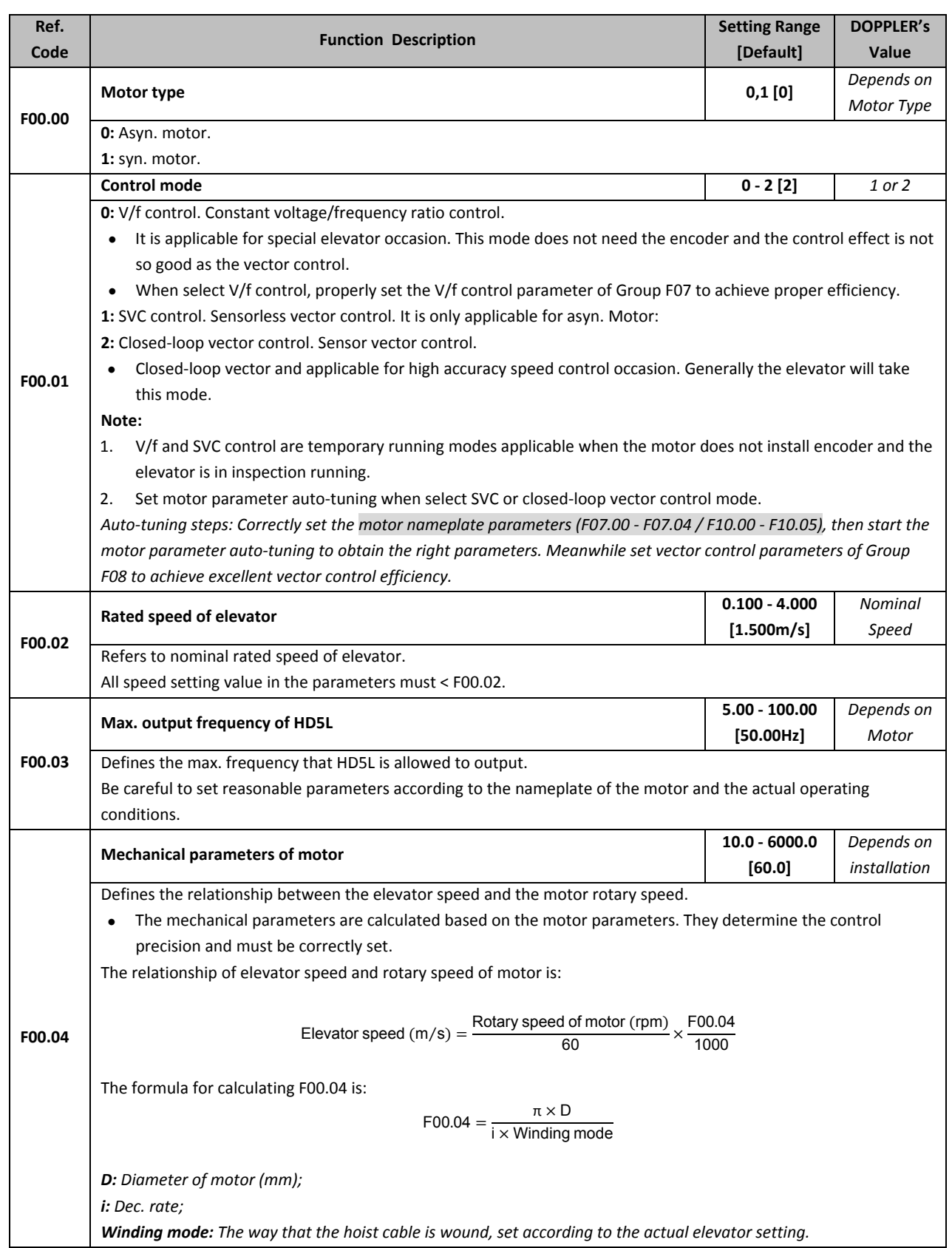

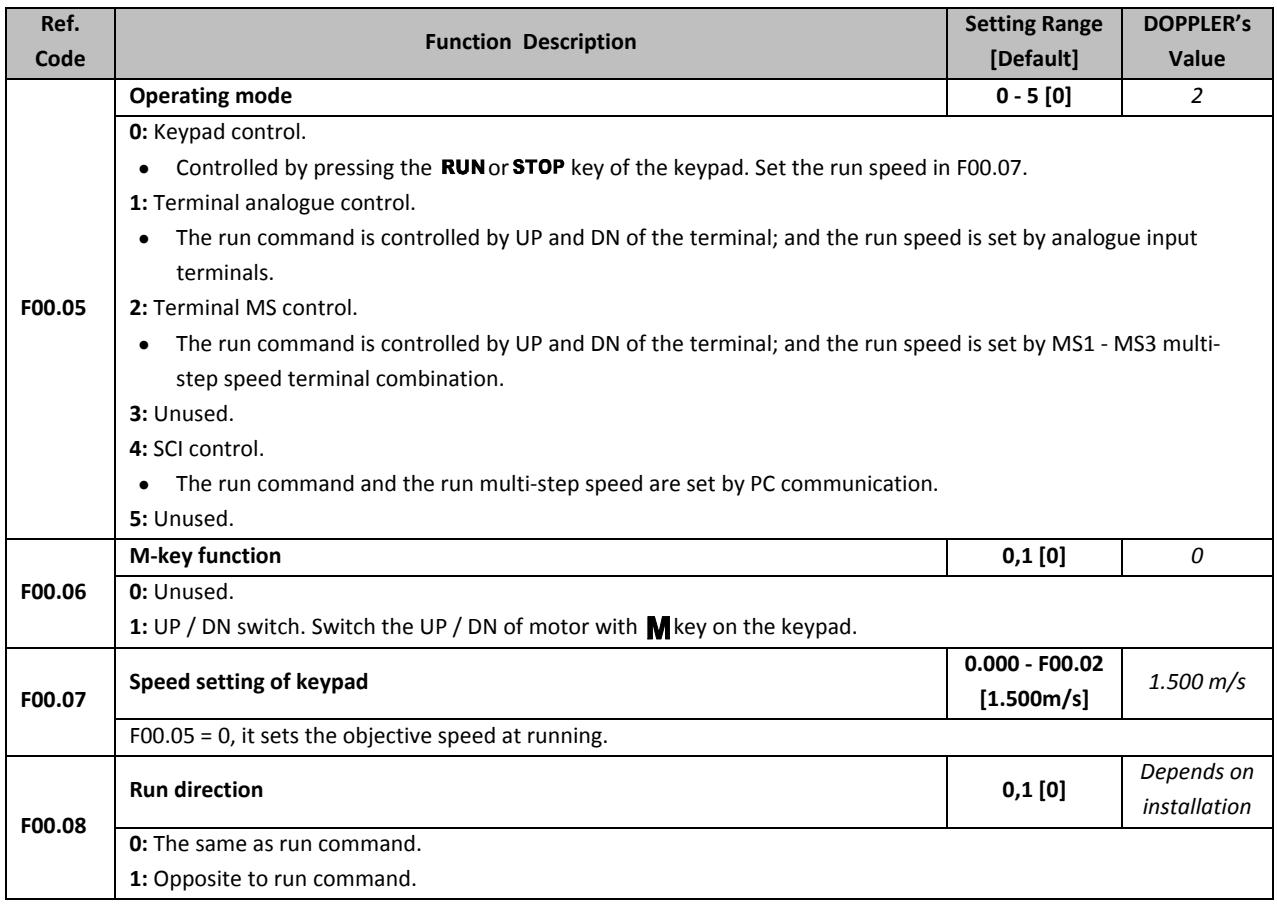

### **5.2.2 F01: Protection of Parameters**

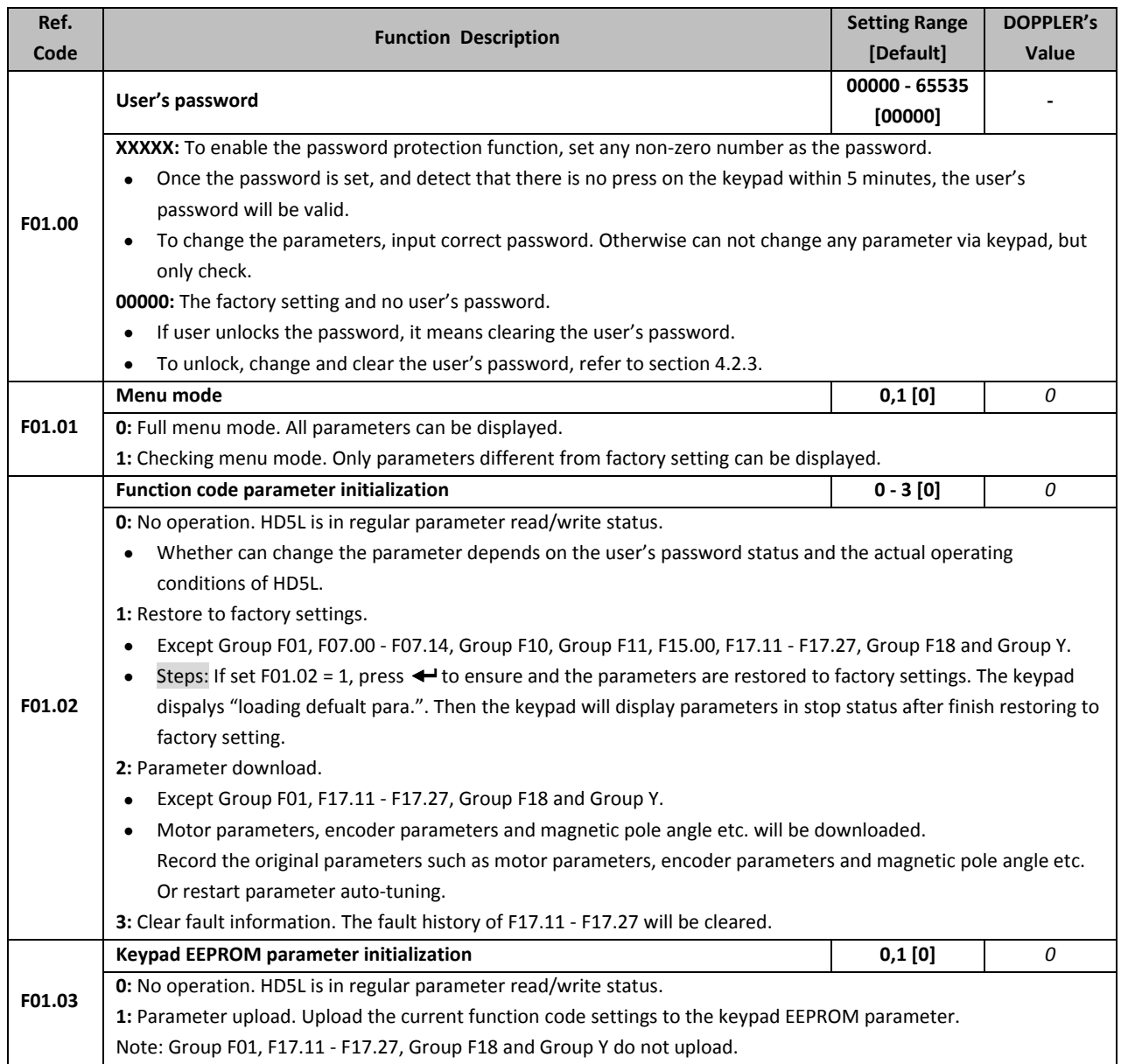

#### **5.2.3 F02: Start & Stop Parameters**

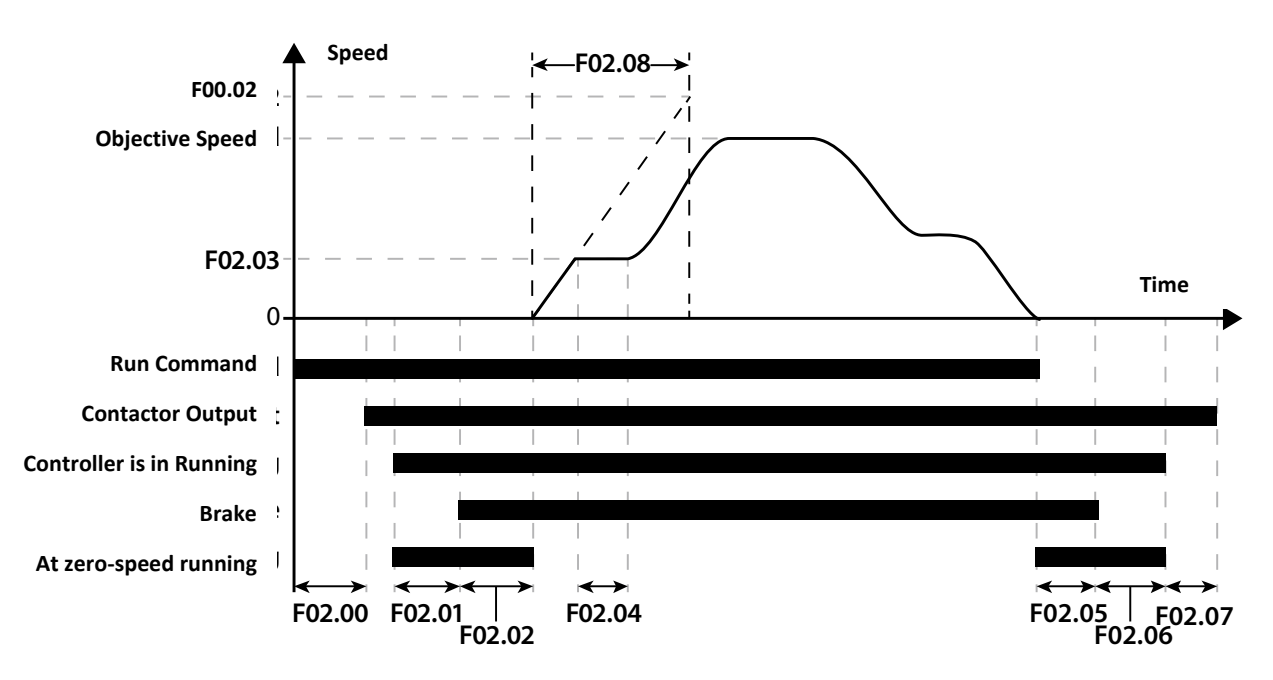

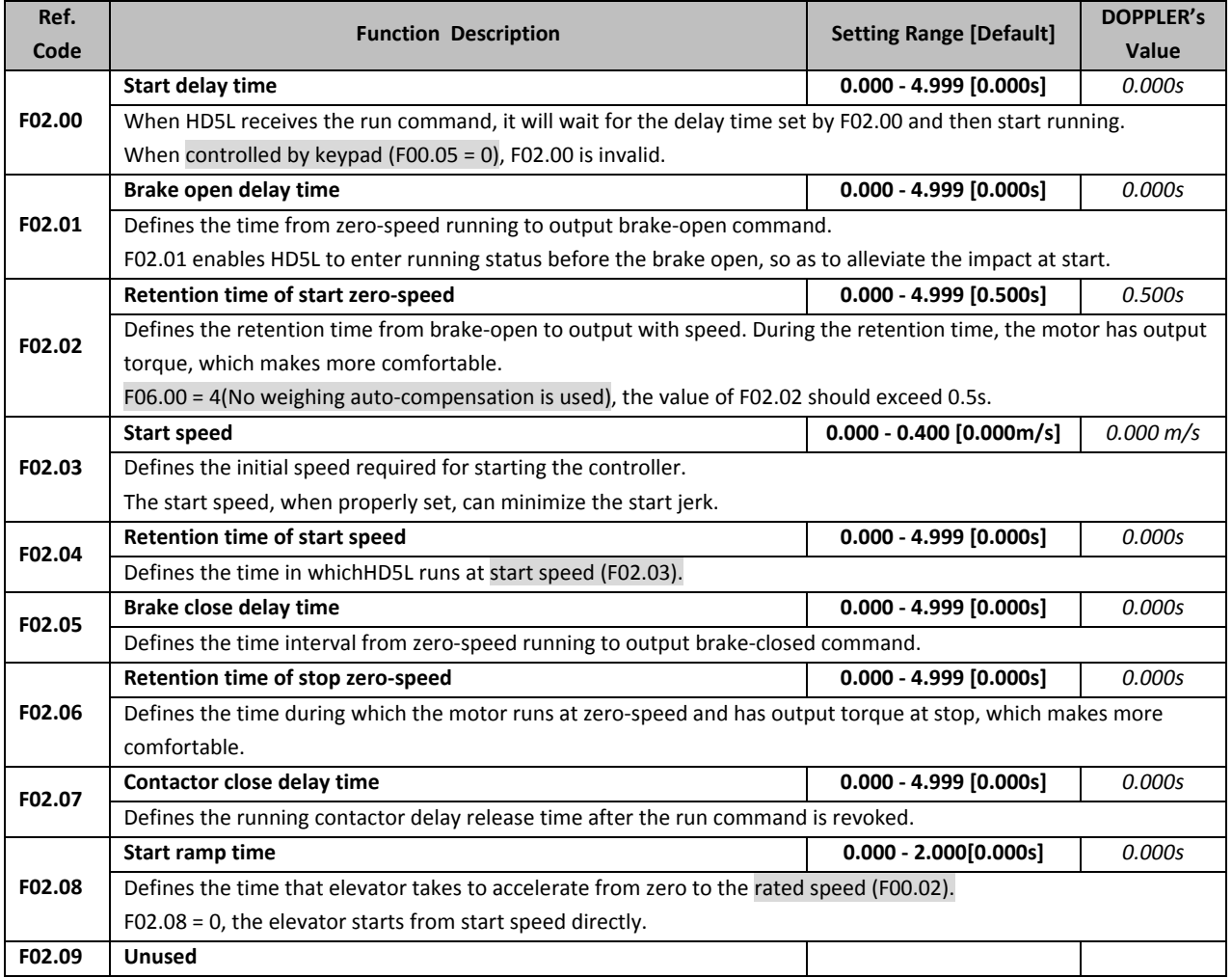

## **5.2.4 F03: Acc / Dec Parameters**

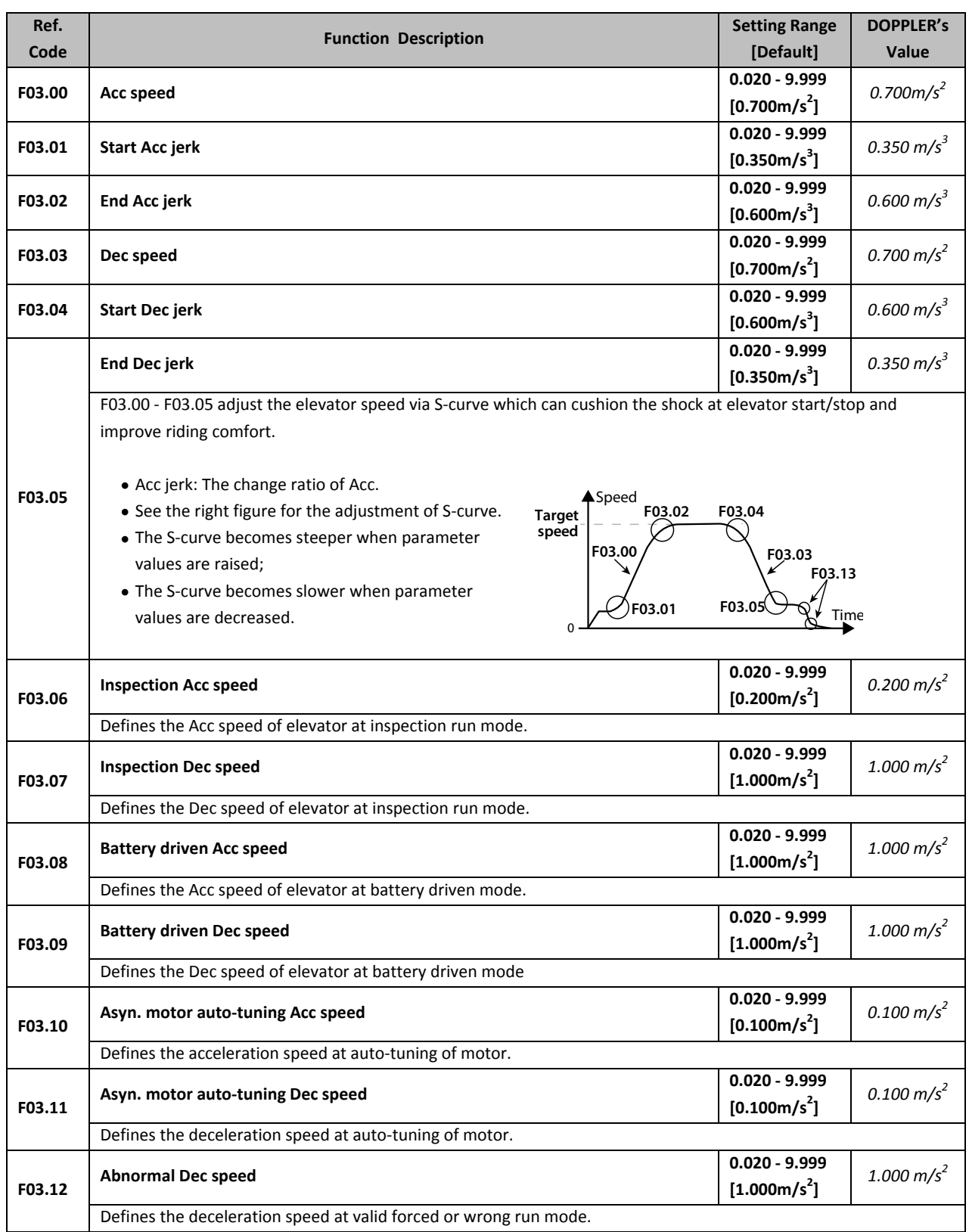

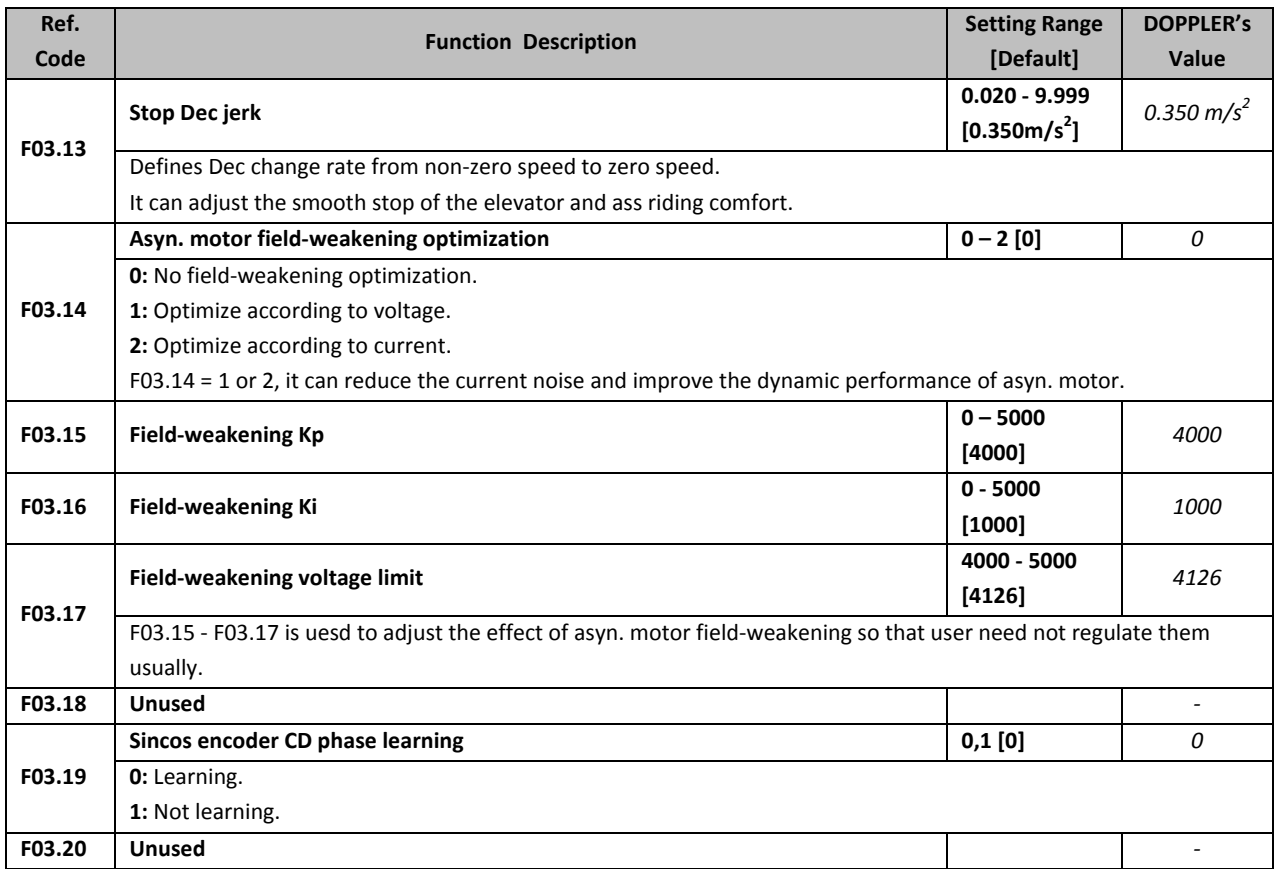

## **5.2.5 F04: Analogue Curve Parameters**

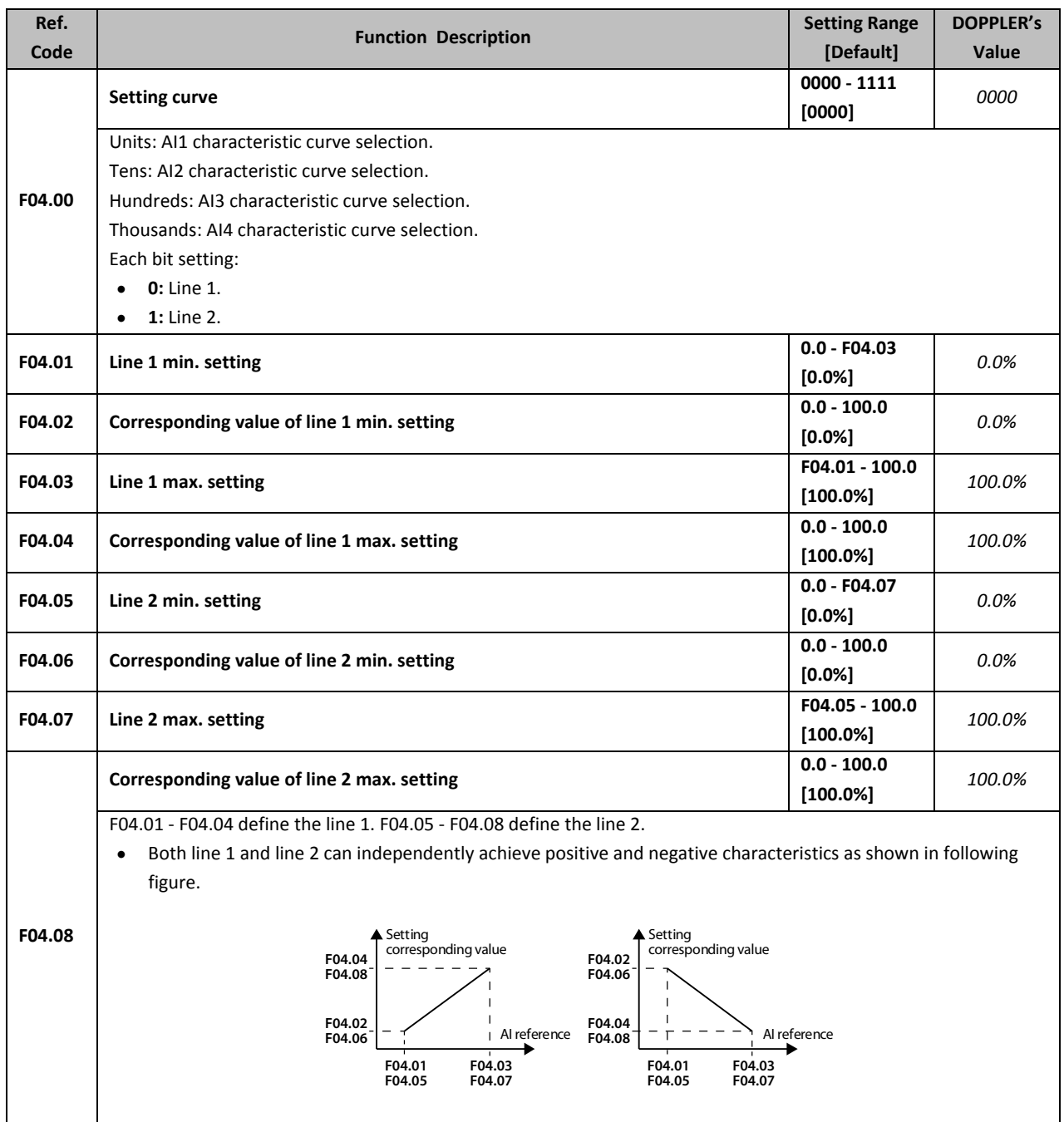

### **5.2.6 F05: Speed Parameters**

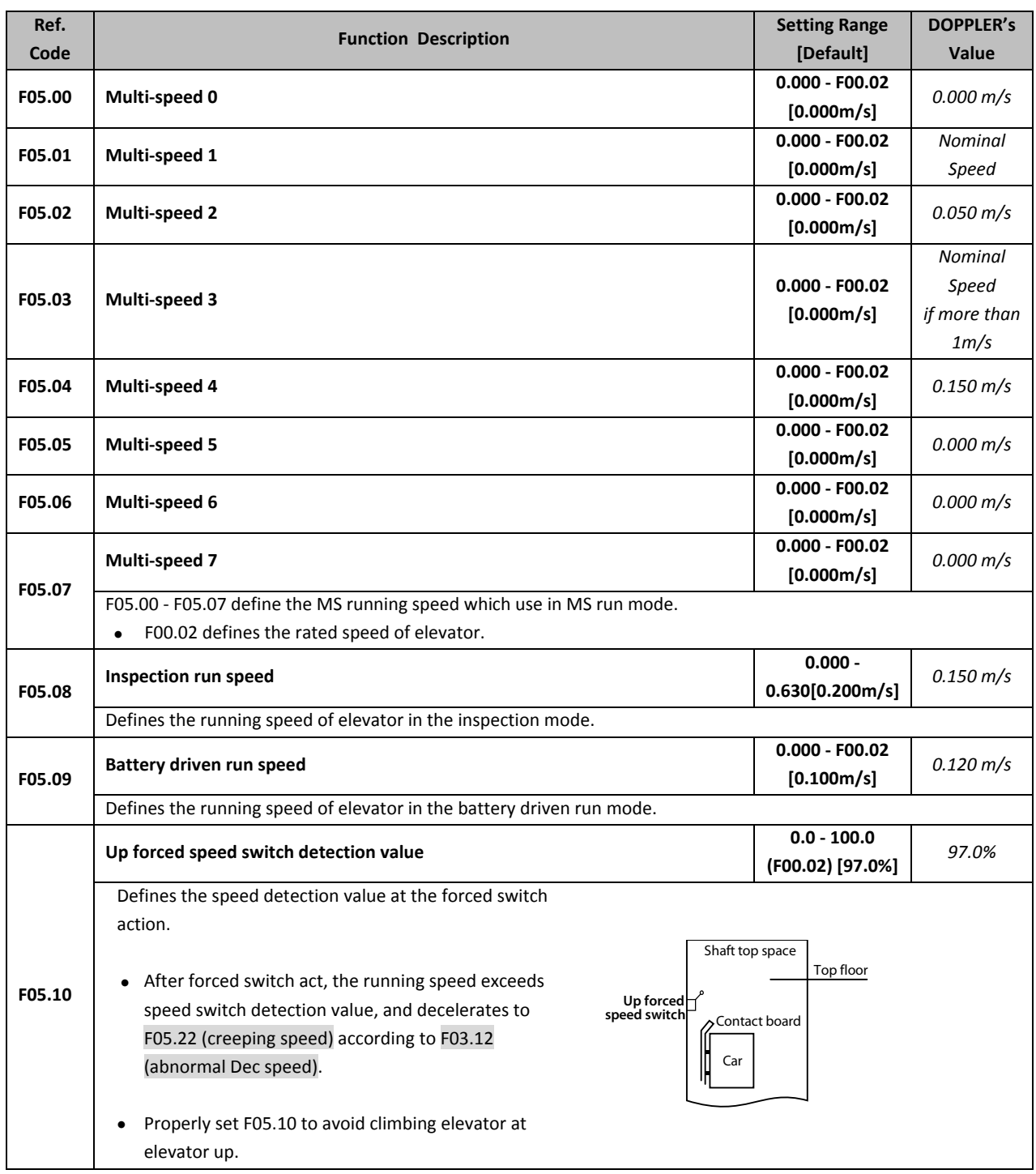

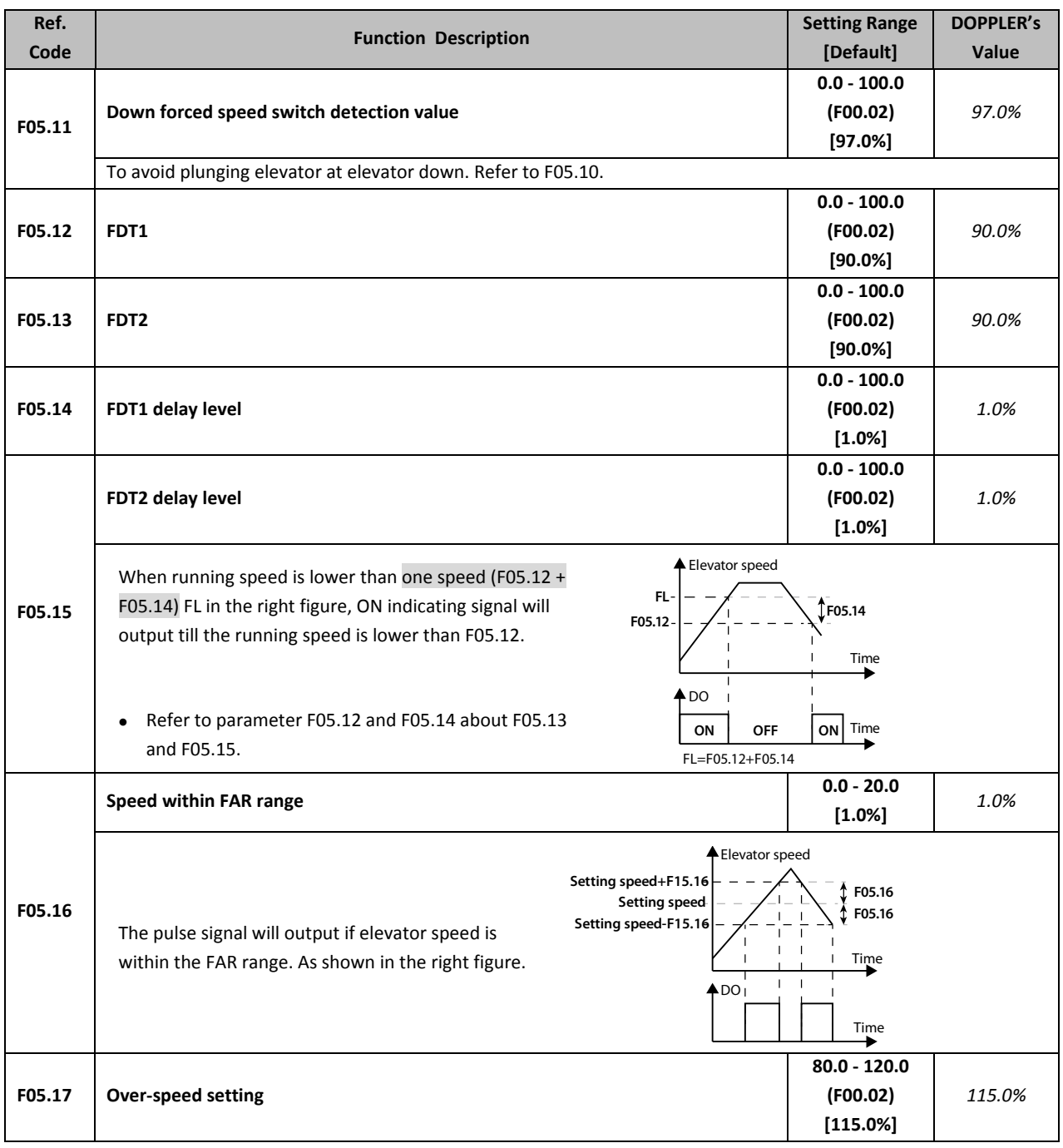

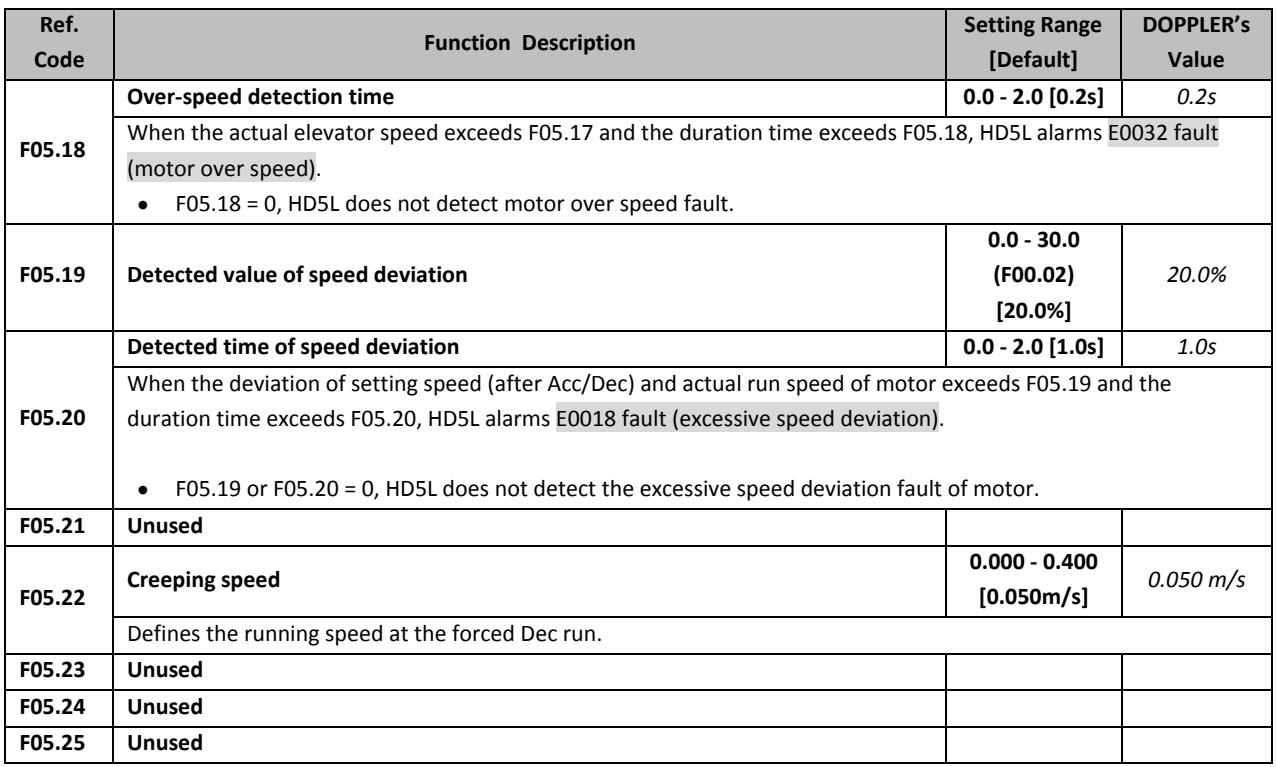

# **5.2.7 F06: Weighting Compensation Parameters**

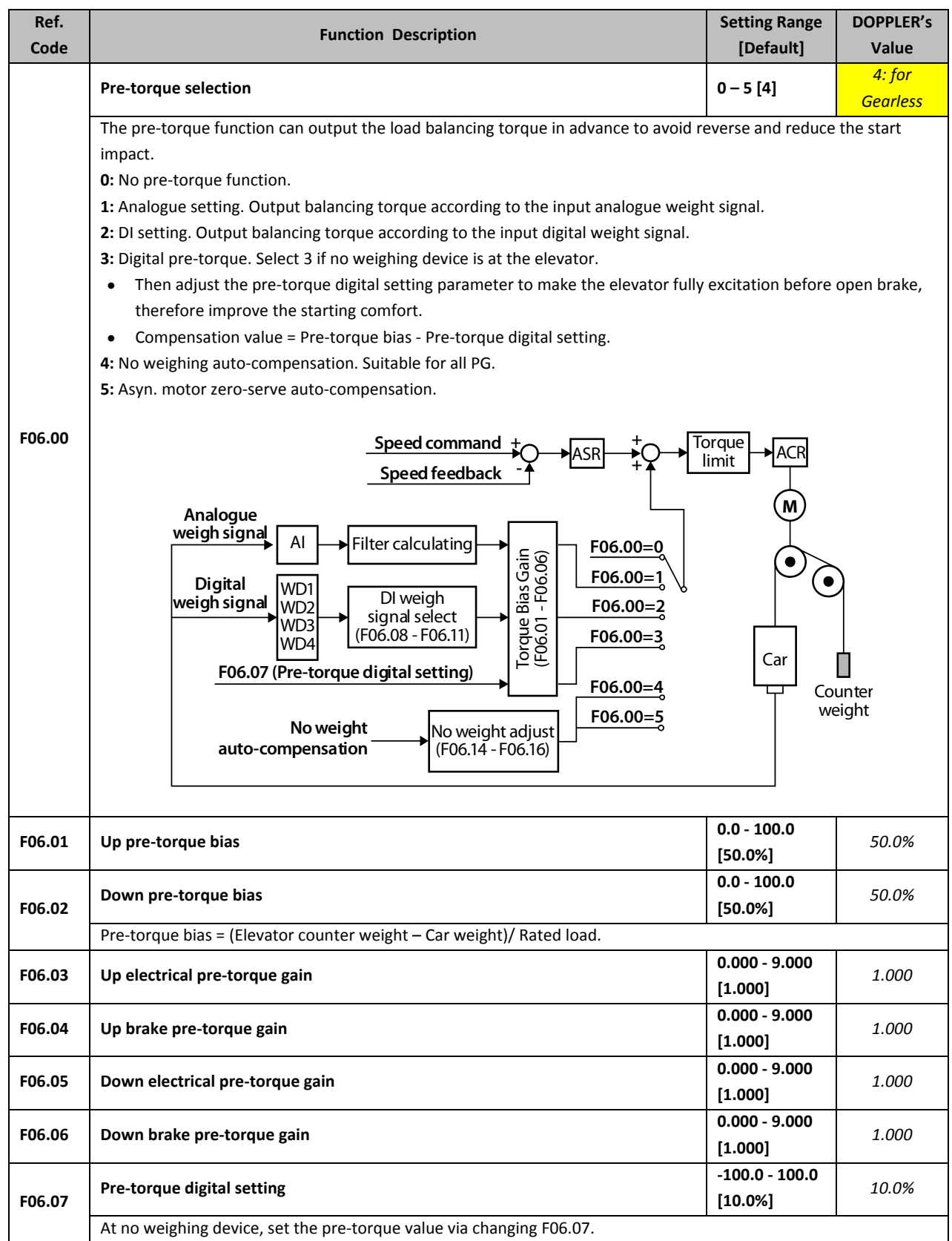

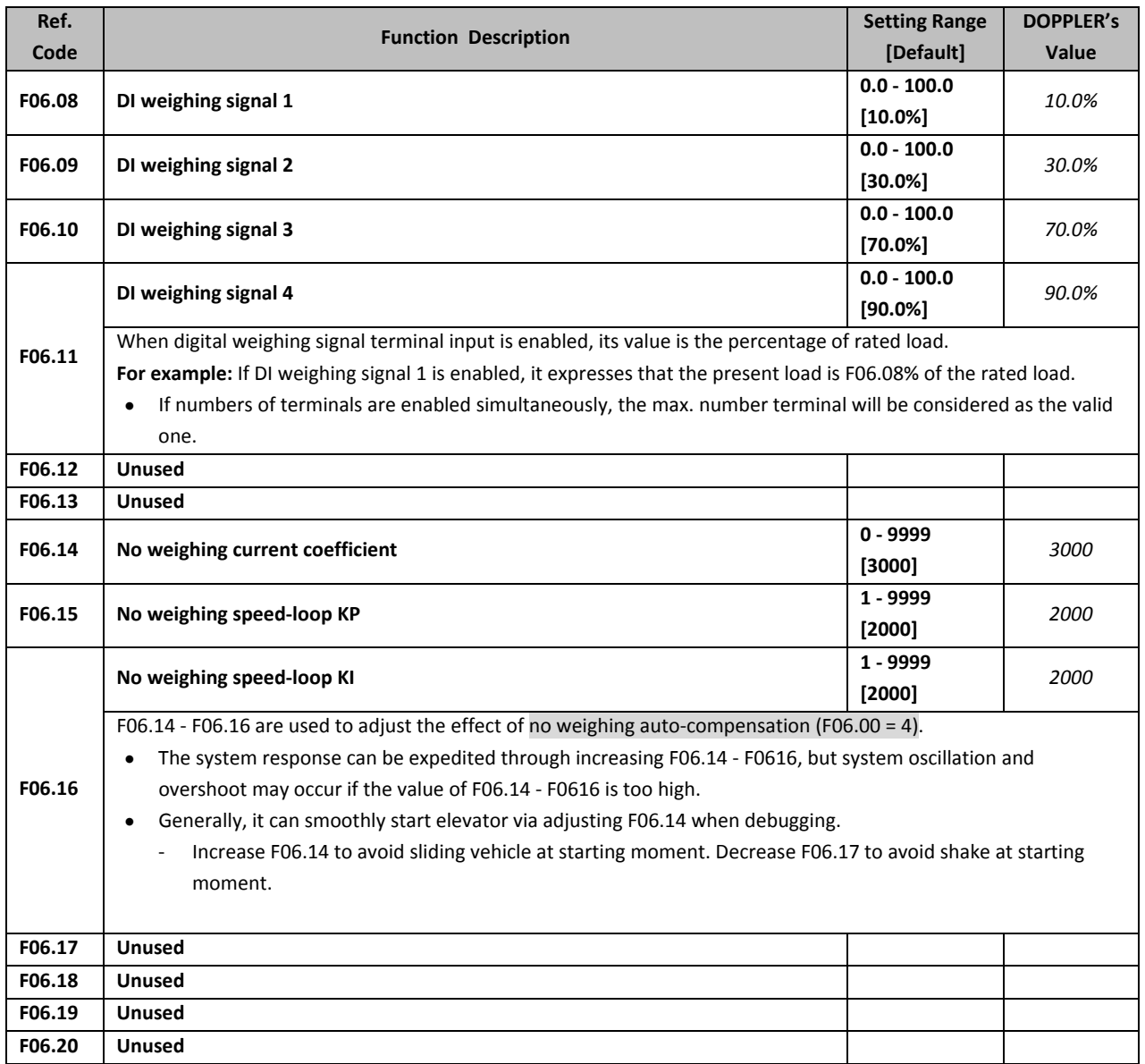

#### **5.2.8 F07: Asyn. Motor Parameters**

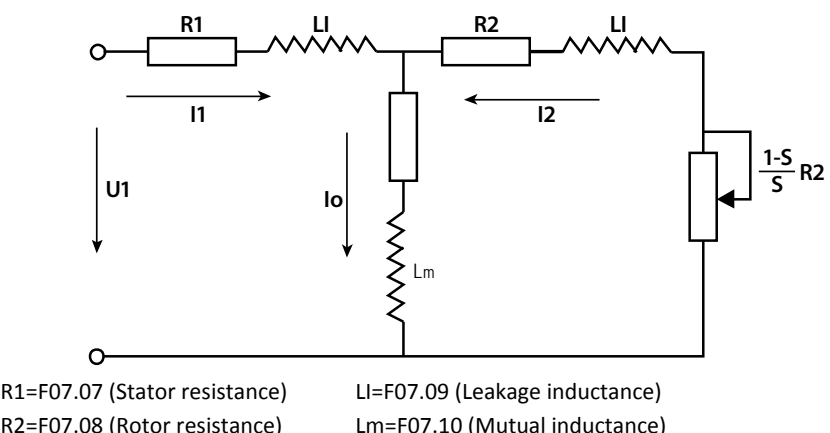

R2=F07.08 (Rotor resistance) R2=F07.08 (Rotor resistance)  $\sum_{i=1}^n$ Io= F07.11 (Excitation current)

Lm=F07.10 (Mutual inductance) S=Slip ratio

The relationship between rated torque current, excitation current and rated current of motor is:

- Rated torque current  $=$  F07.05  $\times$  F07.02
- Excitation current F07.11 =  $\sqrt{1}$  F07.05<sup>2</sup>  $\times$  F07.02
- Mutual inductance F07.10 =  $\frac{F07.01}{2\sqrt{3}\pi \times F07.03 \times F07.11}$  F07.09

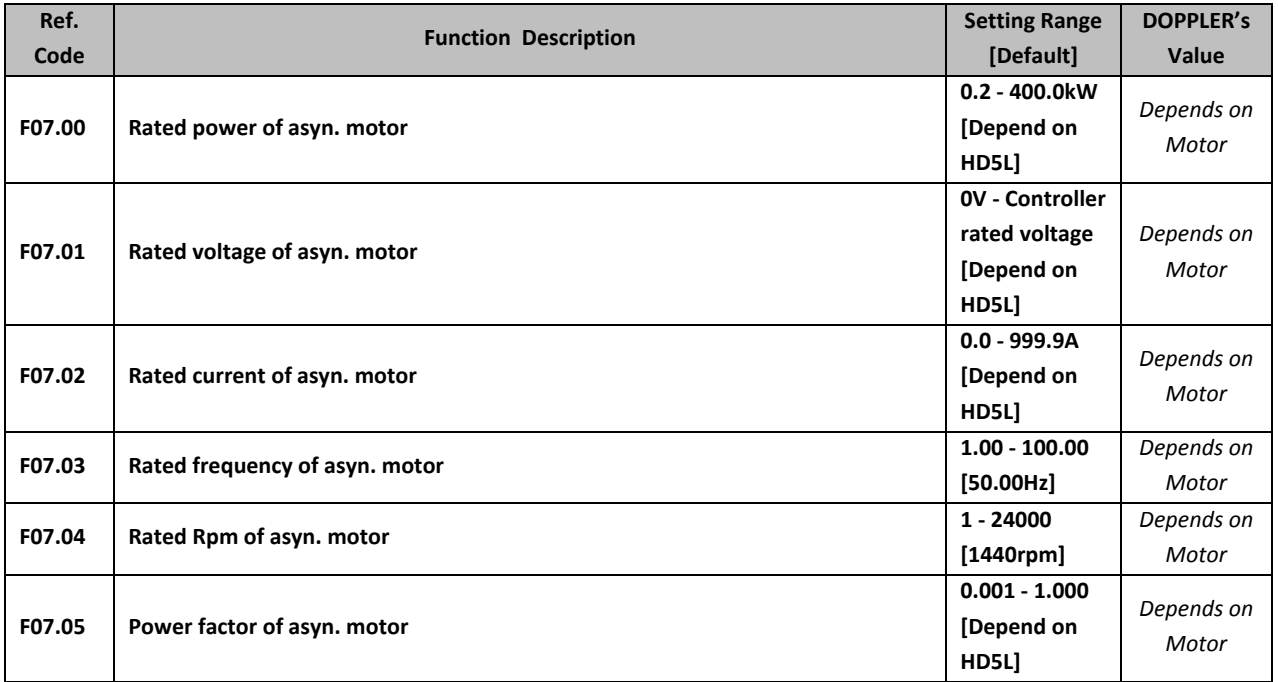

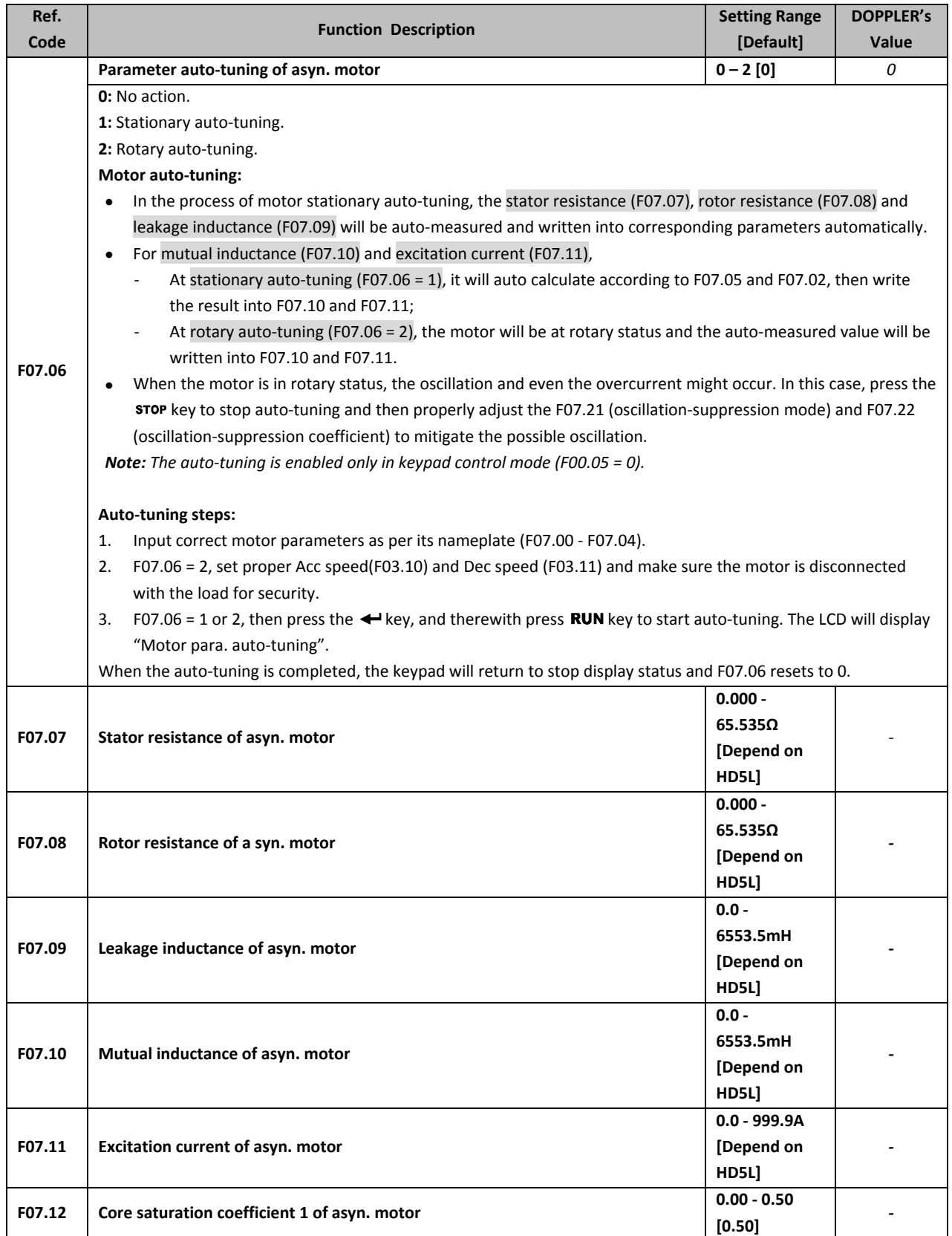

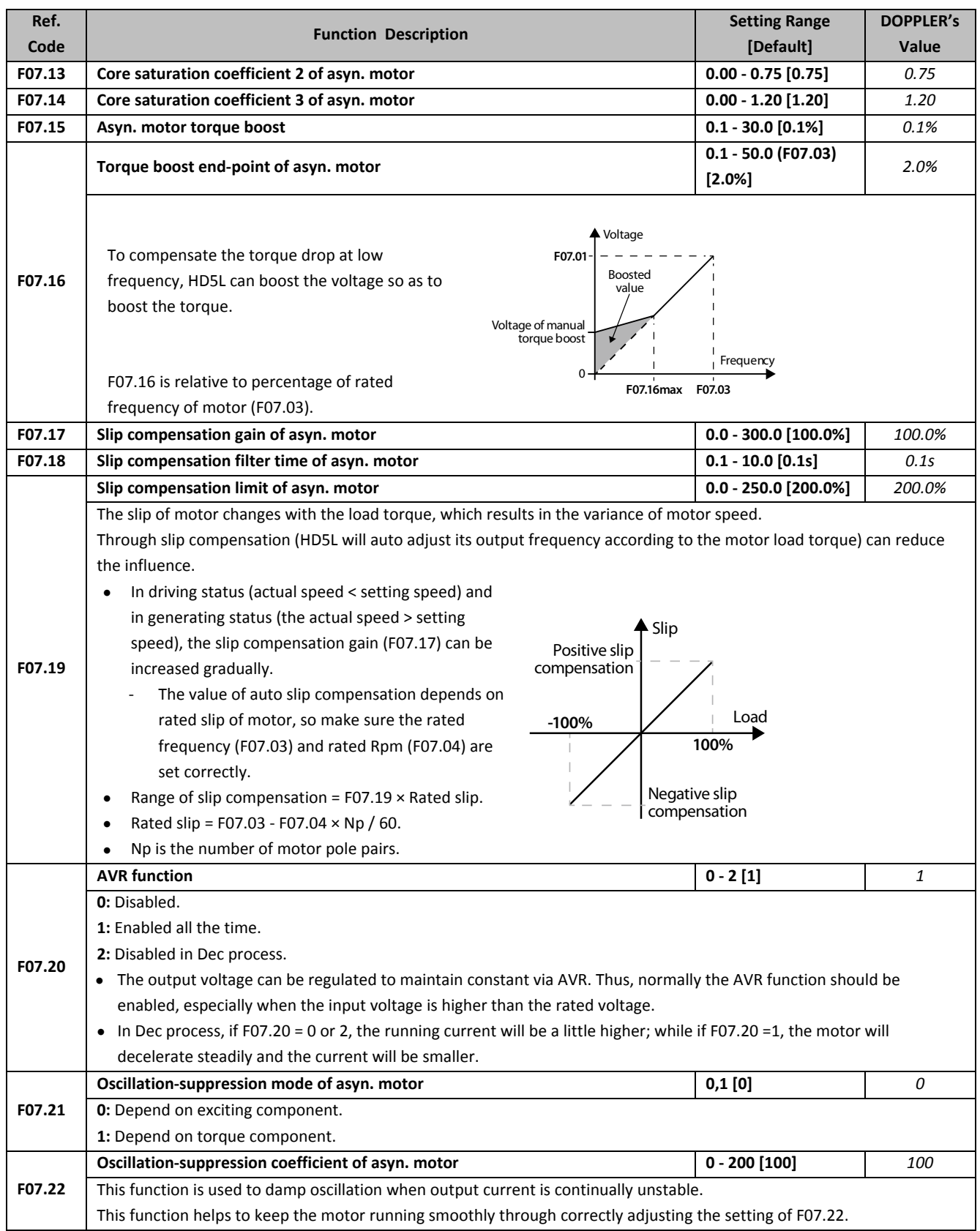

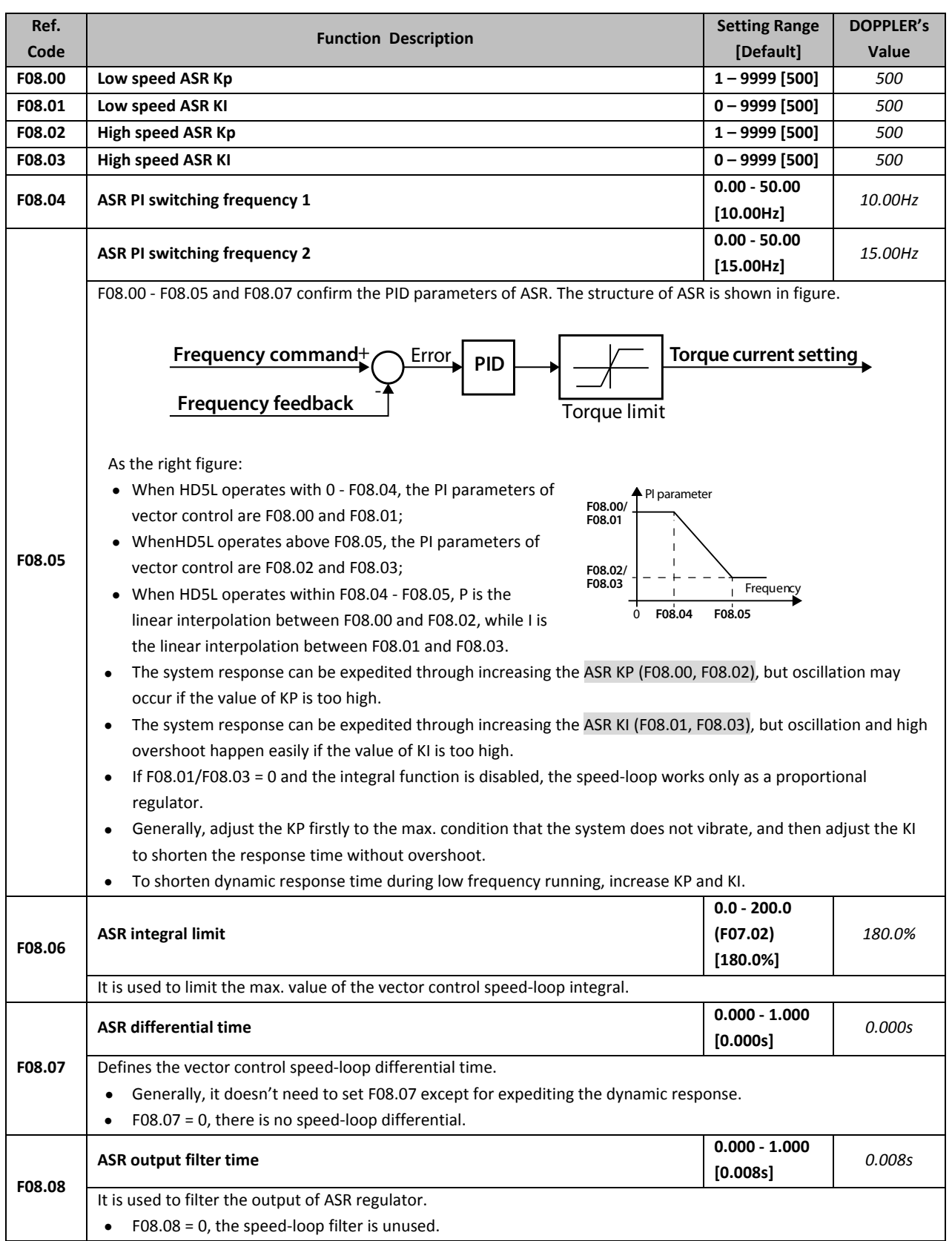

## **5.2.9 F08: Motor Vector Control Speed Loop Parameters**

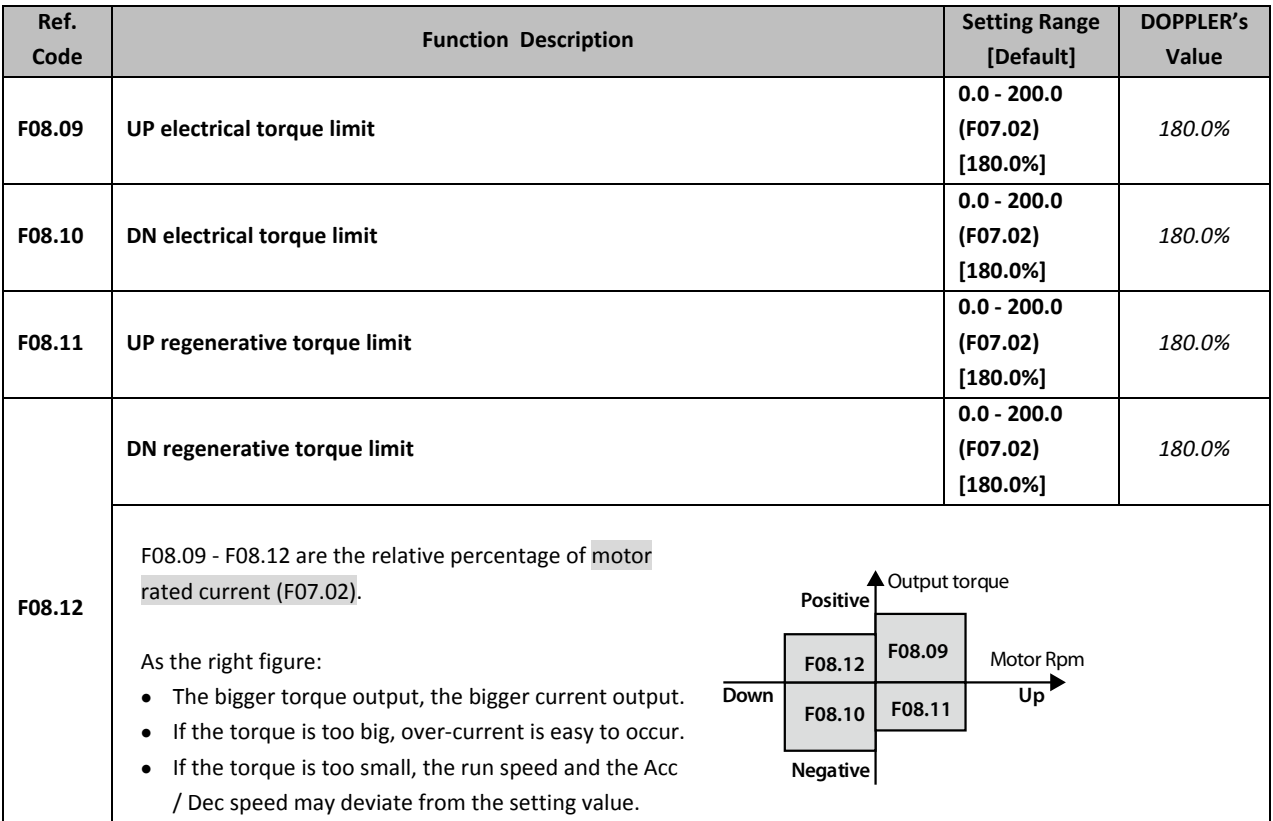

# **5.2.10 F09: Current Loop Parameters**

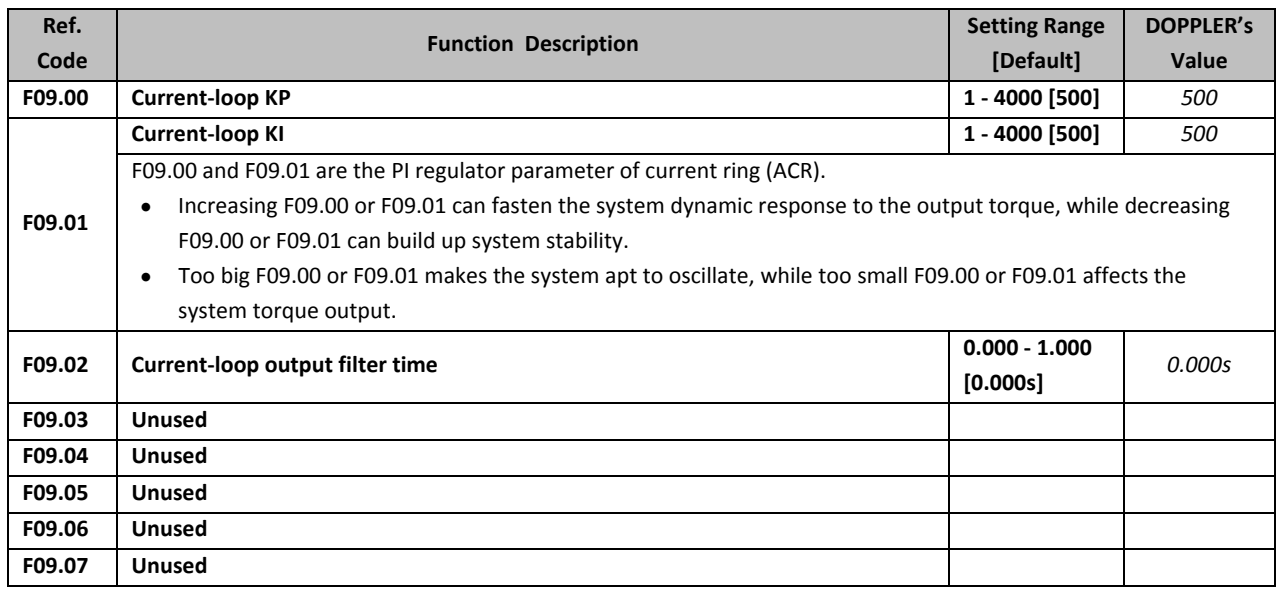

### **5.2.11 F10: Syn. Motor Parameters**

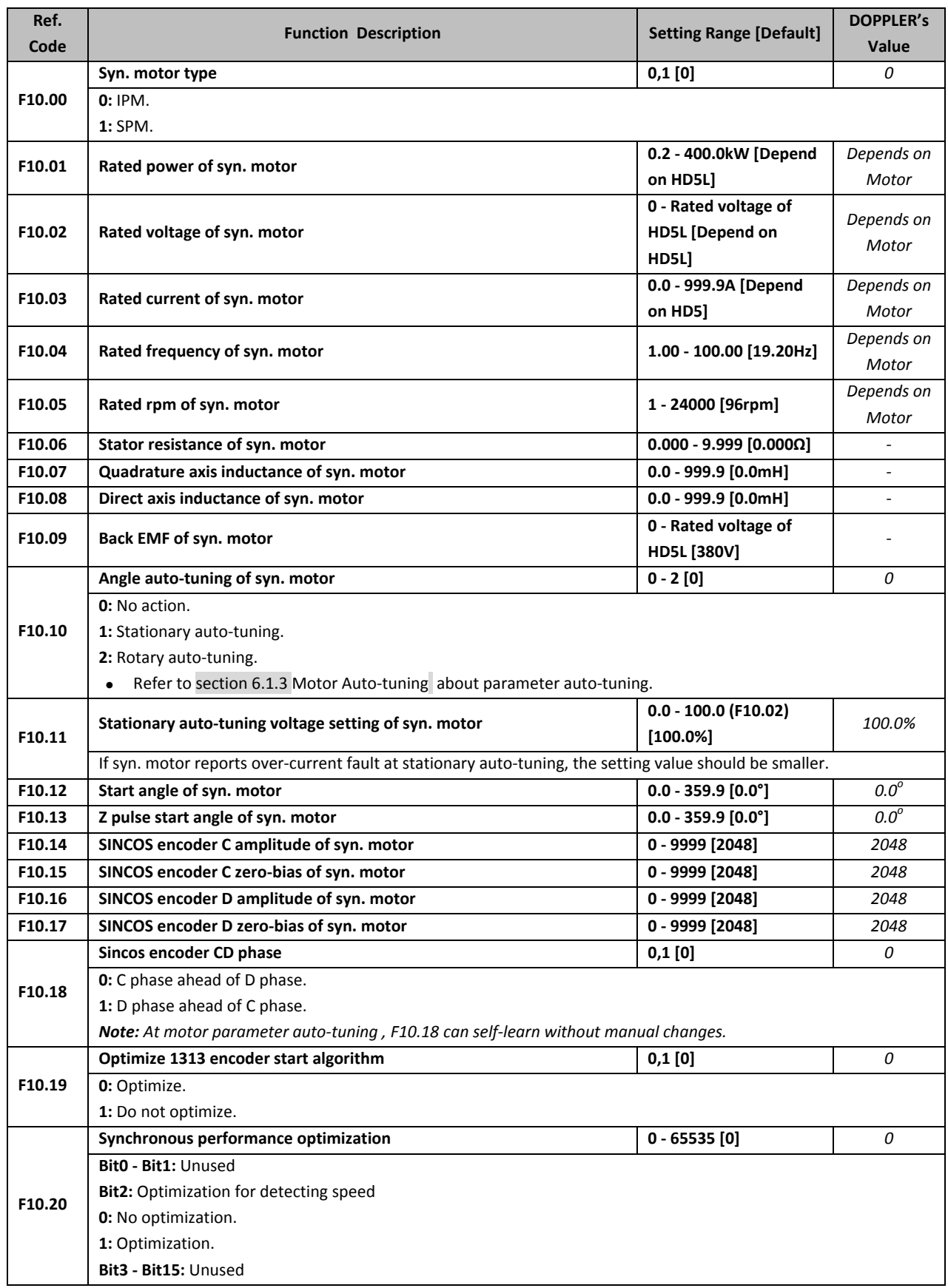

### **5.2.12 F11: PG Parameters**

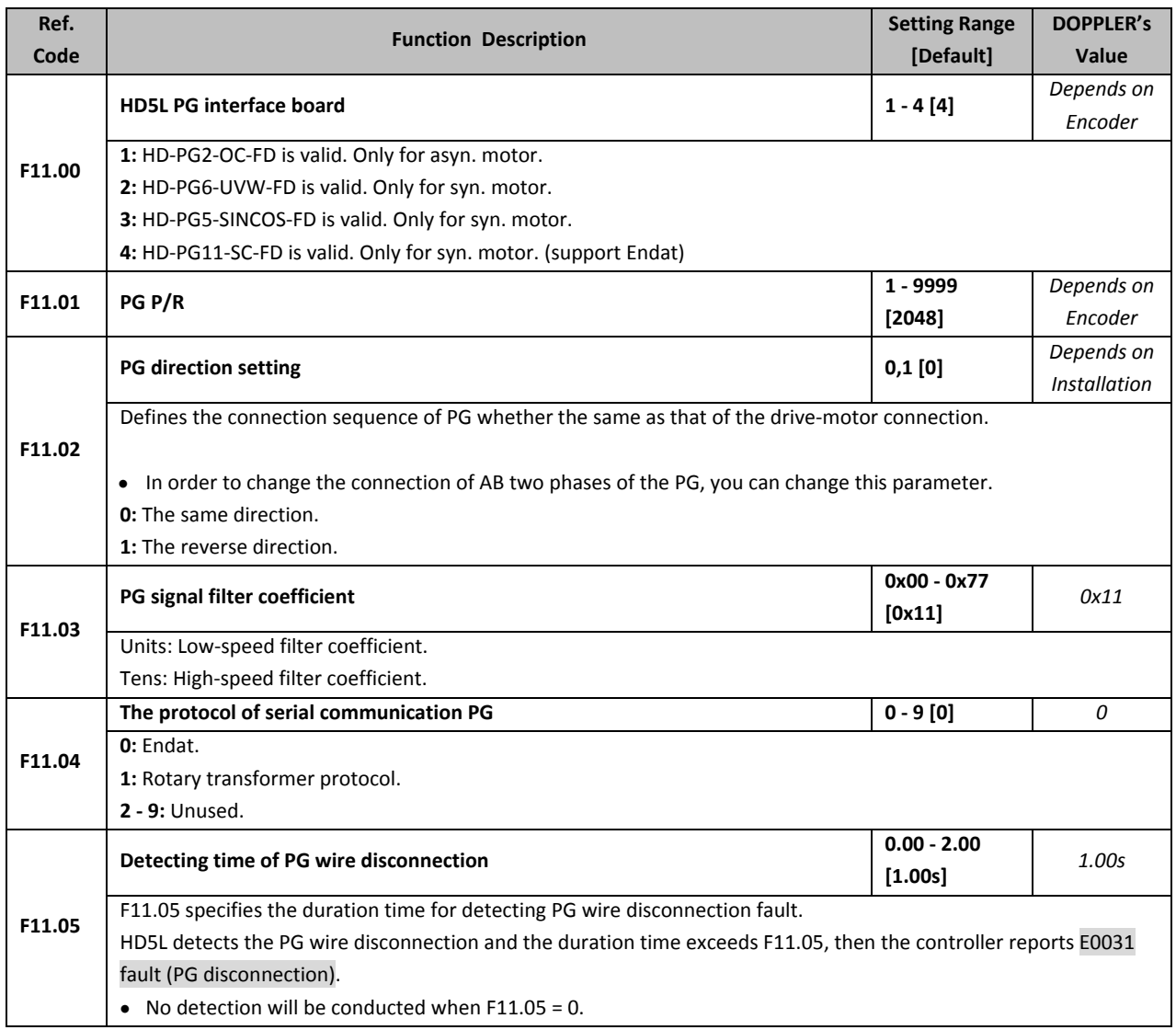

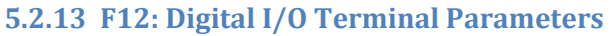

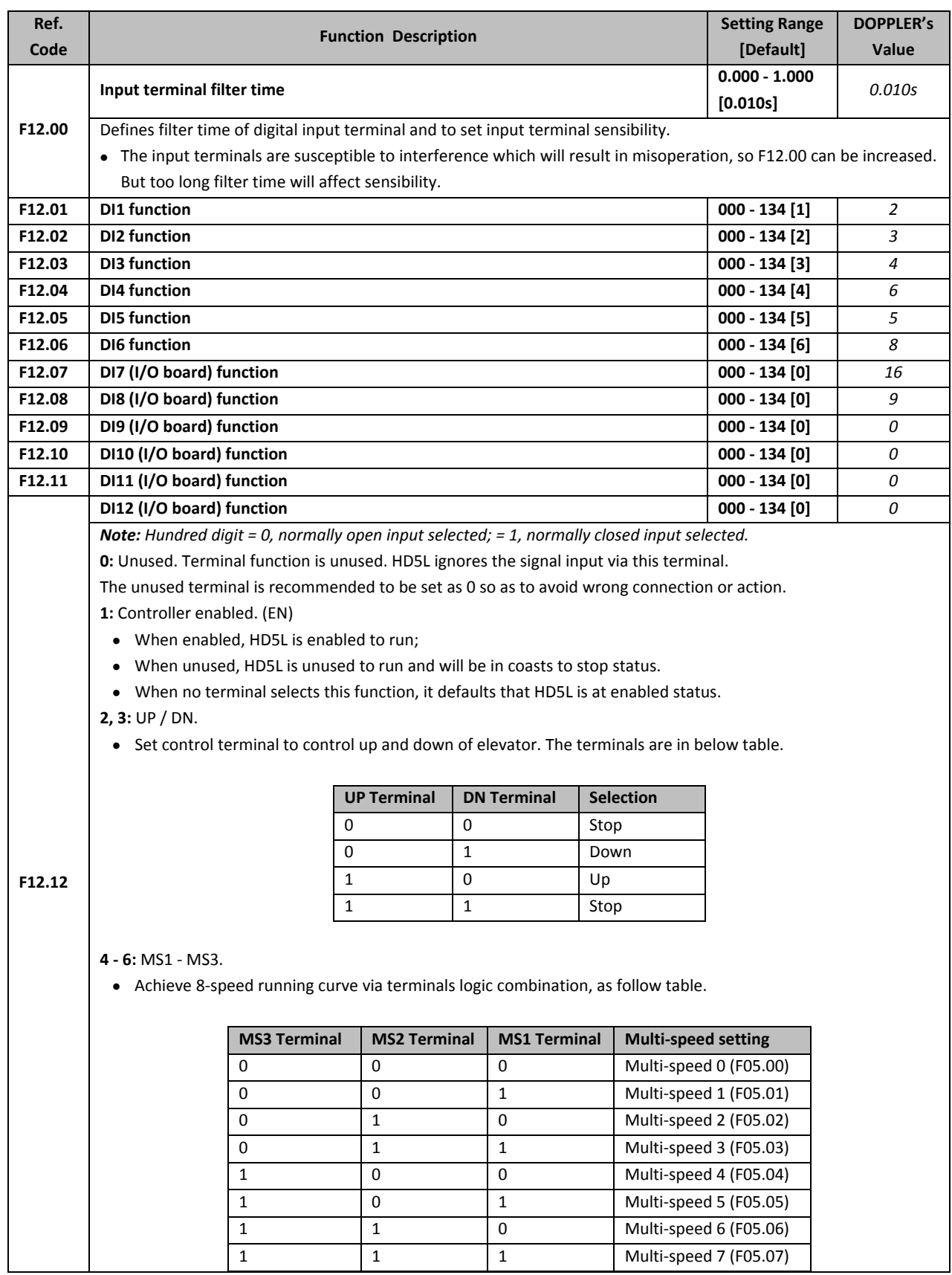

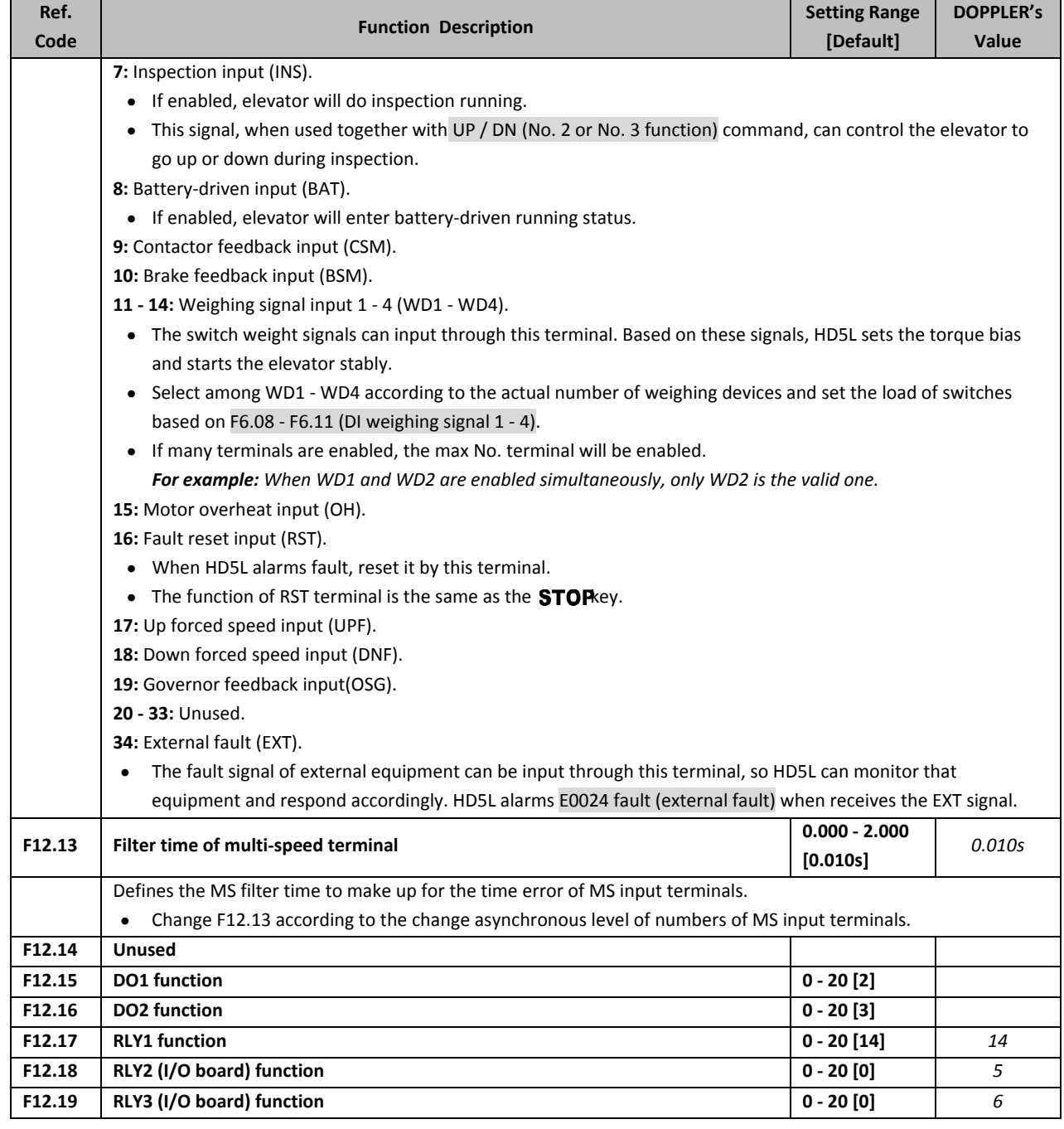

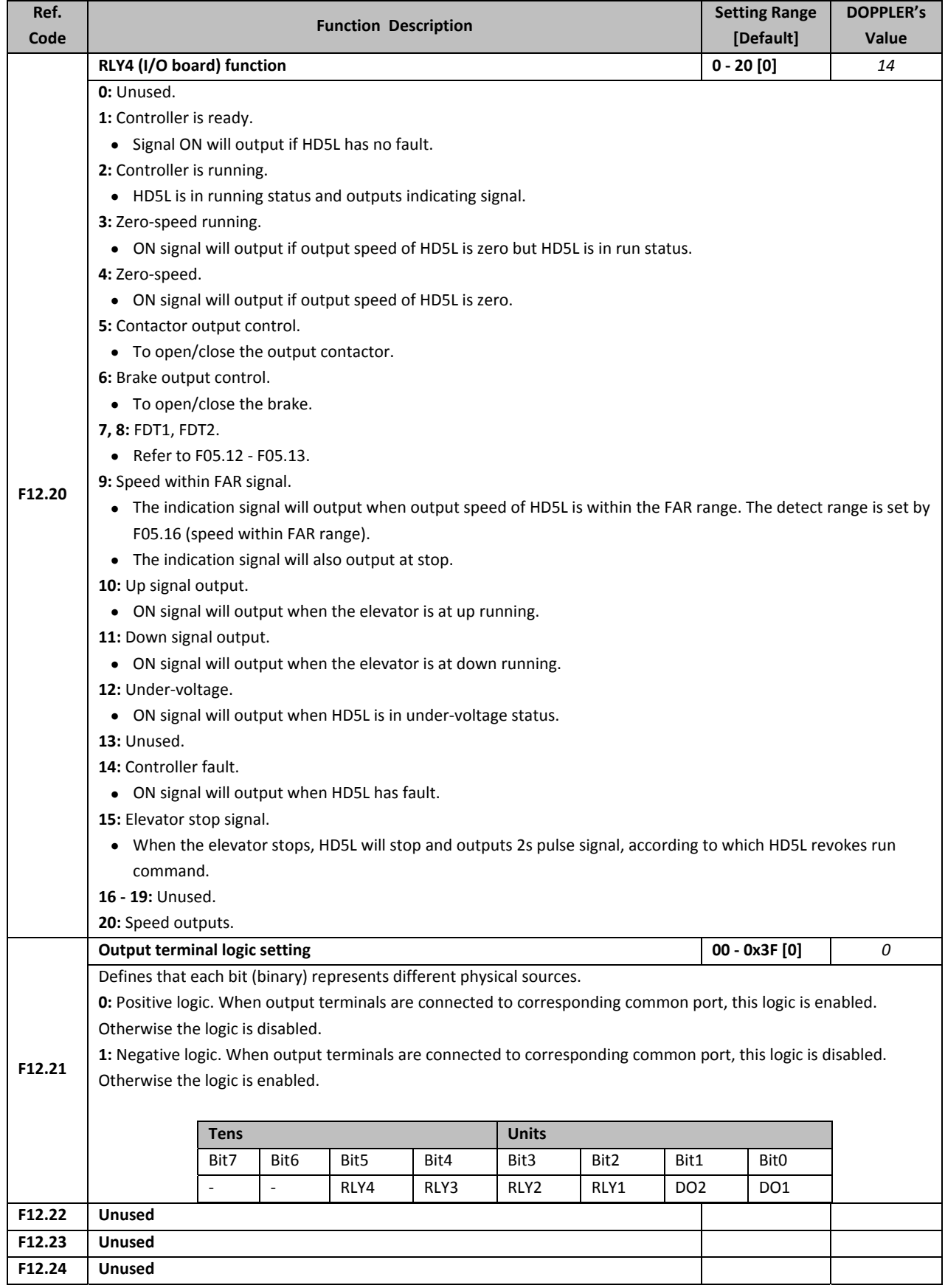

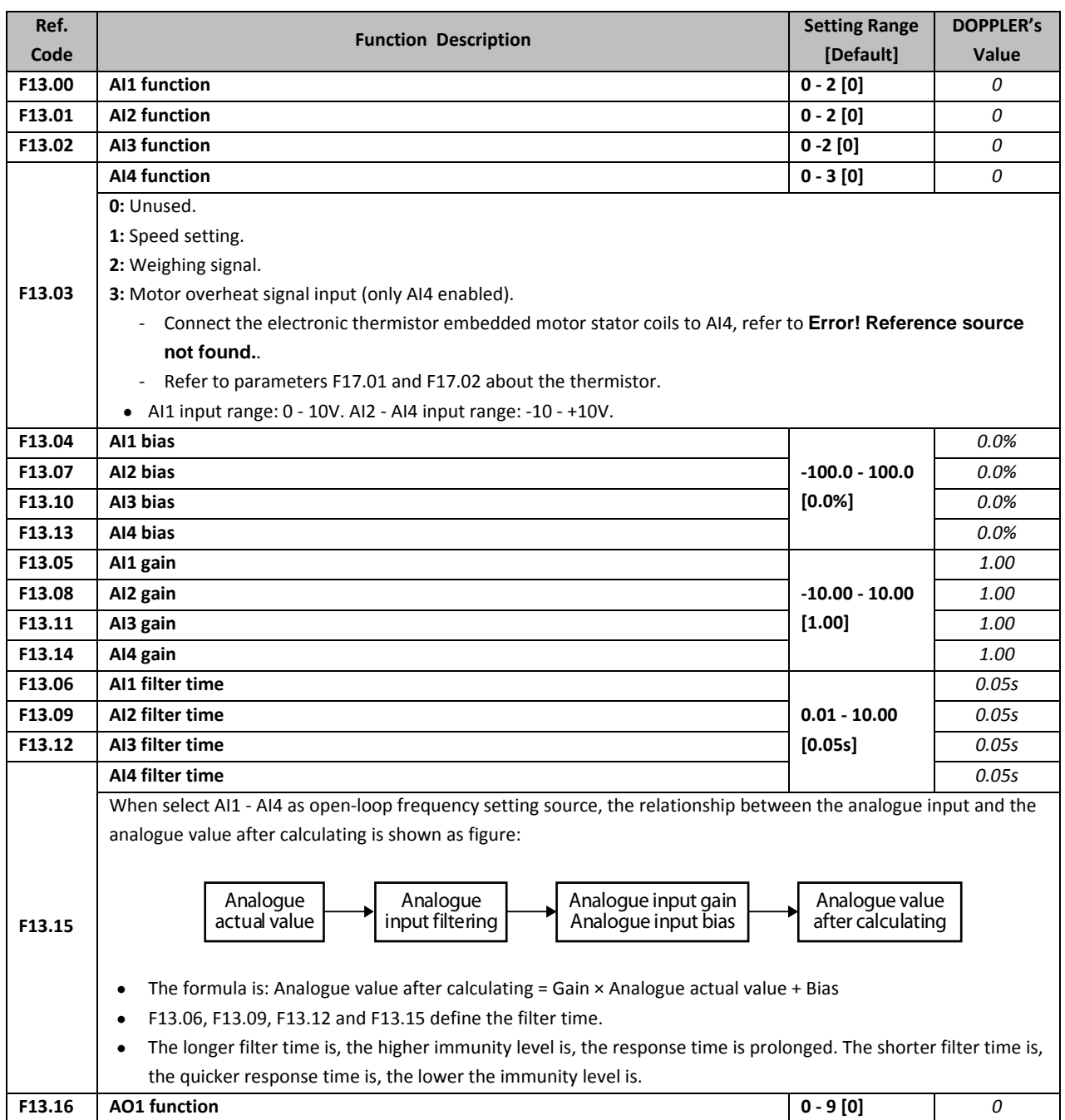

# **5.2.14 F13: Analogue I/O Terminal Parameters**

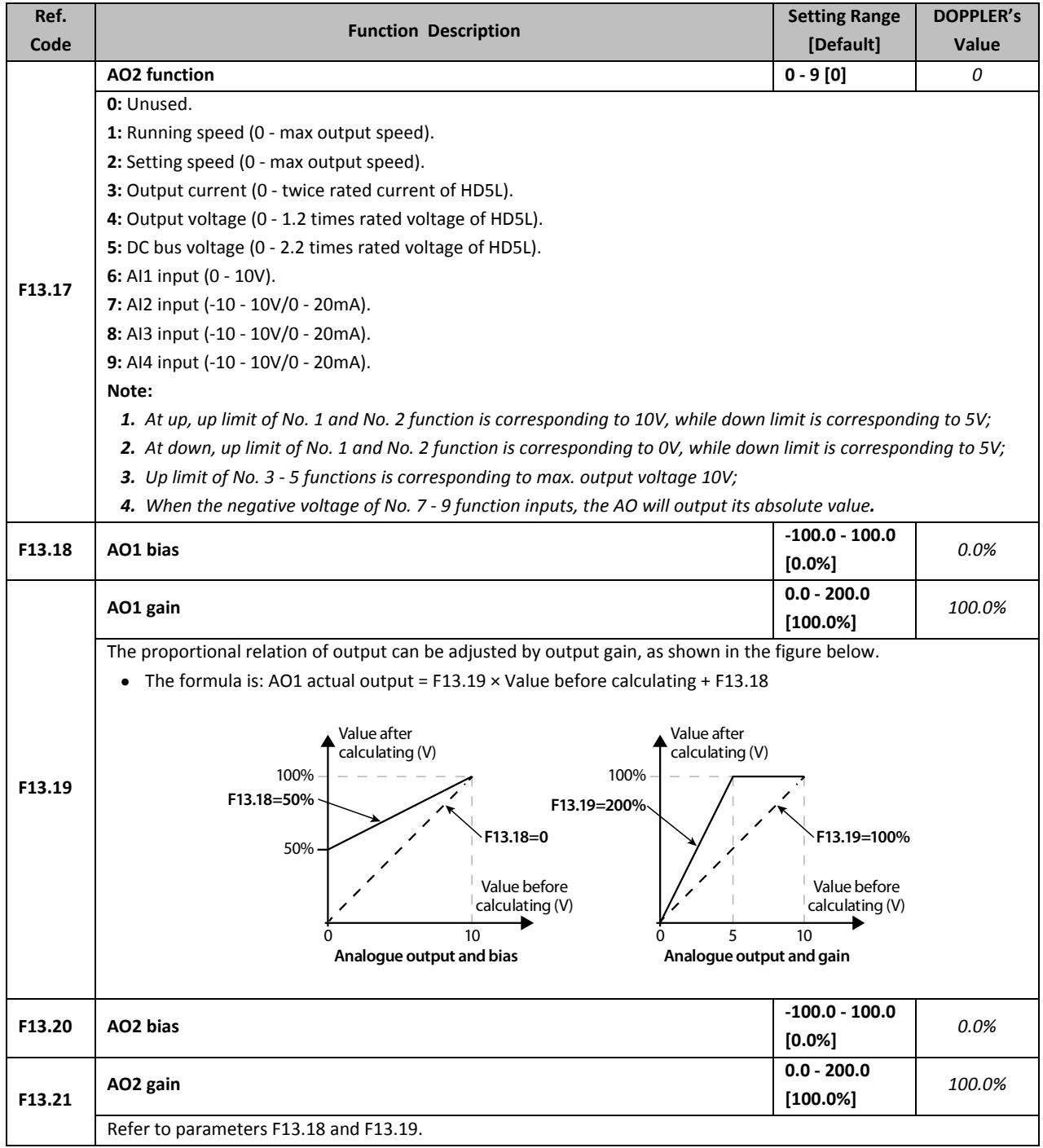

### **5.2.15 F14: SCI Communication Parameters**

#### **Refer to Error! Reference source not found. for the communication function.**

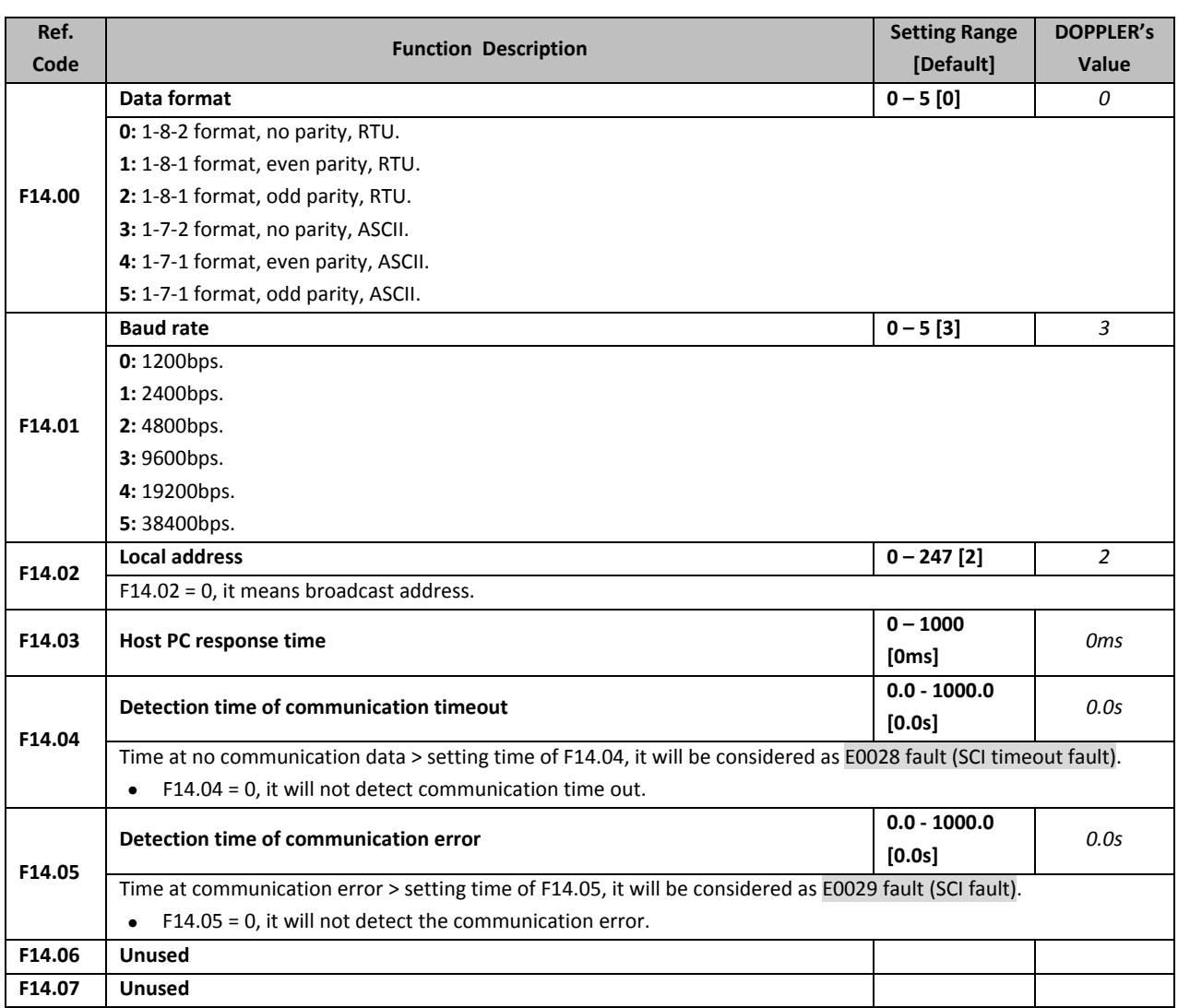

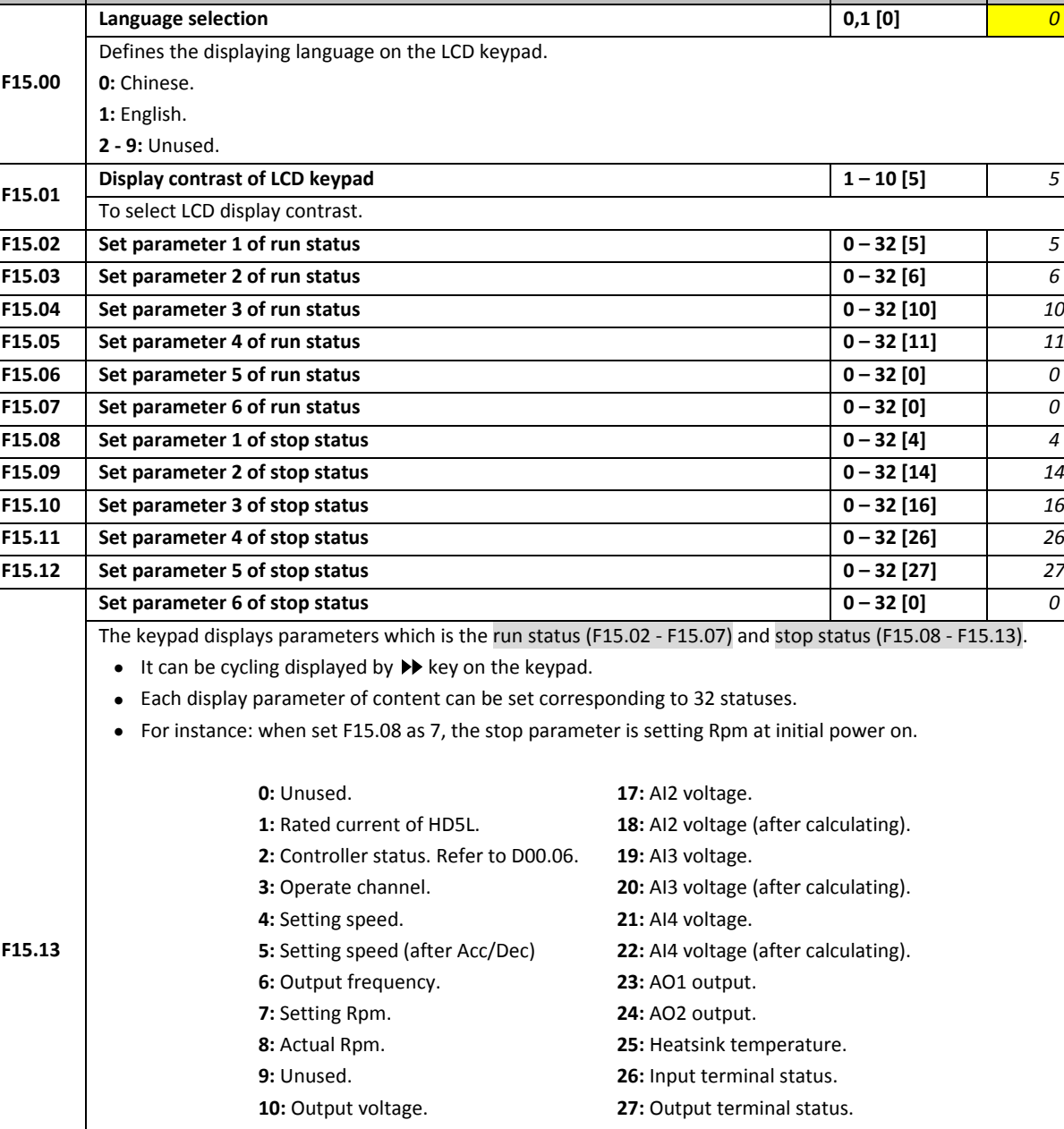

**Function Description Setting Range** 

**[Default]**

**DOPPLER's Value**

### **5.2.16 F15: Display Control Parameters**

**Ref. Code**

### **5.2.17 F16: Function Boost Parameters**

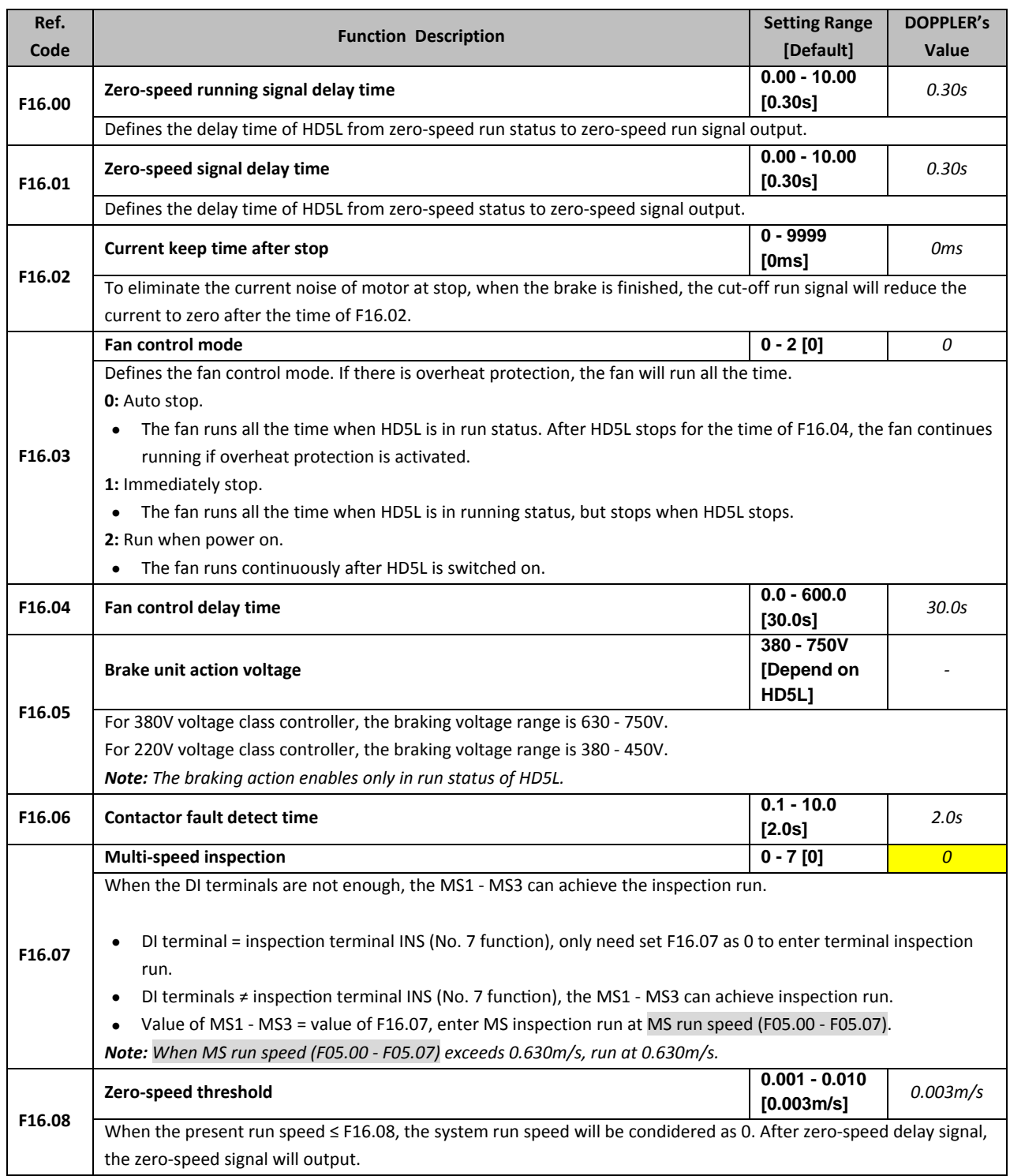

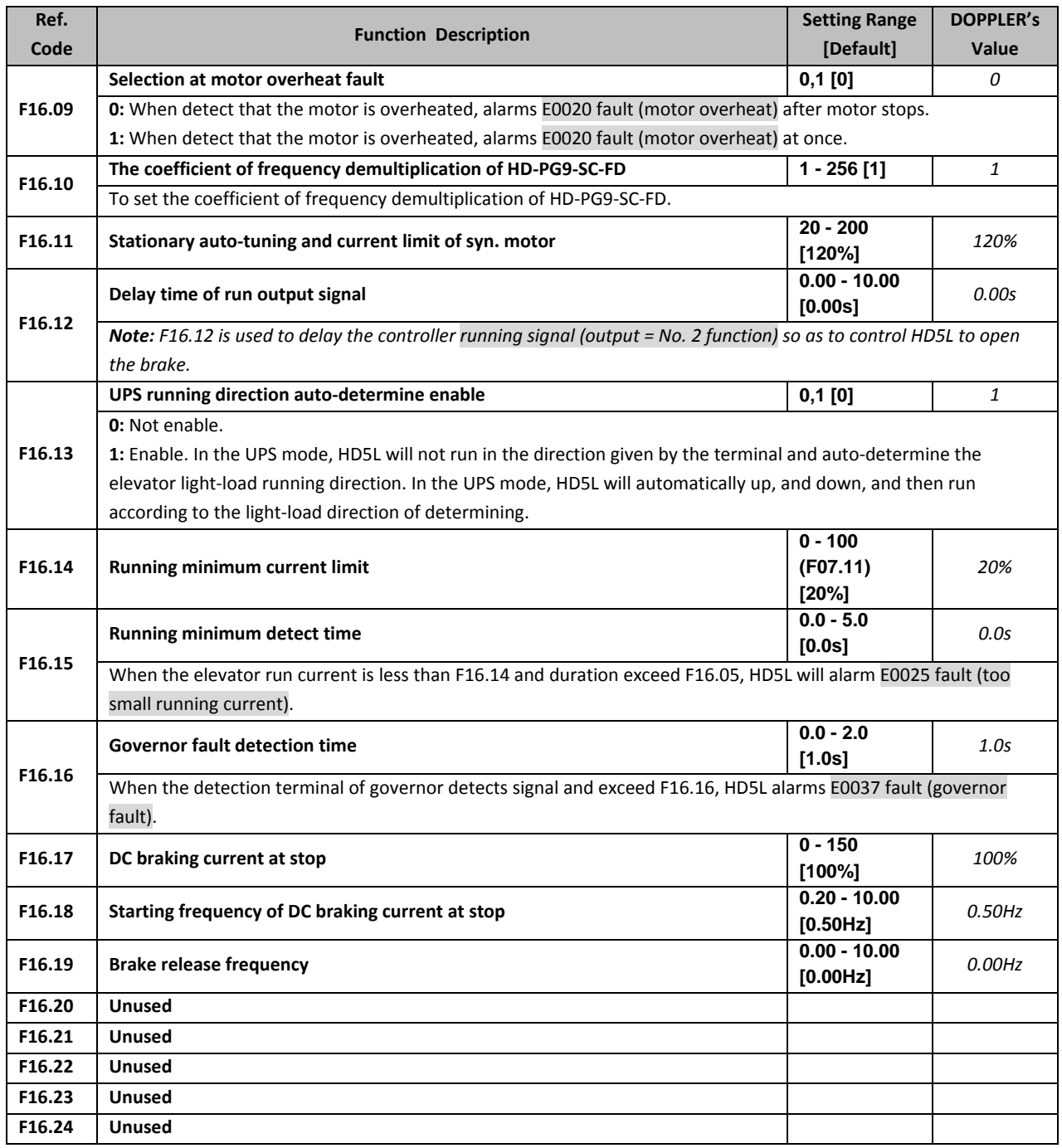

#### **5.2.18 F17: Fault Protect Parameters**

#### **Motor overheat fault (F17.00 ‐ F17.02)**

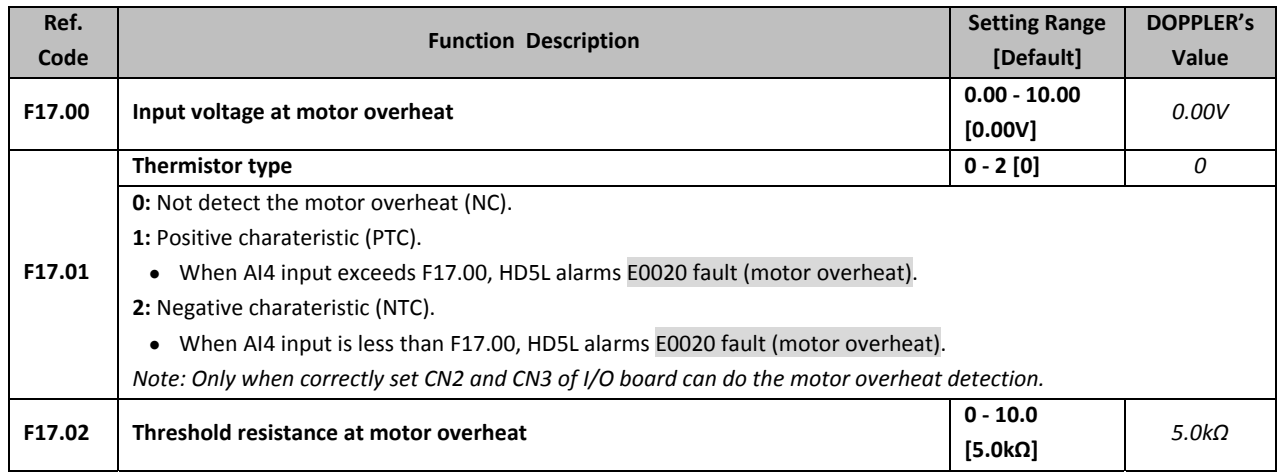

#### **Input and output phase loss fault (F17.03 ‐ F17.06)**

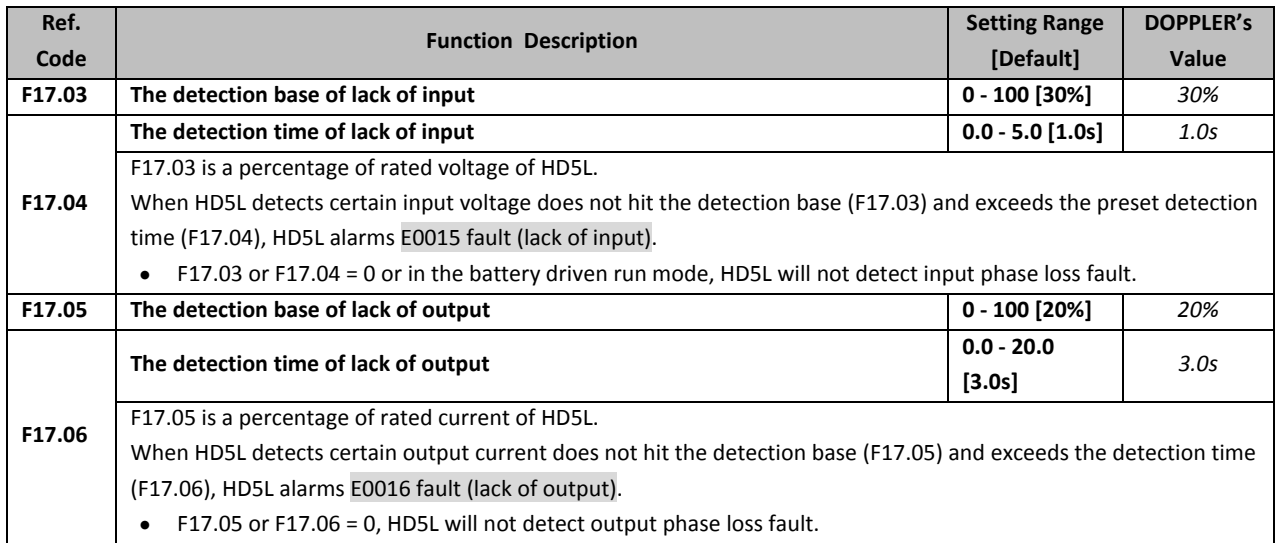

#### **Motor fault (F17.07)**

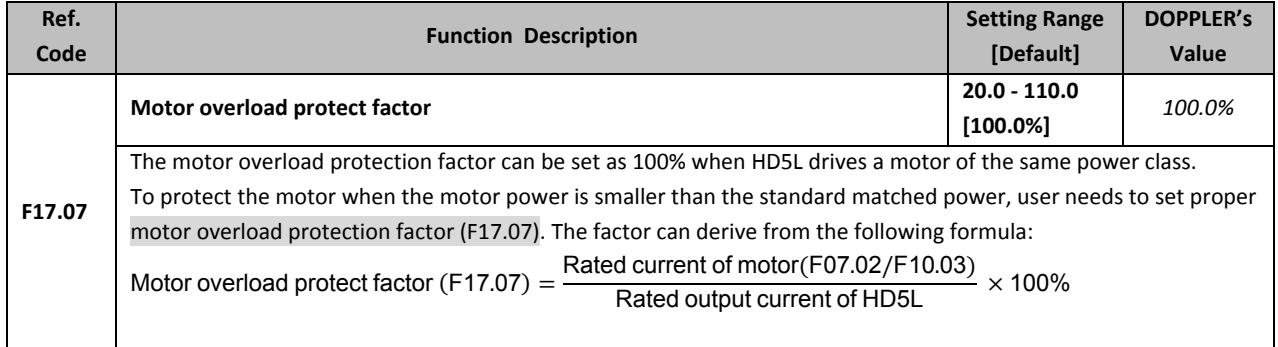

#### **Fault auto‐reset function and fault relay action (F17.08 ‐ F17.10)**

Auto reset function enables HD5L to reset the fault as per the preset times and interval. The following faults do not have the auto reset function:

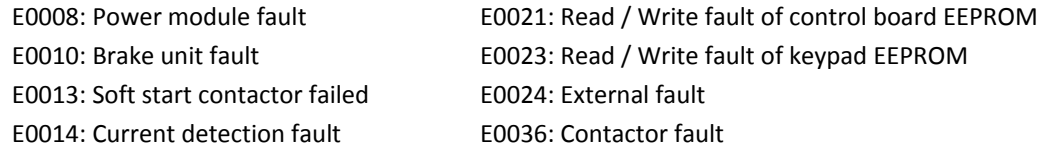

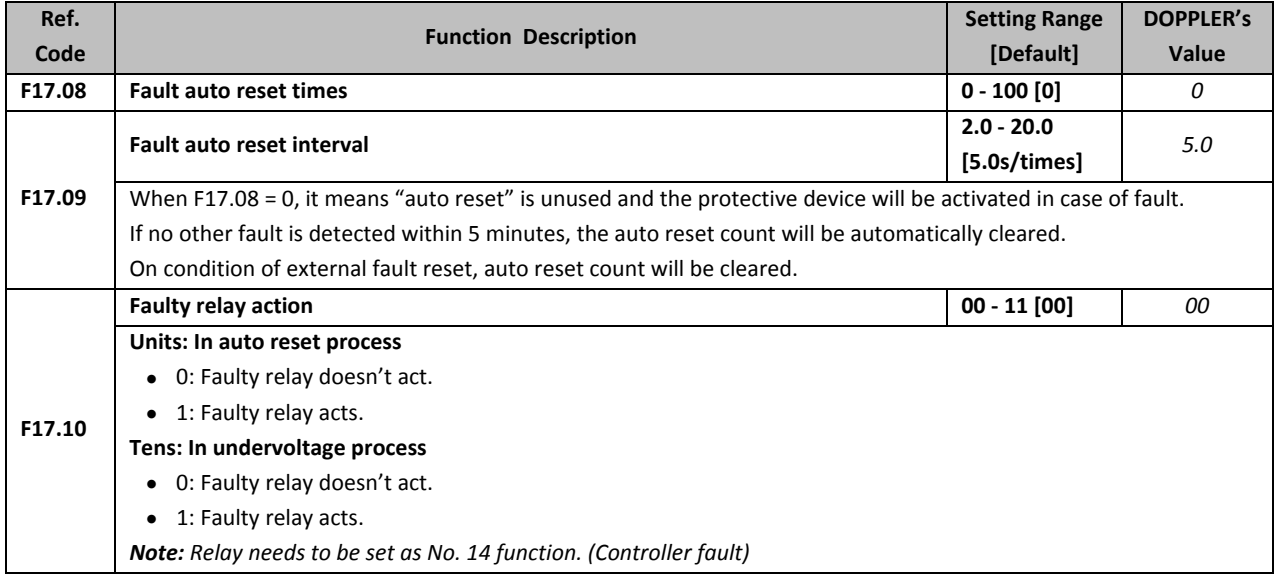

#### **Fault history (F17.11 ‐ F17.27)**

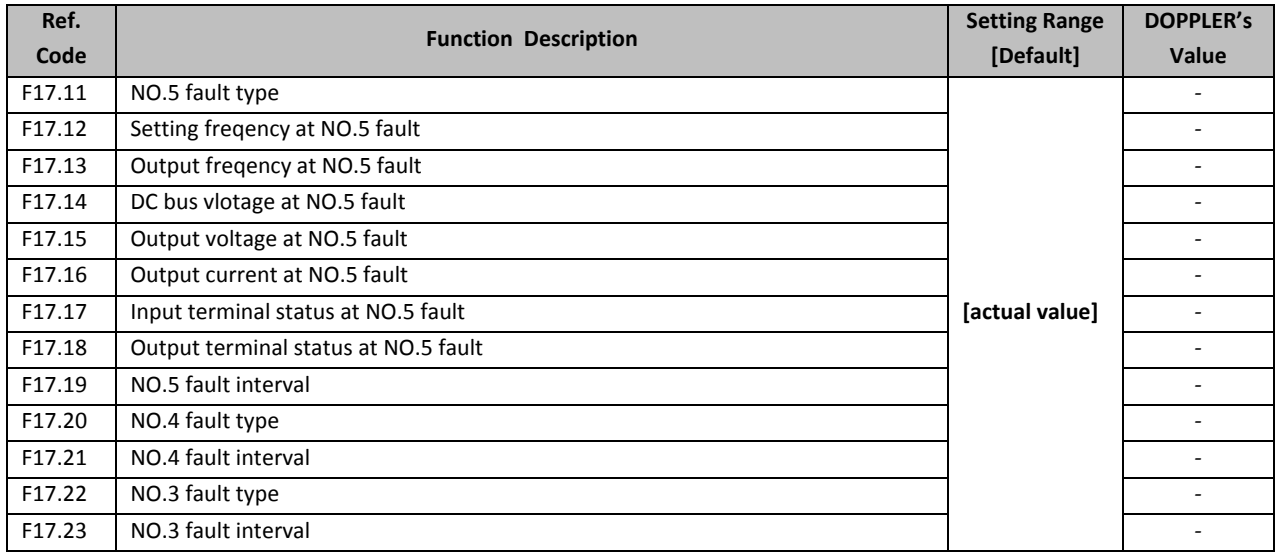

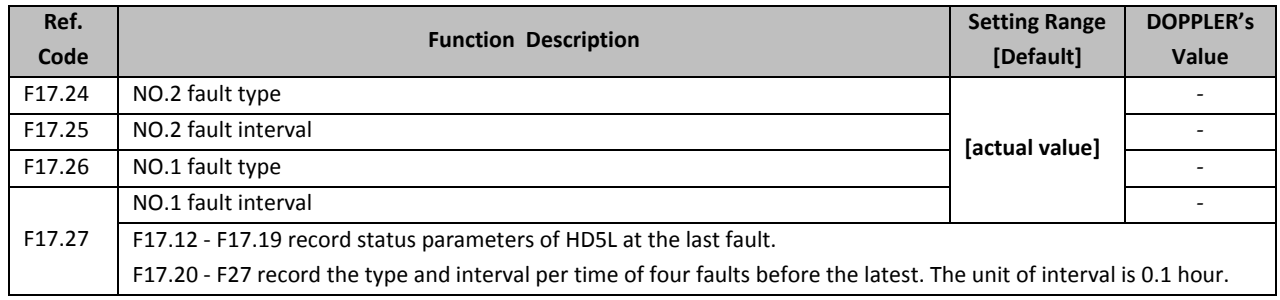

#### **5.2.19 F18: PWM Parameters**

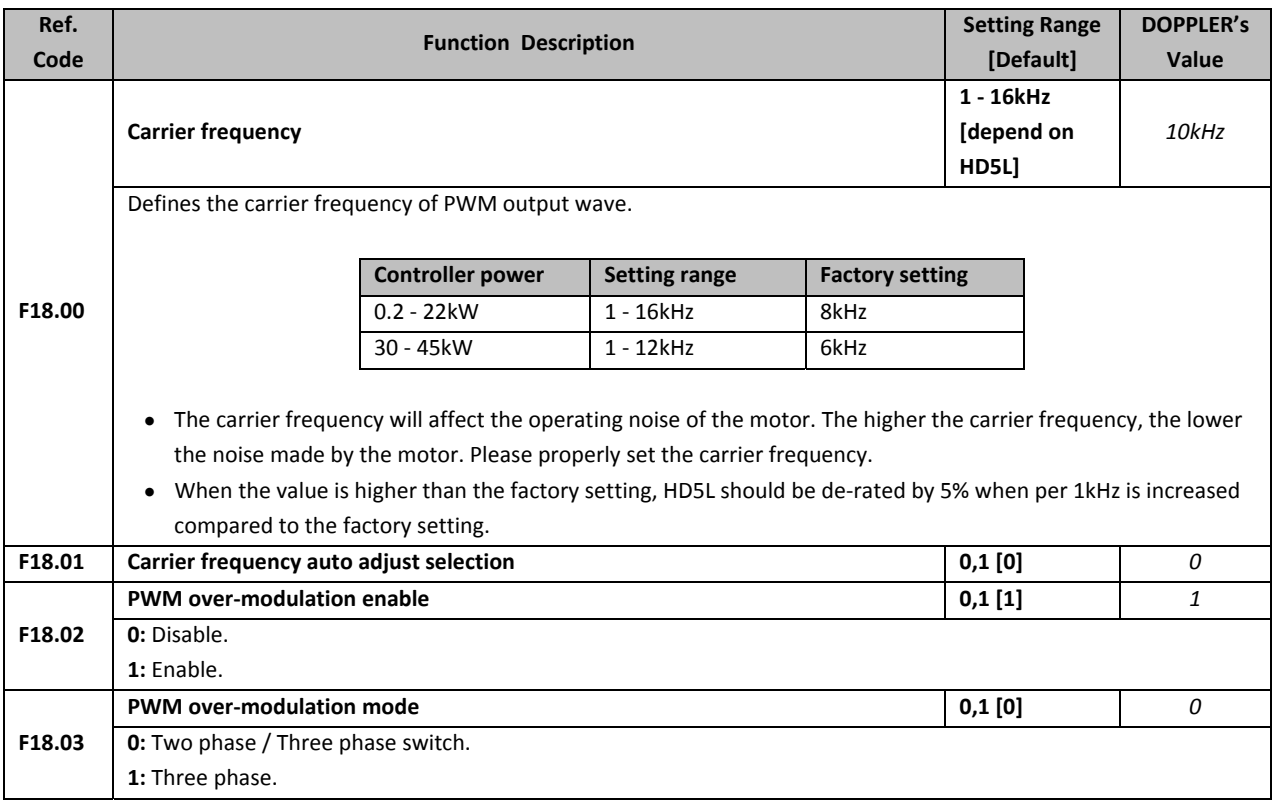

#### **5.2.20 F19: Unused**

#### **5.2.21 F20: Unused**

## **5.3Group Y: Manufacturer Function Parameters**

The Group y is the manufacturer parameters group for commissioning at the factory before delivery.

# **6. Elevator Application Guidance**

### **6.1Basic Commissioning Procedures**

#### **6.1.1 System Analysis and Wire**

It is recommended to analyze the actual application requirements before the wiring design. Basic configuration for elevator system with HD5L is shown in Figure 32.

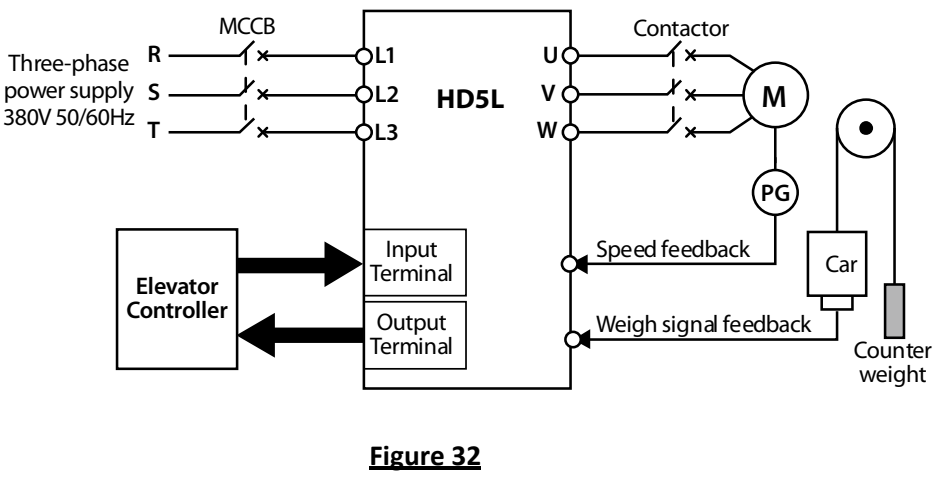

**Elevator System**

#### **6.1.2 Set Basic Parameters**

- 1. Correctly set F00.00 (motor type) and F00.01 (control mode) according to motor type.
- 2. Set Group F07 for the asyn. motor, set Group F10 for the syn. motor.
- 3. Set F00.02 (Rated speed of elevator) and F00.04 (Mechanical parameters of motor) according to the elevator requirement and motor parameters.
- 4. Set encoder relevant parameters of Group F11 according to the encoder configured to motor.
- 5. Set digital I/O terminal parameters of Group F12 according to the actual wiring.
- 6. Set the parameter according to the actual running mode:

**Terminal MS running mode:** Set MS parameters of Group F05 according to the actual requirement of elevator and the controller. Set Acc / Dec curve parameters of Group F03 according to the elevator speed.

**Terminal analogue running mode:** Set analogue curve parameters of Group F04 and analogue I/O terminal parameters of Group F13 according to the actual requirement of elevator and the controller. The bigger Acc / Dec curve parameters of Group F03 are set, the quicker HD5L catch the speed command of elevator controller.

#### **6.1.3 Motor Auto‐tuning**

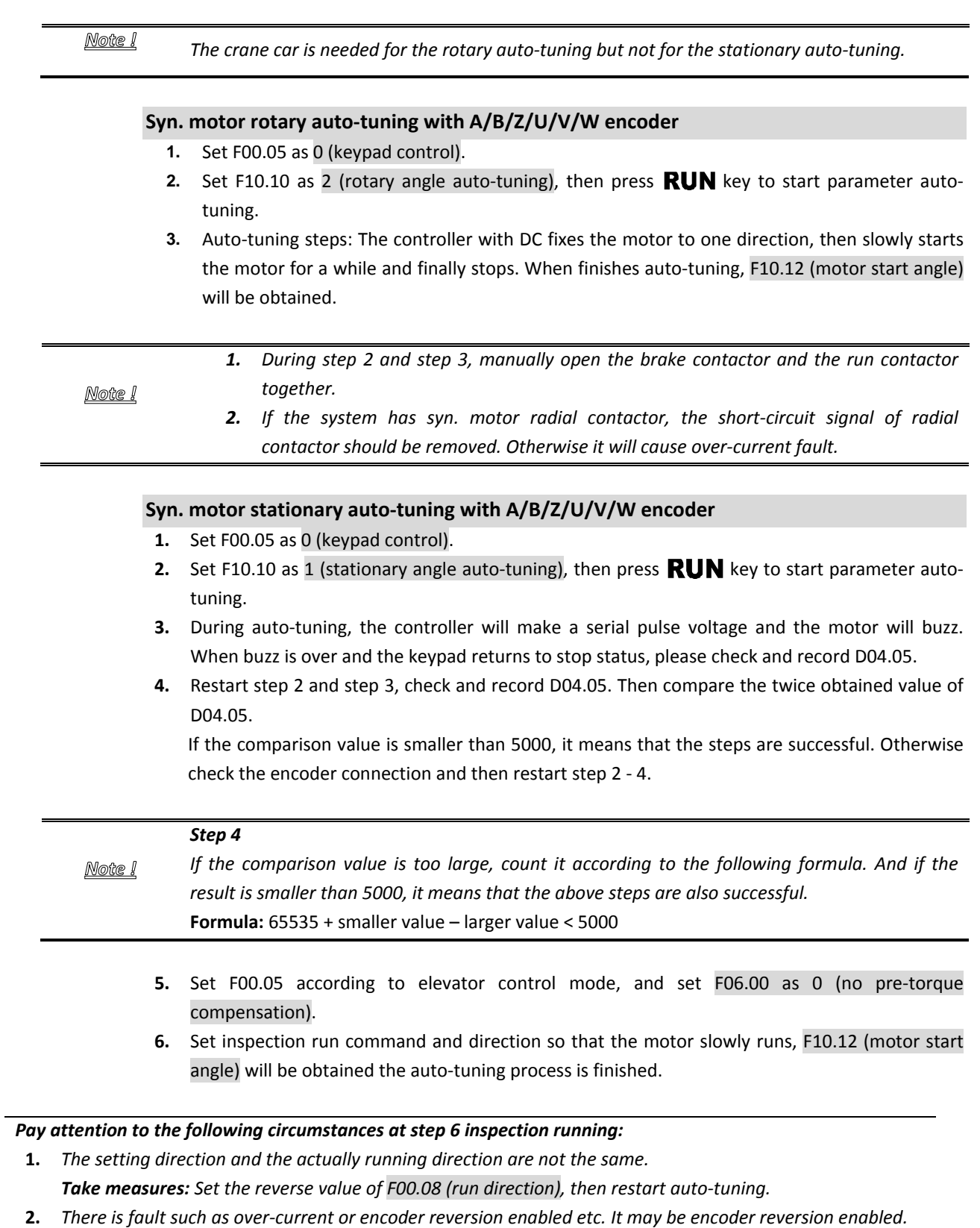

Take measures: Set F11.02 as 1 (the reverse direction of PG interface board), then restart auto-tuning.

#### **Syn. motor rotary auto‐tuning with SINCOS encoder**

- **1.** Set F00.05 as 0 (keypad control).
- **2.** Set F10.10 as 2 (rotary angle auto-tuning), then press **RUN** key to start parameter auto-tuning.
- **3.** Auto-tuning steps: The controller with DC fixes the motor to one direction, then slowly starts the motor for one cycle and finally stops. When auto-tuning finishes, F10.14 - F10.17 (encoder relevant parameters) and F10.12 (motor start angle) will be obtained.

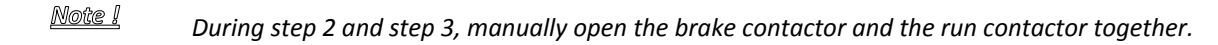

#### **Syn. motor stationary auto‐tuning with SINCOS encoder**

- **1.** Set F00.05 as 0 (keypad control).
- **2.** Set F10.10 as 1 (stationary angle auto-tuning), then press **RUN** key to start parameter auto-tuning.
- **3.** During auto‐tuning, the controller will make a serial pulse voltage and the motor will buzz. When buzz is over and the keypad returns to stop status, please check and record D04.05.
- **4.** Restart step 2 and step 3, check and record D04.05. Then compare the twice obtained value of D04.05. If the comparison value is smaller than 5000, it means that the steps are successful. Otherwise check the encoder connection and then restart step 2 ‐ 4.

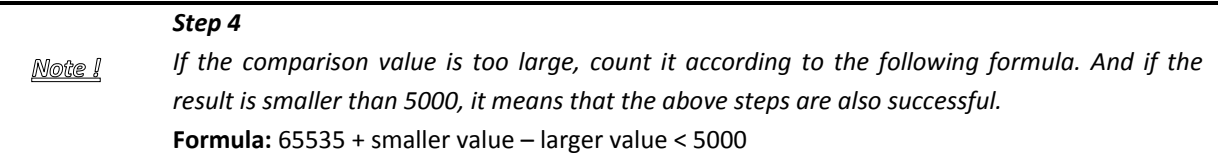

- **5.** Set F00.05 according to elevator control mode, and set F06.00 as 0 (no pre-torque compensation).
- **6.** Set inspection run command and direction so that the motor slowly runs for a circle then keeps at zero‐ speed. When revoke run command and direction at the moment, the auto-tuning process is finished, and obtain F10.14 ‐ F10.17 (encoder relevant parameters) and F10.12 (motor start angle).

#### *Pay attention to the following circumstances at step 6 inspection running:*

- **1.** *The setting direction and the actually running direction are not the same. Take measures: Set the reverse value of F00.08 (run direction), then restart auto‐tuning.*
- 2. There is fault such as over-current or encoder reversion enabled etc. It may be encoder reversion enabled. Take measures: Set F11.02 as 1 (the reverse direction of PG interface board), then restart auto-tuning.
	- **7.** When auto-tuning is finished, give inspection running and direction signal again to observe that the motor runs normally. If not, check encoder C and D phase connection, then restart step 2 ‐ 7.

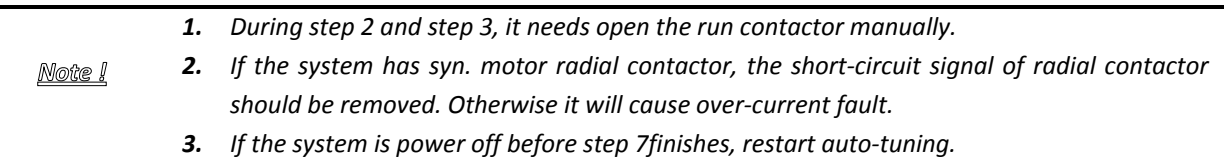
### **Syn. motor rotary auto‐tuning with serial communication encoder**

- **1.** Set F00.05 as 0 (keypad control).
- **2.** Set F10.10 as 2 (rotary angle auto-tuning), then press **RUN** key to start parameter auto-tuning.
- **3.** Auto-tuning steps: The controller with DC fixes the motor to one direction, then slowly starts the motor for a while and finally stops. When auto-tuning finishes, F10.12 (motor start angle) will be obtained.

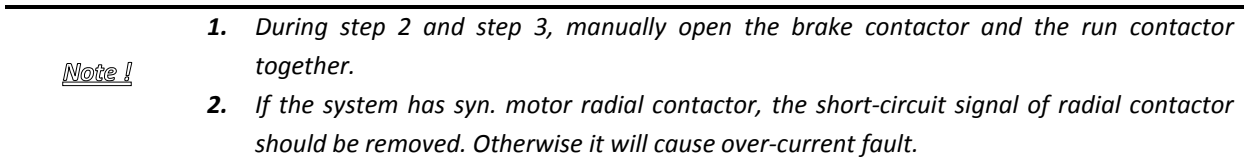

### **Syn. motor stationary auto‐tuning with serial communication encoder**

- **1.** Set F00.05 as 0 (keypad control).
- **2.** Set F10.10 as 1 (stationary angle auto-tuning), then press **RUN** key to start parameter auto-tuning.
- **3.** During auto-tuning, the controller will make a serial pulse voltage and the motor will buzz. When buzz is over and the keypad returns to stop status, please check and record D04.05.
- **4.** Restart step 2 and step 3, check and record D04.05. Then compare the twice obtained value of D04.05. If the comparison value is smaller than 5000, it means that the steps are successful. Otherwise check the encoder connection and then restart step 2 ‐ 4.

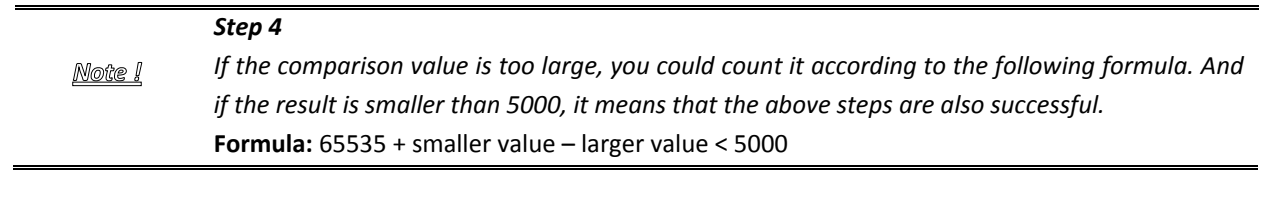

- **5.** Set F00.05 according to elevator control mode, and set F06.00 as 0 (no pre-torque compensation).
- **6.** Set inspection run command and direction so that the motor slowly runs, F10.12 (motor start angle) will be obtained the auto-tuning process is finished.

### *Pay attention to the following circumstances at step 6 inspection running:*

- **1.** *The setting direction and the actually running direction are not the same. Take measures: Set the reverse value of F00.08 (run direction), then restart auto‐tuning.*
- 2. There is fault such as over-current or encoder reversion enabled etc. It may be encoder reversion enabled. Take measures: Set F11.02 as 1 (the reverse direction of PG interface board), then restart auto-tuning.

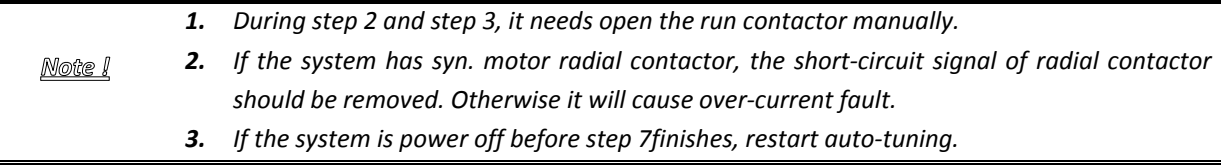

#### **Asyn. motor parameter auto‐tuning**

- **1.** Set F00.05 as 0 (keypad control).
- **2.** Set F07.06 as 1 (stationary auto-tuning) or 2 (rotary auto-tuning), then press RUN key to start parameter auto-tuning. The motor will rotate at rotary auto-tuning, while it will not rotate at stationary auto‐tuning.

When auto-tuning, it needs open the run contactor; if at rotary auto-tuning, it needs open the Note ! brake contactor manually too.

### **6.1.4 Inspection Running**

#### **Before inspection running**

Make sure the follow steps:

- 1. After motor parameter auto-tuning, motor output U/V/W connections and encoder connection are not changed.
- **2.** Set F03.06 (inspection Acc speed) and F03.07 (inspection Dec speed).

#### **Inspection running**

- **1.** If the actual running direction of motor is not the command direction, set F00.08 (run  $direction = 1$ .
- **2.** Make sure that the motor can run normally.
- **3.** Make sure the motor can run normally and the signals of the brake and power circuit etc. can act normally, then it will do high speed running.

### **6.1.5 High Speed Running**

- **1.** Give the floor normal run command so that to the elevator can run normally. Then set Group F02 of start & stop parameters, start stopping parameters, adjust starting & stopping brake and motor running time sequence to make sure that the elevator does not shake at start & stop.
	- For asyn. motor, adjust Group F02 to avoid obviously shaking at start &stop.
	- For syn. motor, set Group F06 additionally to avoid elevator brake at start.
	- If syn. motor has SINCOS encoder, it can achieve elevator smooth start using weigh less method (Group F06). And F02.02 (retention time of start zero‐speed) is set at least as 0.5s.
- **2.** If the elevator has slight shake at running, properly adjust Group F08.
- **3.** To adjust levelling precision, Acc / Dec curve (Group F03) can adjust terminal MS control (F00.05 = 2) to unify level and adjust F03.13 (stop Dec jerk) to make levelling precision.

### **6.2Power‐off Battery Driven Run Application**

During using elevator, if the system power is off, passengers will be shut in car. HD5L provide battery driven run mode to resolve this problem.

### **Connection**

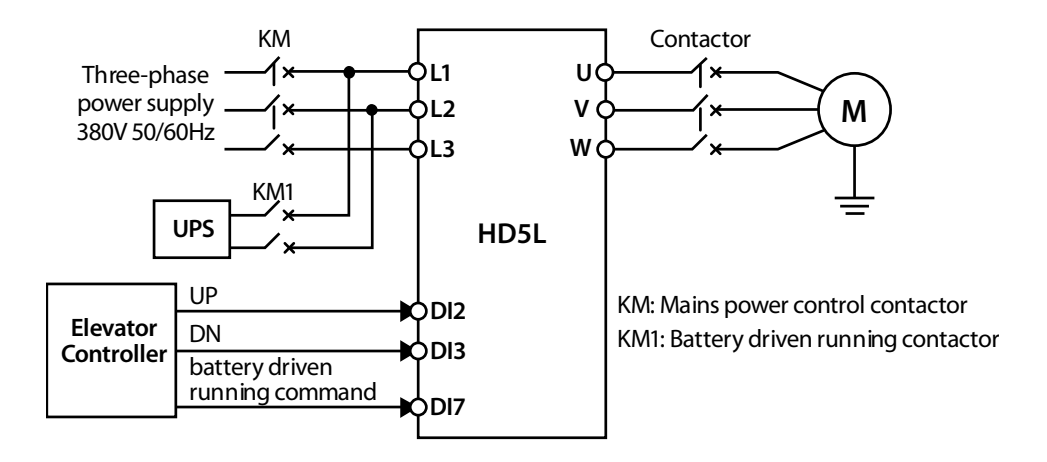

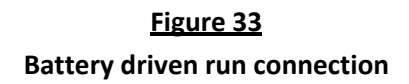

### **Running Time Sequence**

- **1.** When mains power fails, the KM (mains power control contactor) opens, and elevator controller outputs battery driven running command (BAT), and controls KM1 to close.
- **2.** After some time delay, the elevator controller outputs running command (UP / DN). When HD5L receives the command, the running contactor will be closed and the brake will be opened. HD5L accelerates at the line rate of F03.08 (battery driven Acc speed) till the speed of F05.09 (battery driven run speed).
- **3.** When the elevator runs near a leveling area, the elevator controller cuts off the battery driven run command (BAT), and HD5L begin to Dec at the rate of F03.09 (battery driven Dec speed) to stop.
- **4.** The controller outputs the brake close signal after the speed decelerates to zero. After some time delay, controller cuts off the running command (UP / DN) and HD5L releases the contactor. A complete battery driven running process is over.

1. *The battery voltage should be bigger than150VDC to ensure normal running.* Note ! 2. *In the battery driven running mode, the controller does not detect the input phase failure.*

## **7. Troubleshooting and Maintenance**

### **7.1Troubleshooting**

If a fault occurs, the keypad will display the fault alarm status. Meanwhile, faulty relay acts, accordingly HD5L stops output and the motor coasts to stop.

When fault alarm occurs, user should record the fault in detail and take proper action according to the **Error! Reference source not found.**. If technical help is needed, contact the suppliers or directly call Shenzhen Hpmont Technology Co., Ltd.

After the fault is eliminated, reset HD5L by any of the following methods:

- 1. Keypad reset.
- 2. External reset terminal (DI terminal = No. 16 function).
- 3. Communication fault reset.
- 4. Switching on HD5L after completely power off.

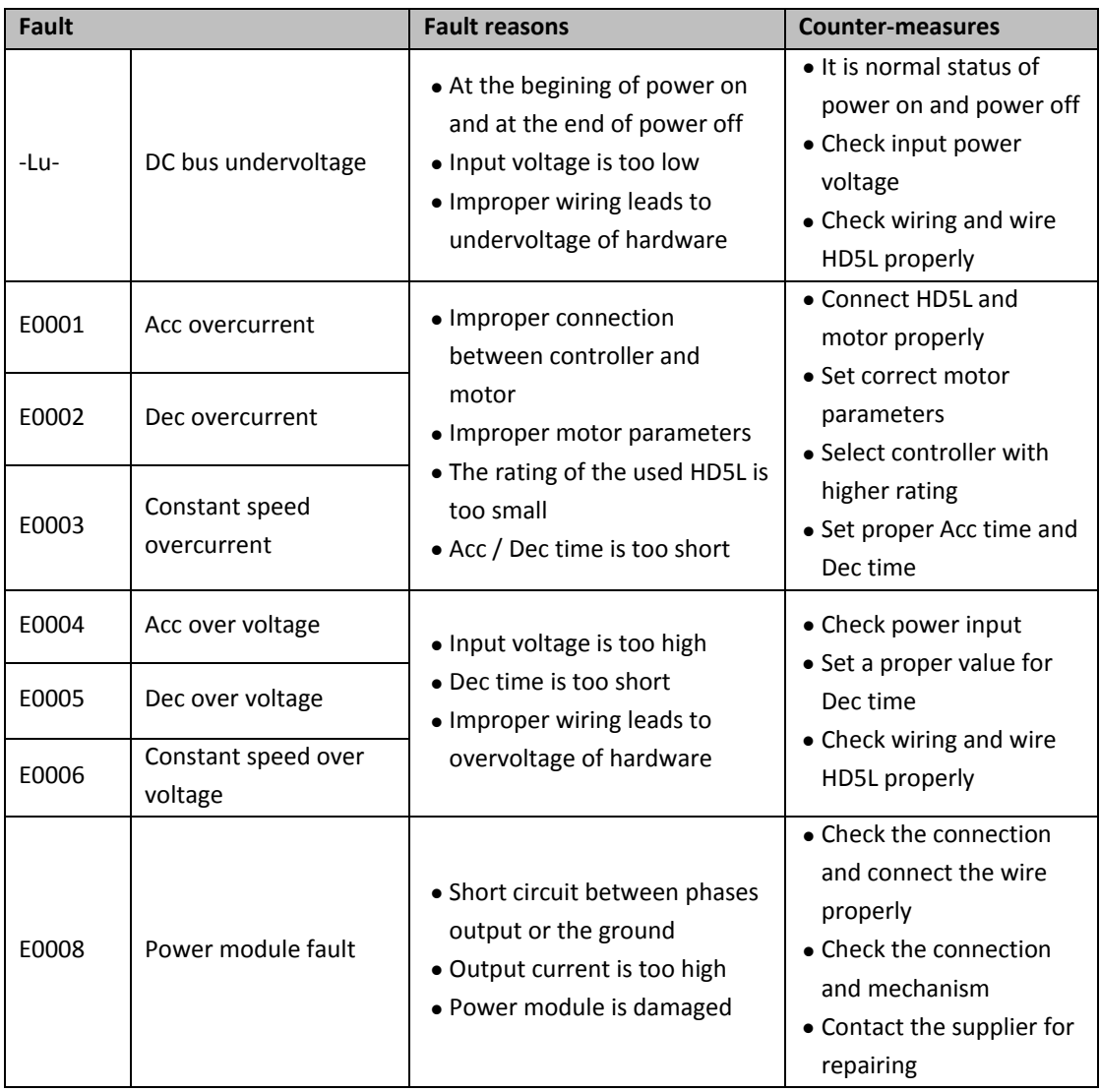

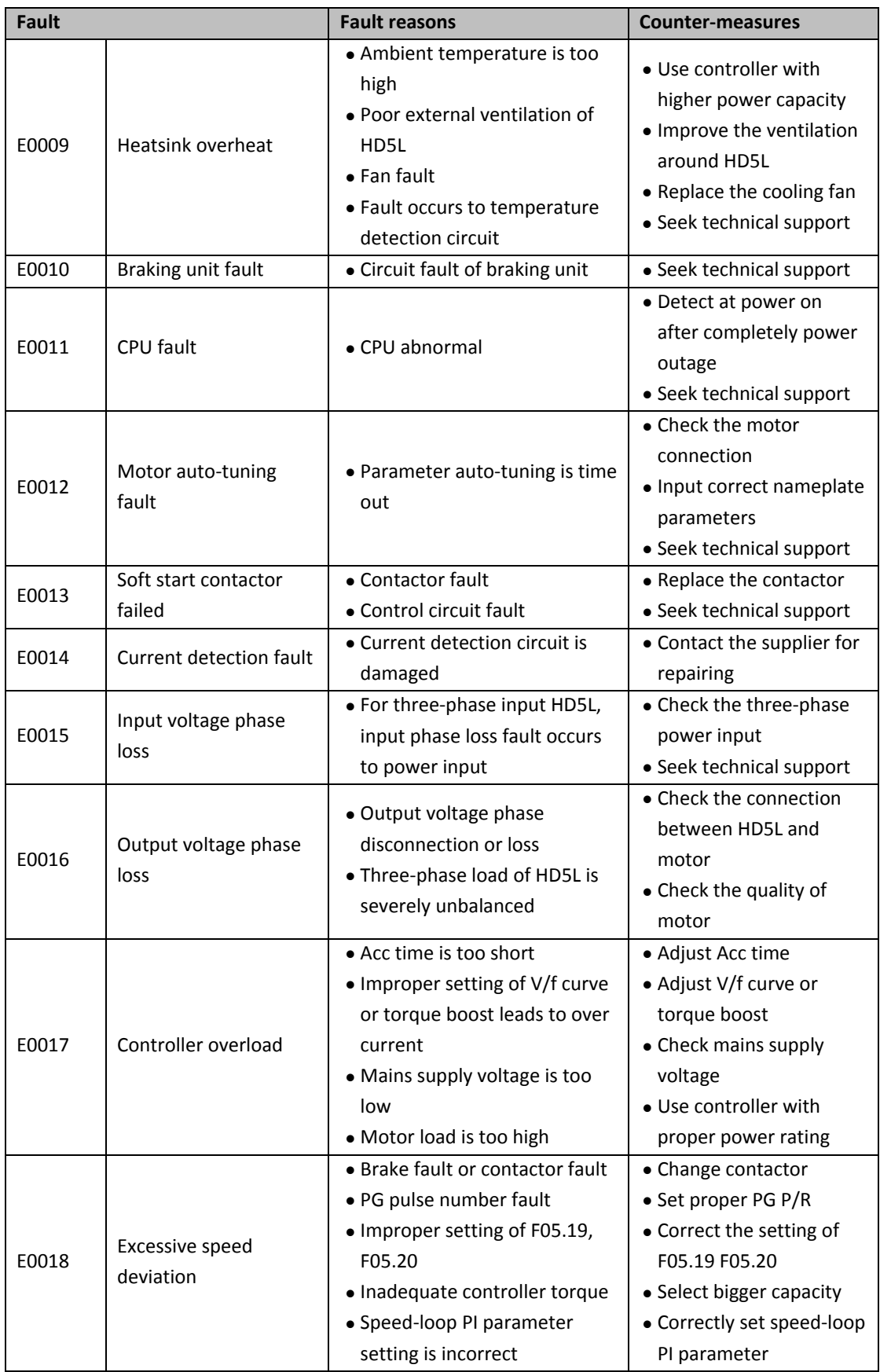

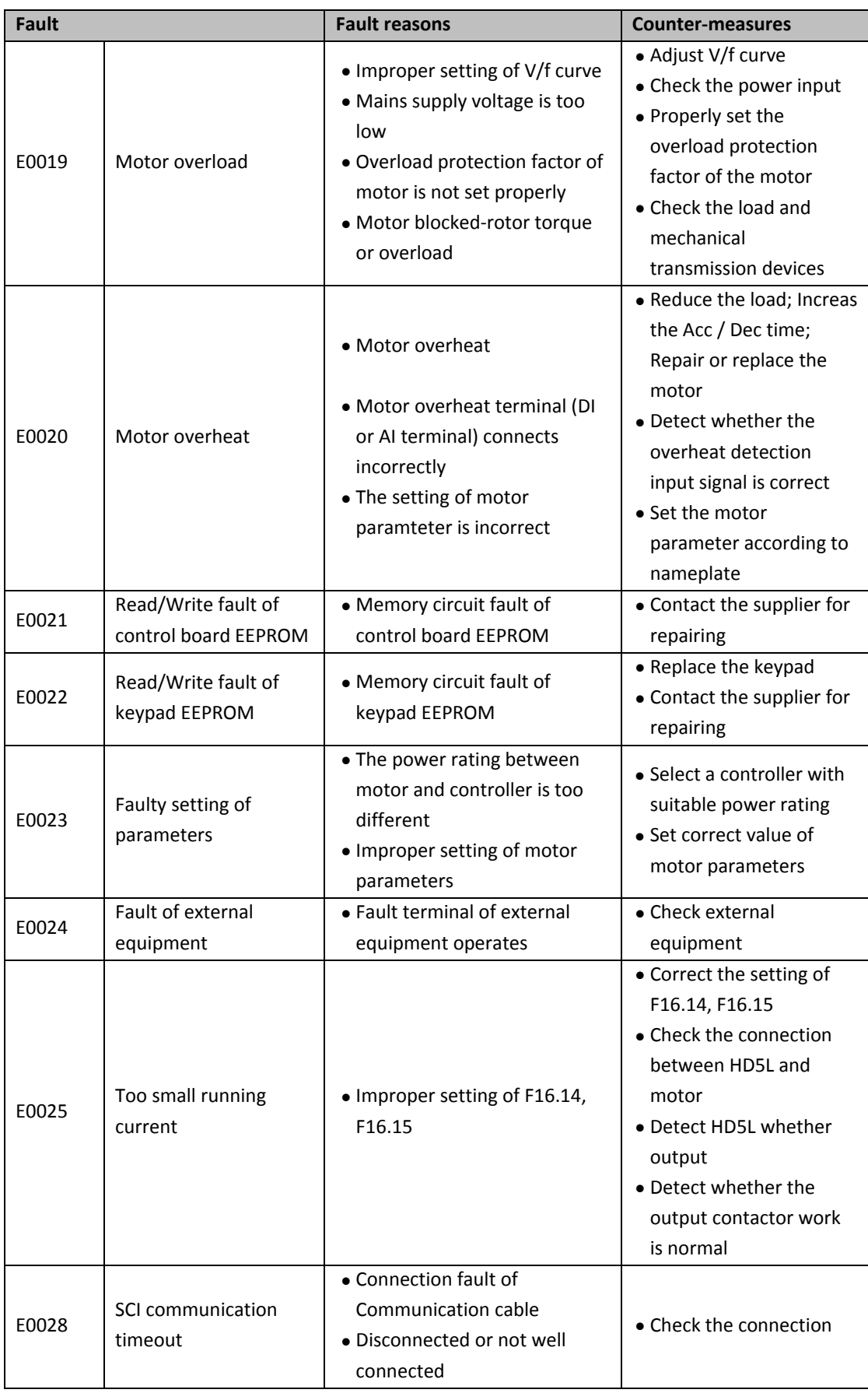

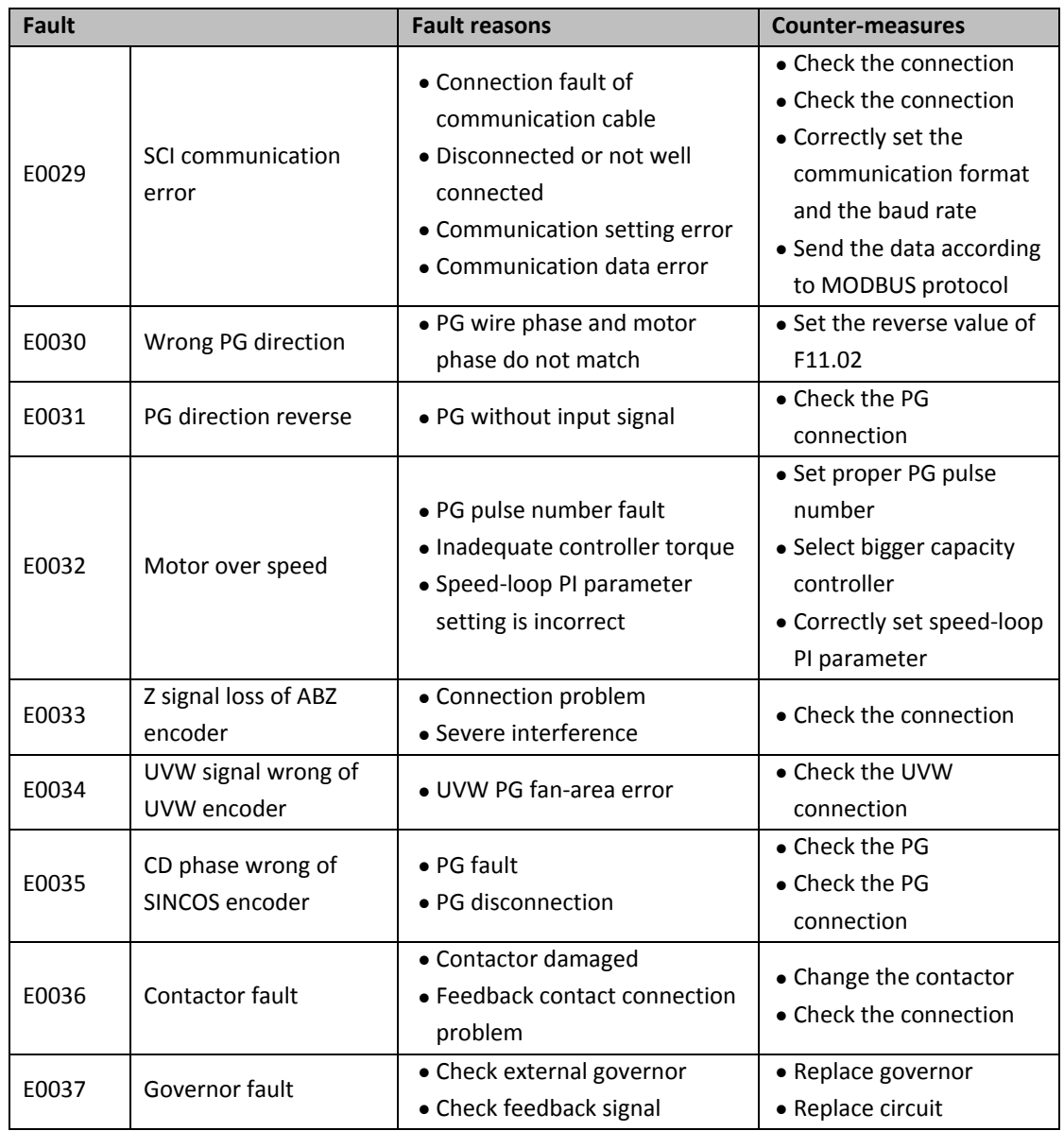

<u>Note l</u>

*E0022 does not affect normal run of controller.*

## **Appendix A Travel Optimization**

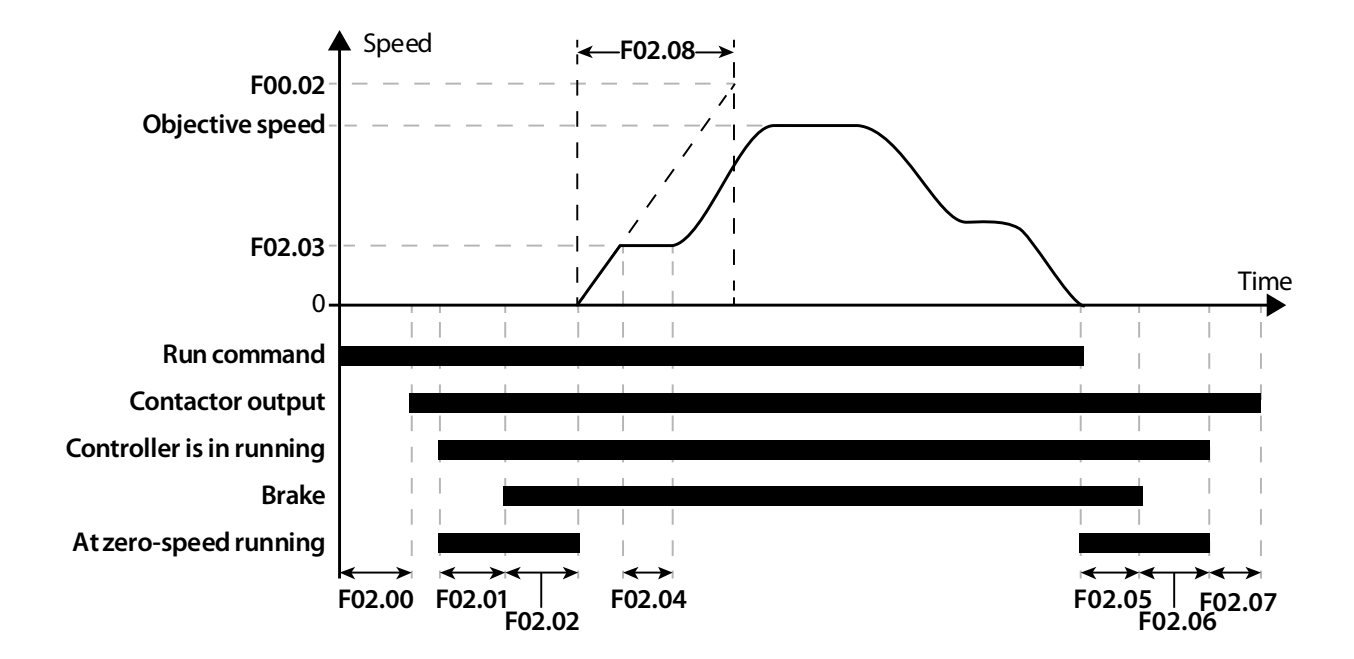

## **1. Starting and Stopping Sequence**

#### **Starting Sequence**

- 1. Reading of the Run command (Forward or Reverse signals) and checking for alarms.
- 2. When the time set in **F02.00 Start Delay Time** has elapsed, the Motor Contactor Output command is activated.
- 3. The drive detects the Contactor feedback input (DI8=**9:** Contactor feedback input (CSM)).
- 4. When the Contactor feedback is energised, the drive gives an output on terminals UVW in order to magnetise motor coils and the **F02.01 Brake Open Delay Time** starts counting.
- 5. When the time set in **F02.01 Brake Open Delay Time** has elapsed, the Brake Output command is activated and the motor brake is released.
- 6. When the brake Output command is activated the **F02.02 Retention time of start zero speed** is counting.
- 7. When the **F02.02 Retention time of start zero speed** has elapsed, the movement starts.

### **Movement Sequence**

- 1. The motor is started and moves slowly at the speed set in **F02.03 Start Speed** for the time indicated in **F02.04 Retention time of start speed**.
- 2. At the end of **F02.04 Retention time of start speed**, movements are managed by the multispeeds and S‐shaped ramp.
- 3. When the Run command (Forward or Reverse signals) is removed the lift decelerates to zero speed and stops.

### **Stopping Sequence**

- 1. When the zero speed is reached the DC stop command is enabled.
- 2. When the **F02.05 Brake close delay time** has elapsed, the drive de‐activated the brake output and the **F02.06 Retention time of stop zero speed** starts counting.
- 3. Whem the **F02.06 Retention time of stop zero speed** has elapsed, the drive stops the output on UVW and the waits for the **F02.07 Contactor close delay time** in order to de‐ activate the motor contactor output.

## **2. Acceleration and Deceleration Adjustment**

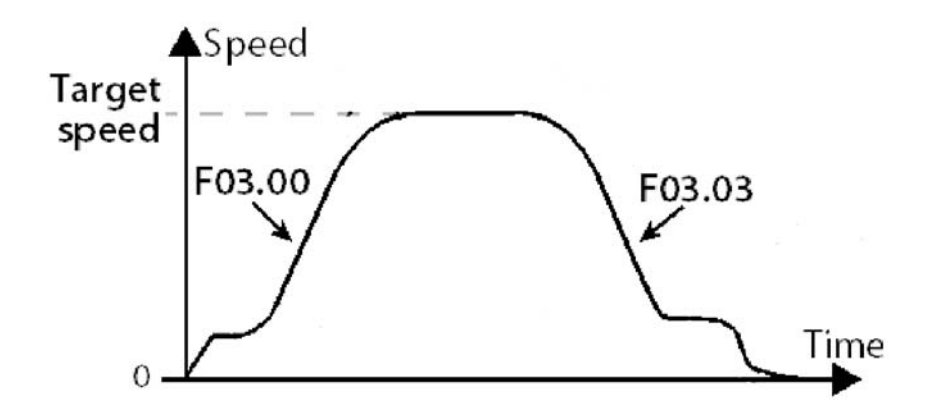

- Parameter F03.00 Acc Speed is the Acceleration that is needed to accelerate form 0m/s to nominal speed.
- Parameter F03.03 Dec Speed is the Deceleration that is need to decelerate from nominal speed to levelling speed.

### **Those parameters should be reduced for smoother acceleration / deceleration and should be increased for faster acceleration / deceleration.**

If the speed change magnets are already placed and adjusted in the shaft, and the lift stops correct at the floor level when it's arrives from adjacent floor, but when it's arrives from a distant floor it can't stop at floor correctly, then the value on parameter **F03.03** should be increased.

## **3. Jerk Adjustment**

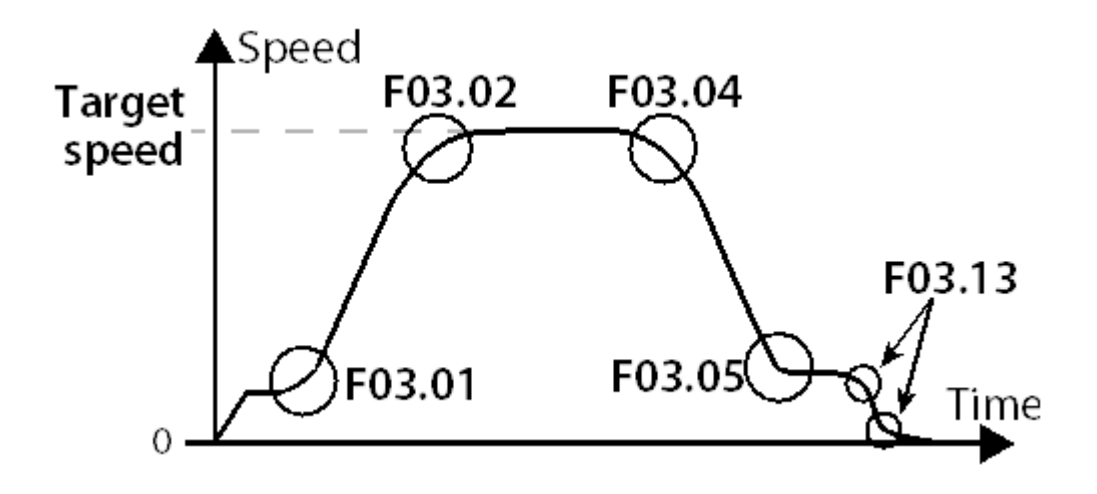

Five deferent jerks are used to adjust te speed changes. Parameter **F03.01 Start Acc jerk** is the jerk at start of acceleration. Parameter **F03.02 End Acc jerk** is the jerk at the end of acceleration. Parameter **F03.04 Start Dec jerk** is the jerk at start of deceleration. Parameter **F03.05 End Dec jerk** is the jerk at the end of deceleration. Parameter **F03.13 Stop Dec jerk** is the final jerk from levelling speed to zero speed.

**Those parameters should be reduced for smoother acceleration / deceleration speed changes and should be increased for faster acceleration / deceleration speed changes.** 

## **4. Starting Improvement**

### **4.1PM motor starting improvement**

- 1. Set **F06.00 Pre‐torque selection** to value **4:** *No weight auto‐compensation*.
- 2. Confirm the **F02.02 Retention time of start zero‐speed** is higher than *0.5s*
- 3. Increase **F06.14 No weighing current coefficient** in order to eliminate the rollback at start.
- 4. Slightly reduce the **F06.15 No weighing speed‐loop KP** in order to reduce vibration at start.
- 5. Increase **F06.16 No weighing speed‐loop KI i**n order to improve starting.

# **5. Stopping Improvement**

### **5.1PM motor stopping improvement**

To eliminate the current noise on PM motors during stopping the parameter **F16.02 Current keep time after stop** should be increased.

Additionally the **F02.06 Retention time of stop zero‐speed** could be adjusted as well.